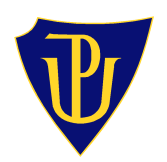

**Univerzita Palackého v Olomouci** 

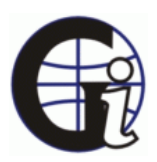

**P**ř**írodov**ě**decká fakulta** 

**Katedra geoinformatiky** 

**Eva ALKOVÁ** 

# **ARCHEOLOGICKÝ INFORMA**Č**NÍ SYSTÉM OLOMOUCE**

**magisterská práce** 

**Vedoucí práce: Mgr. Zuzana N**ě**mcová** 

**Olomouc 2010** 

Prohlašuji, že jsem zadanou magisterskou práci řešila sama a že jsem uvedla veškerou použitou literaturu.

Olomouc, 12. srpna 2010

…………………………

podpis

Děkuji vedoucí magisterské práce Mgr. Zuzaně Němcové za ochotné vedení. Dále bych chtěla poděkovat RNDr. Vilému Pechancovi, Ph.D. za odborné konzultace, rady a pomoc při řešení práce.

Rovněž děkuji AC Olomouc, zejména Mgr. Vendule Vránové, a Mgr. Pavlíně Kalábkové z Katedry historie FF UPOL za spolupráci a poskytnutí hodnotných informací.

Poděkování patří také rodině za toleranci a podporu při studiu.

Vysoká škola: Univerzita Palackého v Olomouci

Fakulta: Přírodovědecká

Katedra: Geoinformatiky

Školní rok: 2008-2009

# ZADÁNÍ DIPLOMOVÉ PRÁCE

 $E$  v  $\overline{u}$ **ALKOVOU** 

Obor: Geoinformatika

Název tématu: Archeologický informační systém Olomouce

Anglický název tématu: Archeological Information System of Olomouc City

Zásady pro vypracování:

 $Pro$ 

Hlavním cílem diplomové práce bude vytvoření informačního systému (IS) jako systému pro sběr, udržování, zpracování a poskytování informací a dat. IS bude navržen a realizován ve spolupráci a pro potřeby sekce archeologie katedry historie Filozofické fakulty UP Olomouc, Archeologického centra v Olomouci, Národního památkového ústavu v Olomouci a Archaii Olomouc, o.p.s. za využití archeologických databází poskytnutých těmito institucemi a OpenSource technologií.

Studentka projde celým procesem návrhu informačního systému, vytvoření a naplnění obsahové složky a implementace systému u zadavatele. V technické části bude kladen důraz na vytvoření/zajištění komplexních polohopisných a tematických dat, v aplikační části je třeba dodržet specifické požadavky plynoucí z charakteru řešeného území.

Doporučený postup prací:

- · vymezení daného území a zpracování komplexní charakteristiky tohoto území,
- · rešerše problematiky využití GIS v archeologii,
- · rešerše problematiky tvorby a provozu IS,
- · projektová studie IS,
- · vytvoření/zajištění dat a jejich následné zpracování,
- · vytvoření zcela funkční lokální aplikace a její zprovoznění u zadavatele,
- $\bullet$ spuštění webové aplikace.

O magisterské práci student vytvoří internetovou stránku, která bude v den odevzdání práce umístěna na server UP. Na závěr práce připojí jednostránkové resumé v anglickém jazyce. Výstupy budou odevzdány v analogové podobě a v digitální podobě na CD – ROM. Student odevzdá údaje o všech datových sadách, které vytvořil nebo získal v rámci práce, pro potřeby zaevidování do Metainformačního systému katedry geoinformatiky ve formě vyplněného dotazníku. Práce bude zpracována podle zásad dle Voženílek (2002).

Rozsah grafických prací:

Rozsah průvodní zprávy:  $50 - 70$  stran

Seznam odborné literatury:

BALÁK, Ivan, PECHANEC, Vilém. Intra/extranetový informační systém. In BUKÁČEK, Roman et al. Koncepce IS SCHKO ČR. Praha: SCHKOČR, 2002. interní materiál, nestr. JANÍKOVÁ, Věra. Informační systém rezervace Ščúrnica. Bakalářská práce na katedře geoinformatiky PřF UP Olomouc, 2007 PIETRASOVÁ, Petra. Možnosti tlustých a tenkých klientů při správě a analýze krajinně-typologických dat. Diplomová práce na katedře geoinformatiky PřF UP Olomouc, 2008 VÍTKOVÁ, Hana. Rekonstrukce předhistorického georeliéfu centra Olomouce. Bakalářská práce na katedře geoinformatiky PřF UP Olomouc, 2007 VOŽENÍLEK, Vít. Diplomové práce z geoinformatiky. Olomouc: Vydavatelství Univerzity Palackého, 2002. 31 s.

Vedoucí diplomové práce: Mgr. Zuzana ŠŤÁVOVÁ

Konzultant diplomové práce: Mgr. Pavlína KALÁBKOVÁ

Datum zadání diplomové práce: prosinec 2008

Termín odevzdání diplomové práce: květen 2010

.. *Katedra geolnformatiky*<br>tel. 585 634 513 585 634 516 ①

Vedoucí katedry

UNIVERZITA PALACKÉHO 46 OLOMOUC, tř. Svobody 26<br>Přírodovšoecká fakulta

L.S

.<br>Ingles and Changhan profits

Vedoucí diplomové práce

V Olomouci dne 18, 12, 2008

# **Obsah**

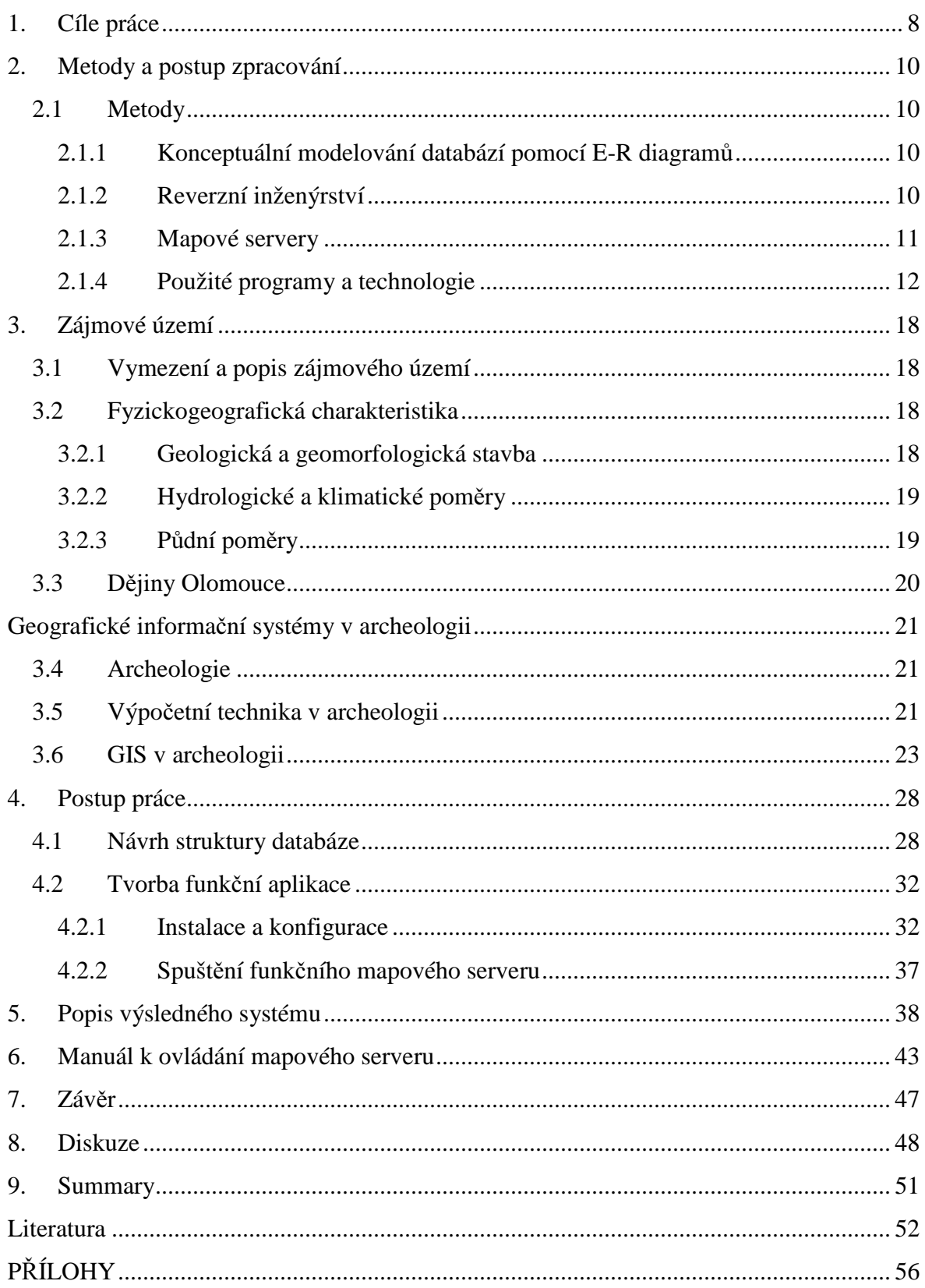

# **Úvod**

V posledních desetiletích sledujeme výrazný nárůst využití informačních technologií ve všech oblastech lidské činnosti, a to i v humanitních vědách mezi které patří také archeologie. Hlavní výhodu počítačů archeologové zpočátku shledávali v možnosti efektivní inventarizace a správy velkých objemů dat získaných z archeologických výzkumů. Postupem času, kdy dochází také k rozvoji geografických informačních systémů (GISů), se začali někteří archeologové zabývat možnostmi a přínosy počítačového zpracování prostorových informací, zejména pak extrahování nových informací z nasbíraných dat či vytváření nových pohledů na nálezové situace díky kombinaci nejrůznějších datových vrstev při prostorových analýzách [13], [14]. Často řešenou otázkou je potřeba sdílení informací o archeologických nálezech. Důležitost této myšlenky vyvstává převážně tam, kde se na jednom území setkává více archeologických organizací provádějících výzkum se stejným cílem uchovat a ochránit kulturní památky, avšak chybí jim vzájemná provázanost informací z jednotlivých archeologických akcí. Z těchto důvodů vzniká tato diplomová práce, která si klade za cíl umožnit archeologickým společnostem, do jejichž územní působnosti spadá město Olomouc, sdílet výsledky svých výzkumů. Práce byla příhodně nazvána Archeologický informační systém Olomouce.

V první části práce jsou popsány metody využité při její tvorbě. Následně je stručně popsána charakteristika území, ze které vyplývá jeho bohatý dějinný vývoj, doplněná o nahlédnutí do prehistorického (tento termín není z archeologického hlediska zcela přesný) vývoje oblasti. Návazuje teoretický úvod do problematiky využití GISů v archeologii a postupů tvorby informačních systémů.

Největší část práce je věnována popisu použitých postupů zpracování doplněným zevrubnou projektovou dokumentací (v příloze). Dále pak vlastnímu popisu vytvořené aplikace. Na závěr byl vytvořen uživatelský manuál.

# **1. Cíle práce**

Diplomová práce Archeologický informační systém Olomouce, jak již sám název mnohé napovídá, si klade za cíl vytvořit pomocí geografických informačních technologií jednotný ucelený systém, který archeologům (olomouckých organizací) umožní sdílet informace o archeologických lokalitách na území města Olomouce a některých přilehlých obcí.

Dílčími cíly jsou seznámení s problematikou využití GIS v archeologii a problematikou tvorby informačního systému, vytvoření návrhu struktury databáze, její realizace a naplnění daty, tvorba mapového serveru, jako uživatelského rozhraní pro práci s daty, zajištění základní uživatelské funkcionality a následně spuštění a testování aplikace u zadavatele.

Literární rešerše je nezbytnou součástí každé akademické práce. Slouží k seznámení s potřebnou problematikou, získání znalostí a obohacení o zkušenosti z již uskutečněných obdobných studií.

Návrh struktury databáze je velmi důležitý. Rozhoduje o další využitelnosti systému a při správném nastavení může zamezit vkládání chyb. Stejně významná je i volba databázového systému, která ovlivní způsob přístupu a manipulace s daty. Cílem této práce naopak není věnovat množství času shromažďování dat. Tuto část zpracuje na základě dohody s Mgr. Pavlínou Kalábkovou z Katedrou historie FF UP student Petr Zajíček v rámci své bakalářské práce [27], který také bude odpovídat za správnost a kvalitu dat.

Mapový server bude představovat základní rozhraní pro uživatelský přístup do databáze. Skrze něj bude možné data prohlížet a spravovat. Součástí uživatelského rozhraní bude mapové okno se základními ovládacími prvky, seznam zobrazitelných vrstev s možností jejich zapnutí a vypnutí a formulářová okna zobrazující podrobné popisné informace o archeologických akcích, jenž probíhaly na dané archeologické lokalitě. Formuláře budou sloužit jako vstupní a výstupní brána do databáze.

Nezbytnou součástí každé tvorby informačního systému je jeho spuštění a testování. Práce bude vznikat ve spolupráci a pro potřeby sekce archeologie Katedry historie Filozofické fakulty UP Olomouc, Archeologického centra v Olomouci, Národního památkového ústavu v Olomouci a Archaia Olomouc, o.p.s.. Při prvních úvahách se předpokládalo, že informační systém zůstane "na půdě" Univerzity a to na Katedře historie, která by se po odevzdání práce, stala jeho správcem. Z této varianty ovšem sešlo kvůli nedostatečným financím Katedry historie na pořízení serverového stroje. Archeologické centrum se nabídlo, že poskytne potřebné technické vybavení (za předpokladu, že se následně stane správcem systému). Funkčnost aplikace bude proto testována v rámci Intranetové sítě zmíněné organizace.

Logickým posledním z cílů práce mělo být spuštění webové aplikace, aby měli k informacím přístup všechny zainteresované organizace. O podmínkách tohoto bodu však archeologové zatím jednají.

Diplomová práce byla pojata jako počáteční část projektu AchronIS - Prostorově orientovaný informační systém pro archeologické nálezy. Je tedy potřeba vytvořit podrobnou projektovou dokumentaci tak, aby bylo možné později na aplikaci navázat a rozšířit její funkce. Tato projektová dokumentace má za úkol zpřehlednit strukturu mapového serveru a tím usnadnit práci s touto aplikací.

# **2. Metody a postup zpracování**

Následující kapitola předkládá metody a postup zpracování této diplomové práce. Pro dosažení vyšší přehlednosti je kapitola rozdělena do dvou podkapitol, které se ještě dělí na nižší vlastní podkapitoly.

## **2.1 Metody**

Kapitola 4.1 Metody obsahuje zevrubný popis všech metod a využitých technologií použitých při zpracovávání práce.

## **2.1.1 Konceptuální modelování databází pomocí E-R diagram**ů

Prvním úkolem této práce bylo vytvoření struktury databáze archeologických nálezů. K tomuto účelu sloužila metoda konceptuální modelování databází pomocí E-R diagramů.

Úlohou databáze je popsat část reálného světa. Realita je ale příliš složitá, proto se pro její popis vybírá jen určitá množina objektů a jejich vlastností. Při modelování se postupně prochází několika úrovněmi, které se liší podle míry abstrakce. Proces, který na základě požadavků na databázový systém plynoucích z reality definuje strukturu databáze, bývá často označován jako konceptuální modelování.

Srozumitelným a názorným přístupem k modelování databází je grafické vyjádření pomocí diagramů. Metodu zobrazení do diagramů poprvé zavedl Peter Pin-Shan Chen v roce 1976. Tyto digramy nazval E-R diagramy (modely), podle pojmů na kterých jsou založeny: entity (Entity) a vztah (Relationship) [5].

## **2.1.2 Reverzní inženýrství**

Při návrhu i při realizaci databáze bylo využito metody reverzního inženýrství.

V [38] je uvedena definice reverzní inženýrství jako proces analýzy předmětného systému s cílem:

- 1. identifikovat komponenty systému a jejich vzájemné vztahy,
- 2. vytvořit reprezentaci systému v jiné formě na vyšším stupni abstrakce.

V této práci byla zkoumaným systémem struktura databáze. Průběh reverze tak můžeme jednoduše popsat následujícím způsobem: Prvním krokem je výběr databáze a seznamu objektů (triggery, indexy, pohledy, práva a další), které chcete získat. Po připojení k databázi je uživateli nabídnut seznam načtených objektů, které lze do modelu vložit. Zde je možné provést výběr objektů pro další zpracování. Následně dojde k vytvoření nového modelu, který lze upravovat. Velmi užitečnou funkcí je možnost převést schéma na jinou databázi. Takovýto převod je relativně složitá věc – každý databázový stroj má například nadefinovány jiné datové typy, což je možné vyřešit převedením na podobný datový typ. Po automatickém převodu je tedy nutné manuálně zkontrolovat konzistenci typů.

## **2.1.3 Mapové servery**

Data z vytvořené archeologické databáze jsou přístupná 2 cestami i) primárně zobrazením a výběrem z mapového okna, ii) formulářovými průvodci přímým dotazováním do databáze. Mapové okno je založeno na technologiích mapového serveru. Co to tedy mapové servery jsou?

Zjednodušeně můžeme mapové servery označit za programy pracující na bázi architektury klient-server, které zpracovávají data s geografickým vztahem. Spolupracují přitom s některým z webových serverů, který jim předá potřebné parametry z webového formuláře. Ty jsou zpracovány a zpět je vrácen buď soubor s mapou, a nebo výsledek dotazu [32].

Fungování mapového serveru popisuje podrobněji [21]. Mapové servery mají většinou dvě části: jedna pracuje s grafickými daty a druhá s popisnou složkou. Na základě požadavků klienta server zpracuje příslušná mapová a databázová data a výslednou stránku prostřednictvím www serveru klientovi odešle. Schematické znázornění fungování mapového serveru je zobrazeno na následujícím obrázku.

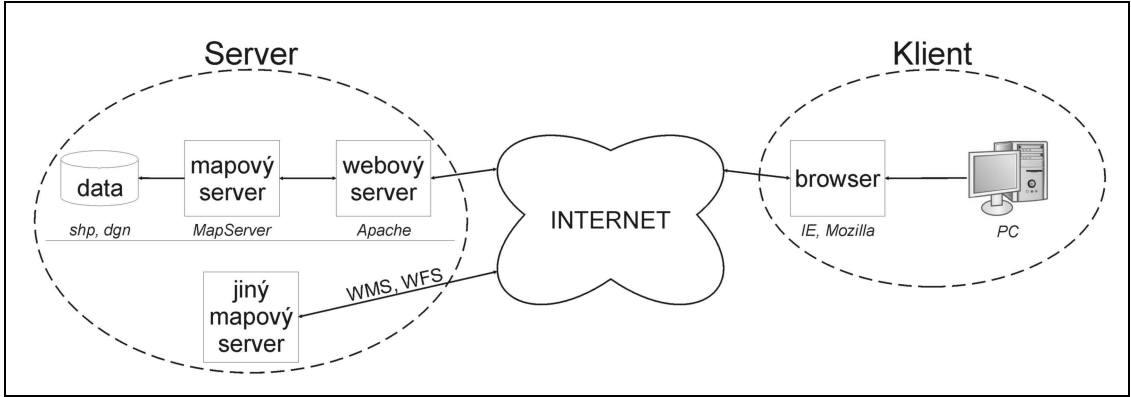

*Obr. 1:* Schéma fungování mapového serveru (zdroj: [20]).

Mapové servery jsou v dnešní době poměrně rozšířenou záležitostí. Uživatelé proto u nových aplikací předpokládají určitou funkcionalitu, která v současnosti odpovídá standardní nabídce.

Takovými funkcemi jsou zejména posouvání výřezu obrazu, změna měřítka (tzv. zoomování), zapnutí/vypnutí viditelných vrstev, jednoduchá identifikace objektů, vyhledávání, případně funkce měření vzdáleností a ploch. Na základě účelu konkrétního mapového serveru mohou být součástí také nejrůznější síťové služby umožňující zobrazení dat z jiných zdrojů v síti – WMS (Web Map Services), WFS (Web Feature Service), nebo služby umožňující analýzu dat – WPS (Web Processing Service).

Existují různé technologie poskytování mapových dat. Jedná se jak o technologie svázané s určitým softwarem pro GIS (např. ArcIMS firmy ESRI), tak o veřejně definované technologie, které jsou implementovány a integrovány do různých softwarů a umožňují tak jejich spolupráci. Hlavním principem takovýchto webových mapových služeb je umožnit klientům přístup k datům pomocí standardizovaných protokolů, ale zároveň tato data ochránit před zneužitím.

Institucí, která definuje otevřené technologie, je Open Geospatial Consortium (OGC). OGC je mezinárodní standardizační organizací, jejímiž členy jsou firmy a vládní organizace. Cílem OGC je vyvíjet veřejně specifikované formáty pro výměnu geoprostorových dat [28].

#### **2.1.4 Použité programy a technologie**

Při tvorbě databáze bylo využito těchto programů: CASE Studio 2 v. 2.23.1 při návrhu struktury databáze, PostgreSQL 8.4.2 při samotné realizaci databáze, ESF Database Migration Toolkit Proffesional 6. 2 pro převody mezi databázovými systémy a QuantumGIS 1.4 využitý pro převod prostorových dat do databáze. Následuje jejich stručný popis.

#### CASE Studio 2

CASE Studio 2 je software pro modelování databází od společnosti CHARONWARE, s.r.o.. Jedná se o nástroj pro vizuální navrhování entitně relačních diagramů (ERD) pro rozličné databáze (Oracle, MS SQL, Firebird, DB2, Interbase, MS Access, MySQL, PostgreSQL a další) a data flow diagramů (DFD). Mezi další užitečné funkce patří např. tvorba data flow diagramů (DFD), možnost využití reverzního inženýrství, automatické generování SQL skriptů, generování HTML a RTF repotů, konverze datových typů a jiné. Program je součástí vybavení Katedry geoinformatiky Univerzity Palackého v Olomouci.

#### PostgreSQL

PostgreSQL je relační databázový systém s otevřeným zdrojovým kódem. Jedná se o platformě nezávislý systém, je tedy možné jej nativně spustit na všech rozšířených operačních systémech včetně Linuxu, UNIXů a Windows. PostgreSQL je šířen pod BSD licencí, která je velice liberální open source licencí. Tato licence umožňuje neomezené bezplatné používání, modifikaci a distribuci PostgreSQL, a to ať pro komerční nebo nekomerční využití. Předností systému PostgreSQL je rozšiřitelnost. Databázový systém Postere SQL byl pro tuto práci zvolen zejména kvůli jeho podpoře pro geografické informační systémy v podobě rozšíření PostGIS. Systém je možné stáhnout z oficiálních stránek *http://www.postgresql.org/*.

#### ESF Database Migration Toolkit Proffesional

ESF Database Migration Toolkit umožňuje snadnou konverzi mezi databázemi různých formátů. Podporuje konverzi do databází Oracle, MySQL, SQL Server, PostgreSQL, IBM DB2, Visual Foxpro, SQLite, FireBird, InterBase, Microsoft Access, Microsoft Excel, Paradox, Lotus, dBase, CSV/Text, z libovolného ODBC DSN datového zdroje. Ovládání je poměrně jednoduché. Stačí jen zadat vstupní a výstupní databázi a spustit konverzi. Před vlastním převodem můžete nastavit změnu kódování řetězců znaků, názvů polí, datových typů, povolení Null hodnoty a další. Program je součástí vybavení Katedry geoinformatiky Univerzity Palackého v Olomouci.

#### Quantum GIS

Quantum GIS je svobodný multiplatformní geografický informační systém, který umožňuje zejména prohlížení, tvorbu a editaci rastrových a vektorových vrstev. Jeho funkčnost rozšiřuje množství zásuvných modulů. Jedním z nich je i SPIT (Shapefile to PostgreSQL/PostGIS Import Tool), jenž byl využit v této práci. Více informací o programu je uvedeno na oficiílních stránkách *http://www.qgis.org/*.

Tvorba webových mapových aplikačních serverů sebou přináší potřebu důkladnějšího proniknutí do problematiky využití jazyků k tvorbě těchto aplikací uzpůsobených. Jednalo se zejména o následující značkovací, skriptovací a formátovací jazyky: XHTML (verze 1.0), XML (verze 1.0), PHP (verze 5.2.6), JS (verze 1.4.0), CSS (verze 2) a SQL (SQL92). Následuje stručný popis zmíněných jazyků.

#### XHTML (Extensible HyperText Markup Language)

XHTML je nástupce HTML založený na XML. Stejně jako HTML je i XHTML značkovacím jazykem využívaným při tvorbě webových stránek. Služba WWW pak umožňuje publikaci těchto stránek na Internetu. Rozlišujeme 3 druhy XHTML: XHTML Strict, XHTML Transitional XHTML Frameset, které se od sebe liší přísností používání formátovacích značek a možností využití rámců. XHTML využívá ke strukturování textu tagy, tak jako HTML, pravidla jejich užití jsou ale mnohem přísnější. Specifikace XHTML je dostupná z *http://www.w3.org/TR/xhtml1/*. Jak pracovat s XHTML je pěkně popsáno včetně příkladů na *http://www.jakpsatweb.cz/html/xhtml.html*.

Konkrétní příklad využití v této práci – generování webových stránek.

#### XML (eXtensible Markup Language)

XML je rozšiřitelný značkovací jazyk, jenž byl navržen pro snadný přenos a uchování informací. Vychází ze staršího jazyka SGML. Vyvinut a standardizován byl konsorciem W3C. Hlavním smyslem tohoto jazyka je popsat strukturu dokumentu, která je zcela oproštěna od formátování. Tento přístup má usnadnit vyhledávání údajů v dokumentech a jejich přenos mezi aplikacemi. Definice jazyka je dostupná z *http://www.w3.org/XML/*.

Konkrétní příklad využití v práci – vyhledávání v mapovém serveru.

## PHP (Hypertext Preprocessor)

PHP je skriptovací jazyk určený zejména pro programování dynamických internetových stránek a rozvíjení webových aplikací. Je možné jej začlenit přímo do HTML/XHTML kódu. PHP skripty se provádějí na straně serveru, webový prohlížeč obdrží pouze výsledek. Jde o jazyk nezávislý na platformě, jehož skripty fungují na různých operačních systémech. Oficiální stránky jazyka PHP jsou dostupné z *http://php.net/index.php*.

Konkrétní příklad využití v práci – generování interface mapového serveru.

Pro komunikaci s databází při vyhledávání bylo v této práci využito frameworku PEAR. Zkratka PEAR znamená PHP Extension and Application Repository. Můžeme jej popsat jako distribuční systém knihoven. Rozšiřující funkcionalita je realizována prostřednictvím "balíčků" (packages). Pro usnadnění komunikace s databází slouží balík MDB2 – abstraktní databázová vrstva. Stránky popisující framework PEAR jsou dostupné z *http://pear.php.net/index.php*.

#### JS (JavaScript)

JavaScript je objektově orientovaný skriptovací jazyk. Používá se zejména pro tvorbu interaktivních internetových stránek. Skripty JS jsou prováděny na straně klienta, není nutné čekat na odezvu serveru (jako je tomu u PHP). Nevýhodou je, že uživatel může spouštění JS skriptů v prohlížeči zakázat.

Přehledný český manuál je dostupný např. z *http://www.kosek.cz/php/index.html*.

Konkrétní příklad využití v práci – funkčnost tlačítek v mapovém serveru.

#### CSS (Cascading Style Sheets)

CSS neboli kaskádové styly představují jazyk pro popis způsobu zobrazení stránek (barva textu, pozadí, zarovnání, velikost písma atd.). Tento formátovací jazyk byl navržen organizací W3C, která již vydala druhou verzi CSS2. Hlavním smyslem je umožnit programátorům oddělit vzhled dokumentu od jeho struktury a obsahu. Oficiální stránky jazyka CSS jsou dostupné z *http://www.w3.org/Style/CSS/*, český manuál je dostupný např. z *http://www.jakpsatweb.cz/css/*.

Konkrétní příklad využití v práci – formátování vzhledu uživatelského rozhraní MapServeru.

#### SQL (Structured Query Language)

SQL (Structured Query Language) je standardní jazyk, který se používá při komunikaci s relačními databázemi. Komunikace probíhá prostřednictvím požadavků (dotazů) odesílaných databázi. Na základě těchto dotazů databáze žadateli zpětně poskytne určitou odpověď. Existuje mnoho firem, které na bázi jazyka SQL vytvářejí aplikace. Jednou z nich je i databázový systém PostgreSQL. Použití jazyka SQL je dobře zdokumentováno na adrese *http://www.w3schools.com*.

Dalšími technologiemi, které byly při budování mapového serveru využity byl Apache HTTP server (verze 2.2.10) jako webový server, UMN MapServer (verze 5.2.1) jako aplikační mapový server, instalační balík ms4w (verze 2.3.1) a nádstavbová aplikace p.mapper (verze 4.0.0).

#### Apache HTTP server

Server Apache HTTP ("http") je projekt Apache Software Foundation. Snahou projektu je rozvíjet a udržovat open-source HTTP server pro moderní operační systémy, včetně UNIX a Windows. Cílem tohoto projektu je poskytnout bezpečný, efektivní a rozšiřitelný server, který poskytuje HTTP služby v synchronizaci s platnými normami HTTP.

Principem webového serveru je vyřizování požadavků ze stran klientů, což znamená, že posílá obsah webových stránek (na základě zaslaného požadavku) klientovi, který si jej přes http protokol zobrazí ve svém prohlížeči.

Apache httpd dnes patří k nejvyužívanějším webový serverům na internetu. Na webu je dostupný z *http://httpd.apache.org/*.

## UMN MapServer

MapServer je open source platforma pro publikování prostorových dat a interaktivních mapových aplikací na webu. Původně byl vyvinut v polovině 90. let na Minnesotské univerzitě.

Mapový server bývá někdy označován jako aplikační server. Principem mapového serveru je především sestavení odpovědi na dotazy ze strany klienta, zpracování geodat, generování a předávání sestavené mapy směrem k uživateli a u pokročilejších řešení i provádění analýz.

MapServer je spustitelný na všech hlavních platformách (Windows, Linux, Mac OS X). Pracuje jako CGI program či přes Mapscript podporující řadu programovacích jazyků.

Software je postaven na ostatních Open Source, nebo freeware projektech jako Shapelib, FreeType, Proj.4, GDAL/OGR a dalších. K jeho přednostem patří i podpora čtení dat uložených v rozdílných souřadnicových systémech. Pro přenos vzdálených dat jsou použity standardní OGC formáty WMS a WFS.

## ms4w (MapServer for Windows)

MS4W je instalační balík, jehož cílem je usnadnit a zpřístupnit uživatelům všech úrovní rychlou instalaci pracovního prostředí pro rozvoj MapServeru na platformě Windows.

Balík obsahuje instalační a konfigurační soubory CGI MapServeru, MapScriptu, Apache HTTP serveru, PHP, předkompilované různé knihovny (např. GDAL/OGR nebo PROJ.4) a může obsahovat i další podpůrné aplikace. Instalace MS4W je dostupná ve dvou verzích. První možností je samospustitelný .exe soubor, který provede stažení potřebných souborů

a instalaci softwaru téměř sám. Druhou verzí je .zip soubor, jehož obsah je zapotřebí nakopírovat do rootu (neboli kořenového adresáře) jednoho z disků počítače a po té provést instalaci softwaru. Adresářová struktura je vytvořena za účelem jasné identifikace jednotlivých komponent balíku. Více o tomto balíku se můžete dozvědět na internetové adrese *http://www.maptools.org/ms4w/*, kde také najdete možnost stáhnutí tohoto balíku.

#### p.mapper

Jedná se o framework nabízející širokou funkčnost a množství konfigurací pro usnadnění nastavení aplikace MapServer. Založený je na PHP / MapScript. V podstatě můžeme říct, že jde o jakési přednastavené uživatelské rozhraní poskytující množství předchystaných ovládacích funkcí, které je možné pomocí konfiguračních souborů upravit/nastavit pro potřeby konkrétní aplikace. Tato open source aplikace by měla usnadnit práci s MapServerem zejména novým uživatelům. Struktura této aplikace je však značně složitá, a tím pádem i místy nepřehledná. A právě z důvodu složitých propojení a návazností souborů ve struktuře p.mapperu není vlastní customizace této aplikace snadnou záležitostí. Více o této aplikaci se můžete dozvědět na internetové adrese *http://www.pmapper.net/*, což je také domovská stránka této aplikace.

Podrobné informace o získání, nainstalování, vytvoření a customizaci výsledné aplikace jsou uvedeny v podkapitole 4.2 Tvorba funkční aplikace.

# **3. Zájmové území**

## **3.1 Vymezení a popis zájmového území**

Po četných diskuzích s Mgr. Kalábkovou z Katedry historie Univerzity Palackého bylo rozhodnuto zájmové území vyčlenit jako katastrální území náležející městu Olomouci, plus přilehlé obce Bukovany, Bystrovany a Samotišky. Toto vymezení nevychází z historického vývoje, ale tvoří jakýsi logický ucelený prostor, ve kterém probíhají archeologické výzkumy.

Statutární město Olomouc leží na střední Moravě a představuje centrum Olomouckého kraje. Díky svým příznivým přírodním podmínkám a výhodné geografické poloze se může chlubit bohatou historií. Dějinný vývoj na území města shrnuje podkapitola 3.3. Níže je popsán základní fyzickogeografický charakter území.

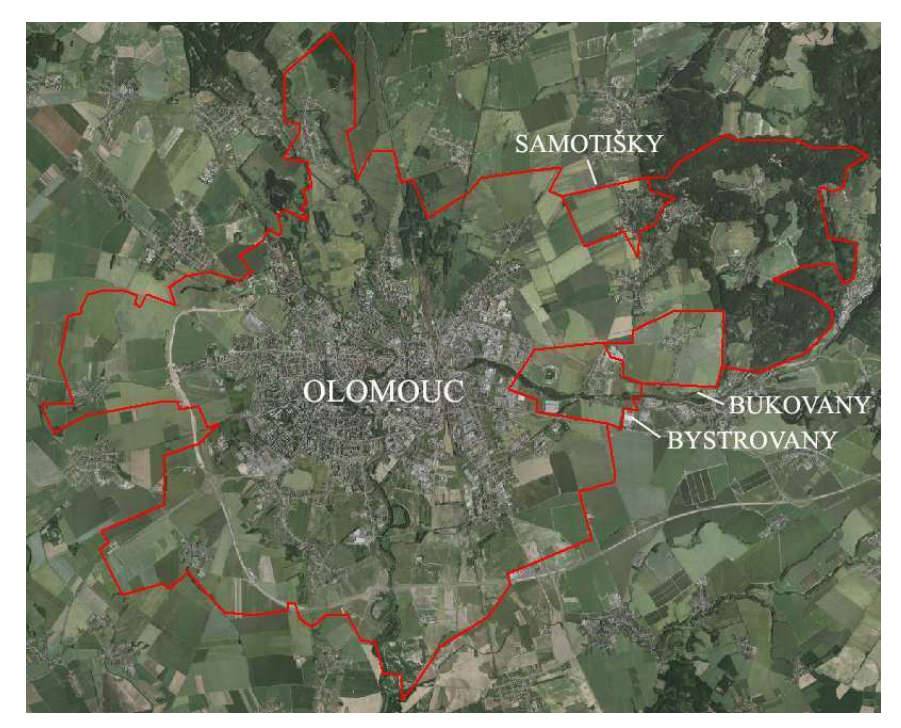

*Obr. 2:* Vymezení zájmového území

## **3.2 Fyzickogeografická charakteristika**

## **3.2.1 Geologická a geomorfologická stavba**

Popis geologie a geomorfologie vychází z [4] a [33].

Město Olomouc leží na střední Moravě v Hornomoravském úvalu. Geologicky toto území náleží Českému masivu. Vznik hornin masivu byl spojen s variským vrásněním na konci karbonu (cca 320 miliónů let). Mezi usazeniny karbonského stáří, které tvoří geologické podloží Olomouce, patří jílovité břidlice, prachovce a droby, označované jako "kulm". Na nich místy spočívají třetihorní usazeniny zastoupené štěrky, písky, jíly atd.. Čtvrtohory se vyznačovaly ukládáním říčních nánosů řeky Moravy a jejich přítoků. Z tohoto období jsou zachovány štěrky, písky, jemnozrnné písky a povodňové hlíny, dále pak spraše a sprašové hlíny.

Dnešní město Olomouc se rozkládá ve třech dílčích geomorfologických jednotkách. Historické jádro města s bezprostředním okolím leží ve Středomoravské nivě, východní část náleží Žerotínské rovině a západní části města ke Křelovské pahorkatině.

Přírodní prostředí města tvoří rovinatý terén říční nivy řeky Moravy, s převládajícími výškami 212 až 220 m. Šířka území nivy dosahuje 4 až 4,5 km. Na východní straně terén neznatelně stoupá až do úrovně 230 m, odkud viditelně narůstá až na 350 až 400 m v oblasti Svatého Kopečku.

## **3.2.2 Hydrologické a klimatické pom**ě**ry**

Z vodních toků je dominantní řeka Morava protékající východní častí města. Před vstupem na jeho území se odděluje rameno Střední Moravy (Mlýnský potok), které se posléze na Nových Sadech spojuje s hlavním říčním korytem. Mezi významné toky města patří také Bystřice, která je levostranným přítokem řeky Moravy [23].

Klimaticky leží Olomouc v teplé oblasti, která při východním okraji města přechází v oblast mírně teplou. Podle [22] patří Olomouc do oblasti T2, která je charakteristická dlouhým teplým a suchým létem. Přechodné období je velmi krátké s teplým až mírně teplým jarem i podzimem. Zima je krátká, mírně teplá a suchá až velmi suchá, s velmi krátkým trváním sněhové pokrývky.

## **3.2.3 P**ů**dní pom**ě**ry**

Olomouc je charakteristická převahou štěrkových a písčitých půd.

Půdy Olomouce jsou tvořeny několika půdními typy. Největší zastoupení mají nivní půdy (fluvizem glejová), které tvoří široký severojižní pás podél vodních toků. Nivní půdy jsou lemovány hnědozemí, která je dobře propustná pro vodu i vzduch, díky tomu má dostatečný obsah humusu a přístupných živin. Černozemě se nacházejí zejména v západní a jihozápadní části města. Obsahují dostatek humusu a jsou charakteristické dostatečným obsahem přístupných živin. Hnědé půdy se vyskytují ve východní části města. Obsahují

vyhovující množství méně kvalitního humusu, ale obsah živin je nedostatečný. Minimálně jsou zastoupeny také glejové půdy [6].

## **3.3 D**ě**jiny Olomouce**

Počátky osídlení Olomouce jsou dodnes zdrojem četných spekulací. Mnozí je spojují s příchodem prvních Slovanů, či s počátkem našeho letopočtu (jak praví legenda).

Díky dosavadním znalostem z archeologickým výzkumů však můžeme říct, že je historie tohoto místa daleko starší.

Olomouc se nachází ve středu staré sídelní oblasti, což můžeme přisuzovat okolním příznivým přírodním podmínkám. Mezi nejvýznamnější činitele patří bezesporu řeka Morava, která se podílela na zdejší geomorfologii a mikroklimatu. Dnešní město se tak rozkládá jak na rovinatém terénu její nivy, tak i na vyvýšeninách nad ní. Důležitým místem dějinného vývoje se stal tzv. Olomoucký kopec, osamocený výběžek zdvihající se na pravém břehu řeky. Ze severovýchodu je dnes kopec obtékán ramenem řeky Moravy. V minulosti se říční koryta pravděpodobně rozprostírala ze všech stran a vytvořila v okolí nepřístupný bažinatý terén. Díky pevné skalnaté bázi, která tvoří Olomoucký kopec, společně s dalšími faktory, se zde vytvořily podmínky pro vznik přístupových cest a jednoho z mála brodů přes řeku Moravu. Tato skutečnost pak sehrála v dějinách Olomouce klíčovou úlohu.

První stopy osídlení tohoto území spadají do starší doby kamenné (paleolitu). Na území městského historického jádra byly nalezeny dva kamenné nástroje z období mladého paleolitu, který je již spojován s rozšířením člověka moderního typu (rodu *Homo sapiens sapiens*). Z nejbližšího okolí jsou známy ještě mladopaleolitické nálezy z Hejčína, Černovíra, Povlu, Nemilan a Slavonína [19].

# **Geografické informa**č**ní systémy v archeologii**

## **3.4 Archeologie**

Archeologie je podle [43] obor, který pojednává o určitém segmetu lidského světa založeném na artefaktech (dochovaných pozůstatcích lidské aktivity). Speciálně se archeologie zabývá lidským světem minulosti na základě archeologických pramenů; jejími základními problémy je rozpoznání struktury minulého lidského světa a vylíčení jeho událostí. Historie se od archeologie odlišuje právě svými prameny. Jako archeologické prameny jsou chápány všechny předměty nebo soubory předmětů, které nesou nějakou nepsanou informaci o minulém lidském světě. Historie oproti tomu využívá pramenů písemných.

## **3.5 Výpo**č**etní technika v archeologii**

Snahy o využívání výpočetní techniky v archeologii se objevují již koncem 60. let, kdy k nám začaly pronikat informace o nových možnostech hromadného zpracování dat. Za první vlaštovky můžeme považovat soubory děrných štítků se základními informacemi o archeologických pramenech [18].

Technický pokrok posledních desetiletí se radikálně projevuje zaváděním počítačů do všech oblastí lidské činnosti pracujících s informacemi. Přínosem, jak mnohé příklady ukazují, mohou být i ve společenskovědních disciplínách, kam patří také archeologie.

Možnosti aplikace počítačů v archeologii jsou nesmírně široké. Významným pomocníkem se počítače stávají při inventarizaci nálezů, sumarizaci informací z terénních výzkumů, či při prospekční činnosti, ale i při zpracování a prezentaci nashromážděných dat. Využíváno je při tom např. databázových systémů, statistických programů, a nejnověji také Geografických informačních systémů (GIS).

V rámci České republiky vnikly dva výrazné projekty archeologických databází: Archeologická databáze Čech, Státní archeologický seznam [13]. Dále následuje jejich stručný popis.

#### Archeologická databáze Čech

Archeologická databáze Čech (ADČ) je rozsáhlý databázový soubor poskytující základní údaje o rozmístění a charakteru archeologických pramenů v Čechách a postupu jejich dosavadního výzkumu. Vzniká jako výsledek prací na systému evidence archeologických nálezů, nalezišť a výzkumů na území Čech, zahájených na počátku 90. let Archeologickým ústavem AV ČR v Praze. Jedná se při tom o jednu z reakcí na potřebu průběžného vytváření souborného přehledu archeologického nálezového fondu, a to v celostátním měřítku.

Shromáždění souboru dat však představuje pouze první etapu tvorby informačního systému. Pro práci s daty byl vytvořen počítačový program ARCHIV [8].

Systém ARCHIV je databázová aplikace umožňující manipulaci s daty, uloženými v ADČ. Je určena pro ukládání nových zpráv, vytváření dotazů a výstupních sestav, ale i vytváření nových databází pro další odbornou práci.

V současné době je k dispozici verze ARCHIV 3.0, vytvořená v systému MS Access. Tato verze obsahuje nové funkce, které usnadňují další využití dat, např. v prostředí GIS [29].

#### Státní archeologický seznam

V druhé polovině 80. let, kdy jsou archeologové nuceni jasně stanovit objekt svého zájmu a směr dalšího vývoje, se znovu vynořuje potřeba celostátního soupisu archeologických nalezišť, která se doposud nepovedla v žádném z dosavadních projektů naplnit. S tímto vědomím vznikla myšlenka Státního archeologického seznamu ČR (SAS ČR). Jako základní evidenční jednotka byla zvolena archeologická akce (nikoli archeologické naleziště). Takováto databázová struktura nevyhovuje všem odvětvím archeologie. Jedná se tedy o jakýsi kompromis sloužící jako podklad pro další zpracování.

Propojení údajů ze SAS s podrobnou mapou z něj činí mocný nástroj umožňující studium vývoje osídlení na území celého státu, ale také důležitou zbraň při ochraně a záchraně archeologických nalezišť. Tyto možnosti značně rozšiřují nástroje GIS [2].

Stejně jako u ADČ bylo dalším vývojovým krokem vytvoření informačního systému nad SAS ČR. V dnešních době je tedy Státní archeologický seznam České republiky chápán jako informační systém o území s archeologickými nálezy ve smyslu § 22 zákona č. 20/1987 Sb., o státní památkové péči, v platném znění, spravovaný Národním památkovým ústavem (NPÚ) pro účely ochrany a záchrany archeologických nálezů na

území ČR. Existuje ve dvou přístupových verzích: pro registrované uživatele a pro veřejnost (dostupný z *http://twist.up.npu.cz/*).

## **3.6 GIS v archeologii**

 $\overline{a}$ 

Většinu důležitých vědeckých poznatků přináší archeologům terénní výzkum, který je však nevratným procesem. Jakmile jsou nálezy vykopány, je lokalita zničená a není již možné ji vrátit do původního stavu. Archeologickou dokumentaci je proto nutné zpracovávat v co nejvyšší kvalitě.

Lokalita velikosti sídliště může obsahovat desetitisíce předmětů a artefaktů, jenž je potřeba dokumentovat odpovídajícím způsobem, tedy graficky i negraficky [37]. Přímo v terénu se vyhotovuje kresebná, písemná a fotografická dokumentace. Grafická část byla tradičně zakreslována na milimetrový papír a odměřována v ortogonální síti pomocí pásem.

Výsledkem práce archeologa je kvantum informací, které tvoří výchozí materiál pro další zpracování, analýzy, interpretace a publikování. Vezmeme-li v úvahu definici  $\text{GIS}^1$ , zjistíme, že technologie GIS se k aplikacím pro archeologie přímo nabízí [13].

Počátky GIS v celosvětovém měřítku sahají do 80. let a souvisejí s rozvojem počítačového zpracování map, zejména ve Spojených státech [10]. Za mezník je považován rok 1985, kdy byla této problematice věnována vlastní sekce na konferenci Společnosti pro americkou archeologii. Sám pojem GIS se v archeologii objevuje teprve v druhé polovině 80. let s nástupem softwarových výrobků ARC/INFO, MOSS, GRASS nebo IDRISI, původně vyvinutých pro potřeby armády, státní správy, nebo pro potřeby univerzitního výzkumu [13]. V České republice bylo nasazení GIS v archeologii opožděno zhruba o deset let [37].

V odborné literatuře existují různé přístupy, jak vymezit veškeré oblasti využití GISu v archeologii. [3] uvádí pět hlavních skupin úkolů, které je možné v archeologii pomocí GIS řešit. Jsou to získávání prostorových dat, správa prostorových dat, správa databáze, analýza prostorových dat, vizualizace prostorových dat (viz obrázek 3).

<sup>&</sup>lt;sup>1</sup> GIS můžeme podle [24] definovat jako organizovaný, počítačově založený systém hardwaru, softwaru a geografických informací vyvinutý ke vstupu, správě, analytickému zpracování a prezentaci prostorových dat s důrazem na jejich prostorové analýzy.

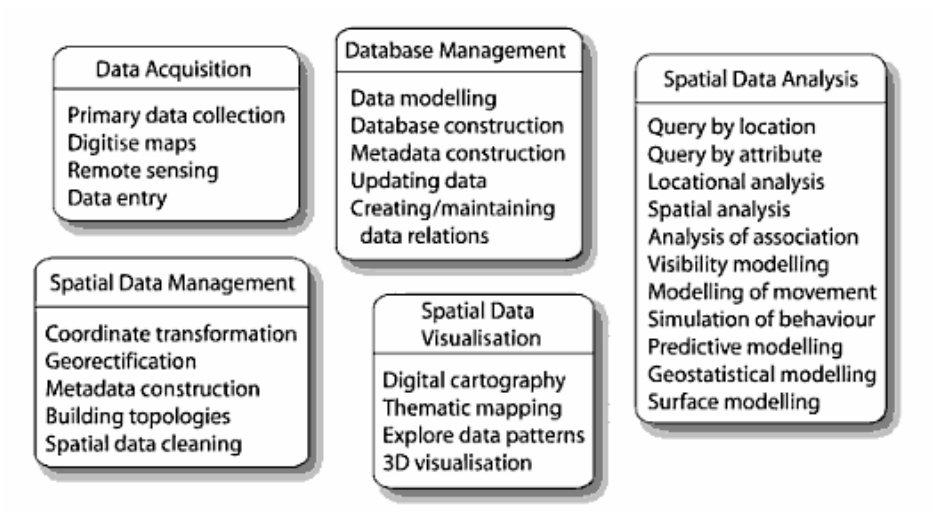

*Obr. 3:* Pět hlavních skupin úkolů prováděných v GIS (Zdroj [3], strana 12).

Pět hlavních skupin úkolů v GIS a jejich popis:

## **Získávání prostorových dat (The acquisition of spatial data)**

GIS je softwarová platforma pro získávání a integraci souborů prostorových dat. Mezi prostorová data patří: topografické mapy, polohopisná a výškopisná data, archeologické plány, rozmístění artefaktů, letecké snímky, geofyzikální data, satelitní snímky a mnohá další, z nichž všechna mohou být integrována do společného analytického prostředí.

## **Správa prostorových dat (Spatial data Management)**

GIS využívá sofistikované systémy řízení databází (SŘBD z angl. DBMS) pro ukládání a vyhledávání prostorových dat a jejich atributů. Další funkcionalitou může být transformace různých mapových souřadnicových systémů umožňující integraci dat z rozlišných zdrojů, sestavování vektorové topologie, "čištění" nově digitalizovaných datových souborů a vytváření geoprostorových metadat.

## **Správa databáze (Databaze management)**

Silnou stránkou GIS je to, že poskytuje prostředí pro zkoumání vztahů mezi prostorovými a ne-prostorovými datovými soubory (datasety) a pro jejich propojování. Příkladem může být databáze obsahující bodové pole v kombinaci s databází obsahující popisná data vážící se k daným bodům, jenž pak můžeme od sebe (např. barevně) odlišit na základě variability popisné informace. Řízení databáze, zahrnující konceptuální a logické datové modelování, je tak důležitou částí GIS, jako je nezbytná konstrukce a údržba databáze, aby bylo zajištěno správné propojení prostorových a ne-prostorových komponent datasetu.

#### **Analýza prostorových dat (Spatial data analysis)**

Další z poskytovaných funkcí GIS je možnost provádění polohových a prostorových analýz archeologických dat, stejně jako využívání nástrojů pro zkoumání viditelnosti (viewsheds) a pohybu (cost-surface) krajinou. Práce v GIS často zahrnuje matematické kombinace prostorových dat s cílem vytvářet odvozené údaje, které mohou poskytnout nový pohled na přírodní a antropomorfní jevy. Tyto mohou být dále využity v ekologických modelech při predikci vhodnosti půdy pro zemědělství či predikci erozního potenciálu, nebo v modelech potenciálního rozmístění nových archeologických lokalit. Přináší nástroje pro geostatistické modelování prostorových dat (např. DMR – spojitý povrch vytvořený na základě diskrétních pozorování). GIS také nabízí cestu k počítačovým simulacím lidského chování a rozhodování v různých typech prostředí.

#### **Vizualizace prostorových dat (Spatial data visualization)**

Silné vizualizační funkce GIS umožňují prohlížení prostorových dat inovativním způsobem (např. tematicky nebo "průlety" ve 3D), díky kterým mohou vyjít najevo nové potenciální struktury či podněty pro další analýzy. GIS poskytují kartografické nástroje, které pomáhají vyrábět hrubé-kopie papírových map. Mnoho GIS balíčků rovněž usnadňuje publikování interaktivních mapových vrstev na internetu.

Hlavní význam využití GIS v archeologii spočívá dle mého názoru v jeho prostorových analýzách. Ve vztahu k lokalitám rozlišují archeologové dva typy analýz označovaných inter-site a intra-site. *Inter-site* označuje výzkum zabývající se vztahy mezi lokalitami. Naproti tomu *Itra-site* je výraz pro studie uvnitř lokalit. Pozornost si zaslouží i *prediktivní modelování.* Kombinací řady kvalit důležitých pro sídelní strategii lze vytvořit predikce, která území budou s větší pravděpodobností osídlena nebo kde se budou nacházet archeologické nálezy. Z těchto pak vznikají predikční mapy. Pro archeology je stejně důležité také *simulování zm*ě*n probíhajících v minulosti* [37].

Speciální kapitola by mohla být věnována nedestruktivní archeologii. Jedná o soubor technik, metod a teorií, zaměřených na vyhledání a vyhodnocení archeologických pramenů bez provedení destruktivního zásahu do terénu [9].

Nedestruktivní archeologie využívá zejména *metod dálkového pr*ů*zkumu zem*ě, kdy na základě nejrůznějších příznaků (půdních, vegetačních, stínových, vlhkostních a sněžných

…) mohou být rozpoznány archeologické objekty, které nejsou z běžného pohledu ze země vůbec vidět, nebo jsou málo výrazné [40].

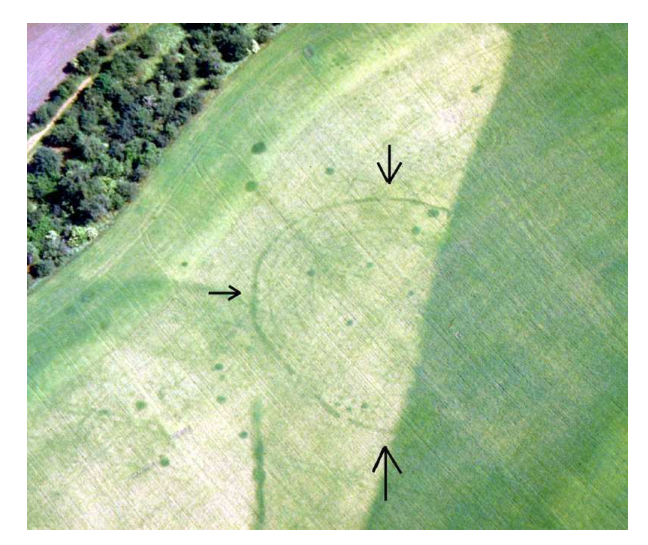

*Obr. 4:* Skupice (okr. Louny): Vzájemně se překrývajících objektů staršího neolitu a mladšího neolitu (Zdroj [40]).

Konkrétní příklady využití GIS v archeologii je možné nalézt v publikacích: Počítačová podpora v archeologii (1997)/Počítačová podpora v archeologii 2 (2008) od Jiřího Macháčka v kontextu české archeologie, Archeology and Geographical Information systéme (1995) od Garyho Locka a Zorana Stankoviče v kontextu americké a evropské archeologie. Některé projekty jsou publikovány na Internetu, například The Leventina (Ticino, CH) Prehistoric Settlement Landscape – GIS-based analysis of geomorphological, archaeological and ecological data (2006) od autorů Sauerbiera, Della Casy, Jacquata, nebo Medionemeton: Reconstructing an Iron Age village and community (2004) na stránkách britské univerzity Angor.

## **Problémy spojené s nasazením GIS v archeologii**

Jan Mařík ve svém příspěvku [15] upozorňuje na omezené možnosti GIS při potřebách zobrazení vertikální statigrafie. Jako nejběžnější možný postup uvádí tzv. 2,5D data, u kterých je třetí rozměr uveden jako jeden z atributů zobrazovaných prvků (pozn.: využití skutečných 3D GISů je zatím ve fázi pokusů). Toto řešení našlo svoje uplatnění v prostředí rastrového GISu, který umožňuje provádět celou řadu prostorových analýz, avšak není vhodný pro digitalizaci kresebné dokumentace. Plnohodnotné trojrozměrné zobrazení, které nabízejí vektorové CAD systémy, je obtížně využitelné vzhledem k omezeným možnostem propojení s databázemi negrafickými. Výrazným nedostatkem je podle Maříka také kvalita dostupné archeologické dokumentace. Jednou z překážek je také neochota některých zastánců tradičních archeologických postupů pracovat s novými technologiemi [37].

Nejzásadnějším problém v celé integraci GIS do práce archeologů však spočívá v tom, že růst dostupnosti GIS software nebyl vždy doprovázen odpovídajícím nárůstem znalostí a technických možností archeologů. Většina archeologických výzkumů či projektů správy kulturních zdrojů začíná jen s mlhavou představu o datech a analýzách využívaných v GIS. Když pak dojde na zpracování dat, vyjde najevo, že dříve přijatá špatná rozhodnutí vycházela z nevědomosti o možnostech pořizování dat umocněné nedostatkem pochopení schopností a omezení GIS technologií. Nevyhnutelným důsledkem jsou v lepším případě analýzy, které se nechovají podle očekávání, a v nejhorším případě vadný dataset, špatně zdokumentované archeologické prameny a zavádějící závěry výzkumů.V tomto duchu se vyjadřují zejména Wheatley a Gillings [26]. Naproti tomu ukazují několik příkladů, kdy využití nejnovějších postupů a technologií výrazně pozměnilo chápání, vnímání a postupy archeologie. Barcelo se ve své studii [30] zabývá problém chybného používání GIS nástrojů. Archeologové si vybírají takové postupy, které jim nabízejí co nejednodušší práci za využití aktuálně dostupných GIS produktů bez ohledu na to, zda jsou vhodné pro řešení dané problematiky.

#### **Trendy**

Jedním z často diskutovaných témat je sdílení archeologických dat. Množství institucí, firem a veřejných společností se zabývá archeologickým výzkumem. Cílem je dosáhnout centrálně skladované dokumentace výzkumů a souvisejících dat v digitální podobě. Doposud nejsou známy odpovědi na otázky, kdo by měl takovýto projekt organizovat, na jaké platformě by se měl zakládat, a ta nejpodstatnější, jak přimět archeology sdílet svá data. Tyto debaty zatím náleží diskutovat na úrovni archeologických institucí.

Dalším velkým krokem v archeologickém výzkumu je využití *laserového skenování*.Tato metoda je již nějakou dobu vysoce využívaná v Rakousku. Poskytuje velmi podrobná výškopisná data pro obrovská území, ve kterých je s jejich pomocí možné identifikovány pozůstatky po fortifikacích, mohylové náspy, staré cesty a podobně [37].

Velkou naději vkládají archeologové do chystaného leteckého laserového skenování celého území České republiky, jež se připravuje ve společném projektu Českého úřadu zeměměřického a katastrálního, Ministerstva zemědělství České republiky a Ministerstva obrany České republiky [31].

Pro potřeby archeologie by byla data z laserového skeneru využitelná nejen při dokumentaci konkrétních objektů, ale také by mohla usnadnit detekci dosud neobjevených lokalit.

# **4. Postup práce**

## **4.1 Návrh struktury databáze**

V této podkapitole je popsáno, jakým způsobem byla vytvářena databáze, návrh struktury, realizace databázového systému, plnění vzorovými daty a převody prostorových dat.

Jako předloha pro návrh struktury databáze, sloužila vzorová data poskytnuta archeoložkou Vránovou z ACOL. Data byla obdržena ve formátu \*.mdb. Struktura této vzorové databáze byla pomocí metody reverzního inženýrství převedena do prostoru pro modelování databází, kde byla dále upravována.

Tvorbě databázové struktury předcházel průzkum vzorové databáze a četné konzultace s archeology, což bylo nezbytné pro seznámení se se zaznamenávanými objekty a jejich atributy. Po dostatečném obeznámení s problematikou archeologických výzkumů a jejich evidenci mohlo být přistoupeno ke konceptuálnímu modelování.

Modelování probíhalo v prostředí programu CASE Studio 2 a spočívalo v nadefinování jednotlivých entit a jejich vzájemných vztahů (často chybně označovaných za relace). CASE Studio 2 nabízí tyto typy vazeb: identifikační, neidentifikační, M:N a informativní. Každá entita je reprezentována výčtem svých atributů (vlastností), kterým je podle jejich charakteru přidělen určitý datový typ (text, integer, single, double, date/time …). Důležitou součástí je u každého atributu určit, jakým způsobem budou označeny hodnoty neznámé a neexistující. Atributům, které budou často sloužit k vyhledávání mezi větším počtem záznamů je vhodné vytvořit tzv. indexy, jenž zmíněnou operaci výrazně urychlí. Existuje velké množství různých nastavení databází, ať již na úrovni entit, či atributů. Blíže se touto problematikou zabývá [5].

Celý proces návrhu databáze výrazně ulehčuje grafické vyjádření pomocí E-R diagramů, které byly v této práci využity (viz obrázek 6). Výsledný soubor db\_navrh.dm2 je uložen na přiloženém DVD.

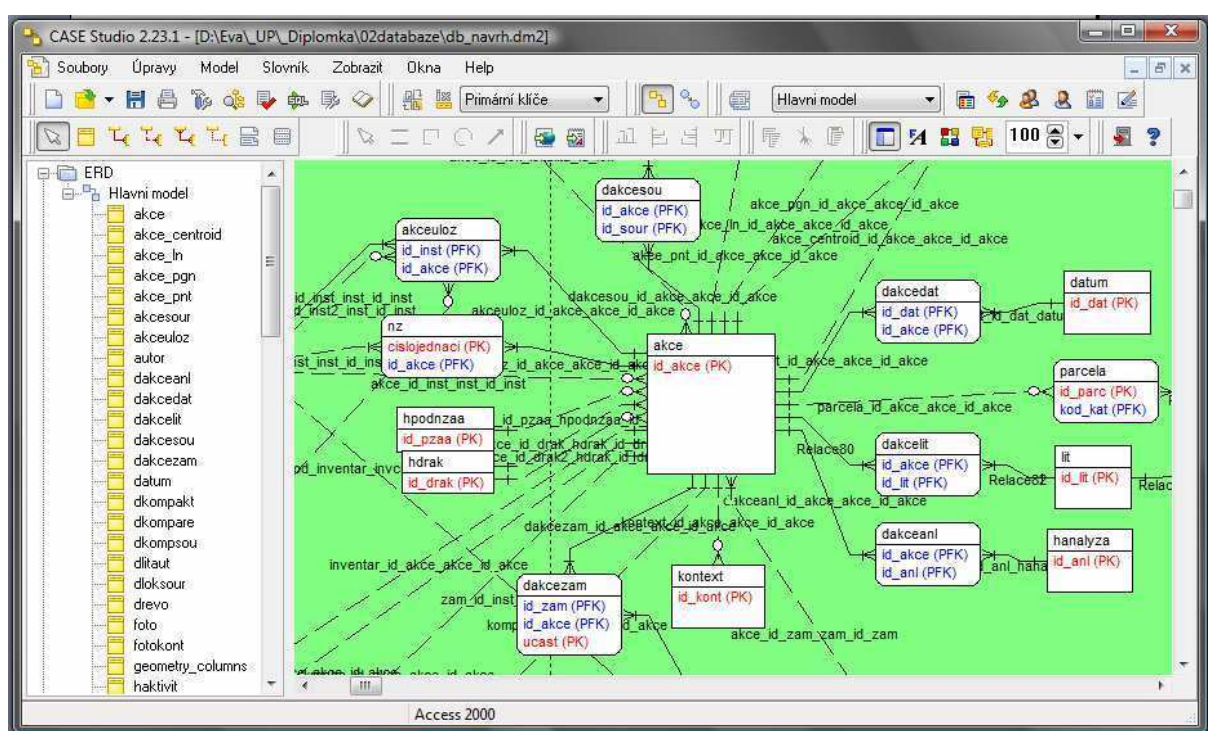

*Obr. 5:* Návrh struktury databáze pomocí E-R diagramů v prostředí CASE Studio 2.

Návrh databáze byla nejobtížnější, časově nejnáročnější, avšak nejdůležitější první částí diplomové práce. Na struktuře databáze závisí možnost dalšího zpracování dat v ní uložených. Může podpořit nebo naopak utlumit provádění dalších analýz, usnadnit či ztížit vyhledávání. Správný návrh databáze může také v mnohém omezit možný vstup chybných dat.

Obecným problémem, který se u archeologických databází vyskytuje, je uložení informace o stratigrafickém uložení nálezů (označovaných jako kontexty, patří sem uloženiny, výkopy, kostry, dřeva …). Existují specializované programy zabývající se pouze touto problematikou, např.: Steatity, ArchED. V této práci byl ponechán jeden z běžných způsobů řešení, a to pro každý záznam jsou uvedeny kontexty stratigraficky pod a kontexty stratigraficky nad popř. kontexty totožné s daným kontextem.

Podle návrhu struktury databáze byla upravena struktura vzorové databáze v prostředí Microsoft Office Access 2003. Tato verze pak byla předána studentu Petru Zajíčkovi, který ji rozšířil o další záznamy.

Pro fyzické vytvoření databáze byl zvolen software PostgreSQL. Český návod instalace je dostupný na internetové adrese

*http://gama.fsv.cvut.cz/wiki/index.php/Instalace\_PostgreSQL\_na\_MS\_Windows*.

Důležité je nainstalovat i rozšíření PostGIS. V průběhu instalace je uživatel tázán, zda se má vytvořit nová prostorová databáze, v tomto případě byla tato volba žádoucí. Nově vytvořená databáze musí obsahovat tabulky geometry\_columns umožňující práci s atributem geometrie a spatial\_ref\_sys obsahující definice množství prostorových referenčních systémů. Převod struktury a zkušebního obsahu databáze byl realizován pomocí programu ESF Migration Toolkit. Jako výchozí byla zvolena vzorová databáze s upravenou strukturou a jako výstupní prázdná PostGIS databáze. Následující obrázek zobrazuje grafické rozhraní pro správu databáze v prostředí PostgreSQL, pgAdmin III. V tuto chvíli byla nezbytná kontrola struktury databáze, zda odpovídá vytvořenému návrhu, a byly provedeny potřebné opravy.

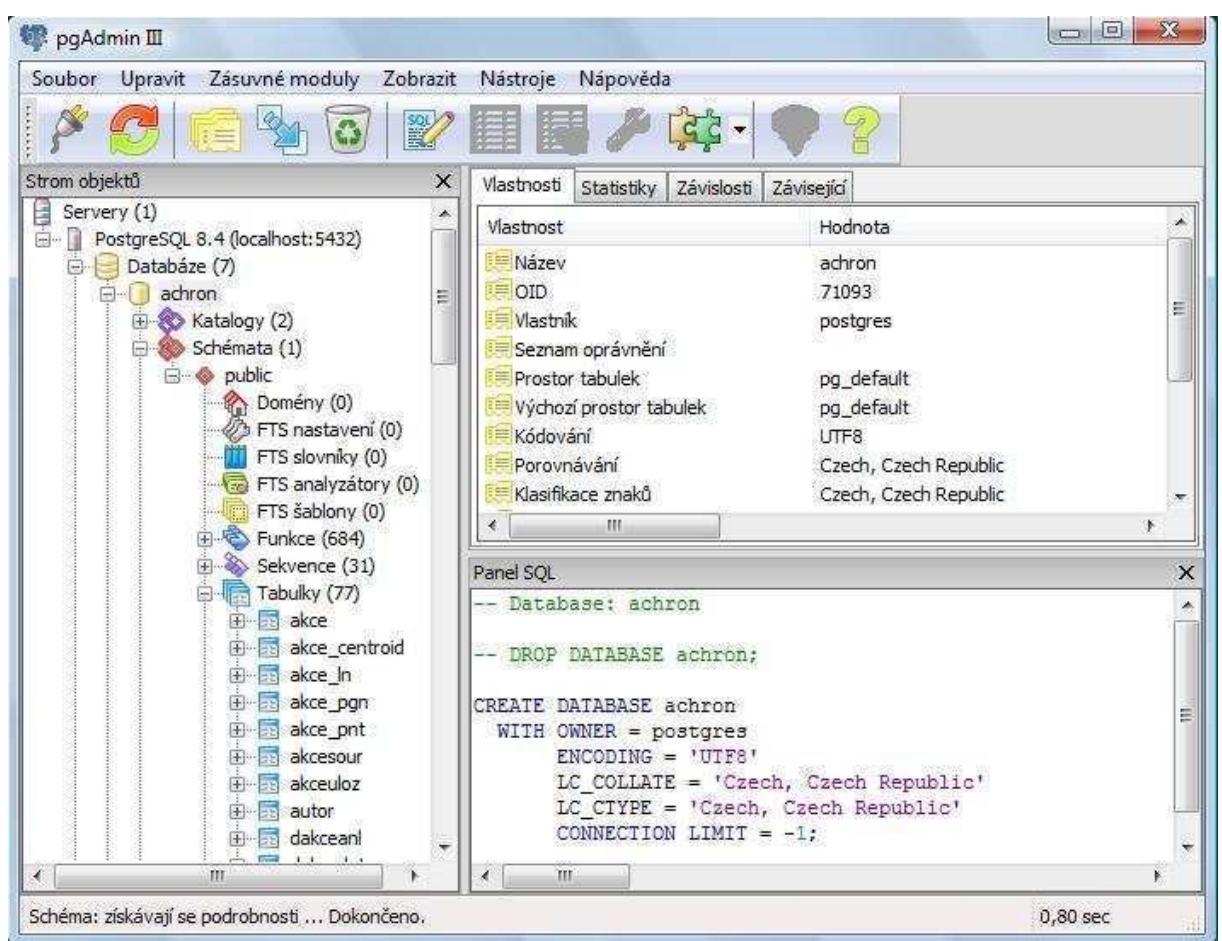

*Obr. 6:* pgAdmin III – grafické rozhraní pro správu databáze v prostředí PostgreSQL.

#### **P**ř**evád**ě**ní prostorových informací**

Předcházející text popisoval práci s atributovou složkou databáze, tuto však nelze zobrazit v mapě. Proto je nutné databázi rozšířit o prostorové údaje a vzájemně je propojit vhodnými identifikátory. Archeologové zaznamenávají prostorové informace o nalezištích dvěma způsoby: 1) speciálními souřadnicemi definovanými v SAS odečítanými od levého

(Z[mm]) a dolního (J[mm]) okraje základní mapy 1 : 10 000, 2) přesným zaměřením pomocí totální stanice. Oba typy souřadnic byly převedeny do souřadnicového systému S-JTSK. Přesně zaměřená data k části záznamů mi byla poskytnuta organizací ACOL ve formátu .dgn, pomocí školní licence programu ArcGIS byla tato data převedena na shapefile, očištěna od různých zákresů profilů a objektů, které byly kresleny bez ohledu na souřadnicový systém. Speciální archeologické souřadnice byly převedeny pomocí programu UNITRANS, který byl zapůjčen pro potřeby diplomové práce NPÚ v Olomouci. Pomocí programu ArcGIS pak byly převedeny na shapefile. Sjednocená prostorová data bylo možné převést do databázového systému PostgreSQL, existují tři způsoby:

- − pomocí příkazu *shp2pgsql*, přes příkazový řádek,
- − PostGIS od verze 1.5 již v základní instalaci obsahuje nadstavbu *Shapefile and DBF loader*,
- − nebo pomocí některého freeware softwaru, který obsahuje potřebný převodní modul (v této práci byl použit program Quantum GIS a jeho zásuvný modul SPIT – Shapefile do PstgreSQL/postGIS).

Posledním důležitým nastavením, chcete-li mít prostorová data v S-JTSK, je jeho definice v tabulce spatial\_ref\_sys. Defaultně zde totiž tento souřadnicový systém chybí. Zápis se provede pomocí SQL dotazu dostupného

z *http://janitor.cenia.cz/www/public/manual/postgresql\_install/ar01s04.html*:

INSERT INTO "spatial\_ref\_sys" ("srid","auth\_name","auth\_srid","srtext","proj4text") VALUES(102067,'ESRI',102067,'PROJCS["S-JTSK\_Krovak\_East\_North",GEOGCS ["GCS\_S\_JTSK",DATUM["D\_S\_JTSK",SPHEROID["Bessel\_1841",6377397.155,299.15 28128]],PRIMEM["Greenwich",0],UNIT["Degree",0.017453292519943295]],PROJECTI ON["Krovak"],PARAMETER["False\_Easting",0],PARAMETER["False\_Northing",0],PA RAMETER["Pseudo\_Standard\_Parallel\_1",78.5],PARAMETER["Scale\_Factor",0.9999],P ARAMETER["Azimuth",30.28813975277778],PARAMETER["Longitude\_Of\_Center",24 .83333333333333],PARAMETER["Latitude\_Of\_Center",49.5],PARAMETER["X\_Scale", -1],PARAMETER["Y\_Scale",1],PARAMETER["XY\_Plane\_Rotation",90],UNIT ["Meter",1]]','+proj=krovak +lat\_0=49.5 +lon\_0=24.83333333333333 +alpha=  $30.28813975277778 + k=0.9999 + x_0=0 +y_0=0 +ellps=bessel +units=m';$ 

## **4.2 Tvorba funk**č**ní aplikace**

Kapitola si klade za cíl seznámit s procesem vzniku výsledné aplikace po jednotlivých krocích od získání instalačních souborů až po spuštění funkčního mapového serveru.

#### Stažení instalačních souborů

Mapový server je možné vytvořit jako zcela novou vlastní aplikaci, nebo zejména pro začátečníky je vhodné využití nějakého již existujícího osvědčeného softwaru. Existují různé způsoby získání takového softwaru. Pro tuto práci byl zvolen nekomerčních softwar uvolněný pod jednou z všeobecně veřejných licencí GNU (GNU General Public Licence), minnesotský MapServer. Práce s MapServerem, respektive jeho zdrojovým kódem, není však jednoduchá, existují proto pomocné programy a aplikace, které tuto práci do značné míry usnadňují. Za všechny uvádím dvě nejdůležitější, které byly v tomto případě využity. První z nich je instalační balík ms4w, který obsahuje instalační a konfigurační soubory CGI MapServeru, MapScriptu, Apache HTTP serveru, PHP, předkompilované různé knihovny a může obsahovat i další podpůrné aplikace. Druhá pomocná aplikace se nazývá p.mapper a jedná se o aplikaci, která je určitým předchystaným grafickým prostředím k ovládání MapServeru.

Prvním krokem je tedy zajištění instalačních souborů výše zmíněných softwarových produktů. Nejsnazším způsobem bylo v našem případě stáhnout tyto soubory z příslušných internetových stránek (viz [41] a [45]).

#### **4.2.1 Instalace a konfigurace**

Balík ms4w je dostupný jako samospustitelný setup.exe soubor a jako ZIP archiv. V druhém případě se nejedná o instalátor v pravém slova smyslu (aplikace se neinstalují klasickým způsobem do vybraného adresáře), pro správné fungování systému je velmi důležité zachovat předpřipravenou adresářovou strukturu. Stáhnutý ZIP archiv je nutné dekomprimovat tak, aby se adresář "ms4w" nacházel v kořenovém adresáři jednoho z disků počítače (například *C:/ms4w/*). Před samotným spuštěním aplikačního mapového serveru je nutné spustit webový server, v našem případě tedy Apache HTTP Server. To lze provést velmi jednoduše. V adresáři *ms4w* se nachází spouštěcí dávkový soubor *apacheinstall.bat*, který spustí uvedený webový server jako službu Windows nazvanou "Apache MS4W Web Server". Po spuštění souboru by se mělo objevit DOSovské okno s hláškou:

 *Installing the Apache MS4W Web Server service The Apache MS4W Web Server service is successfully installed. Testing httpd.conf.... Errors reported here must be corrected before the service can be started. Spoušt*ě*ní služby Apache MS4W Web Server. Služba Apache MS4W Web Server byla úsp*ě*šn*ě *spušt*ě*na.* 

Tato hláška znamená, že webový server Apache je nainstalován. Takto spuštěný webový server se pak spustí kdykoliv, když se operační systém restartuje.

V prvním případě (při využití .exe souboru) se výše popsaný proces provede téměř "sám". O průběhu instalace je uživatel informován prostřednictvím dialogových oken, příp. je tázán na některé upřesňující informace (jako např. specifikace čísla portu webového serveru). Při tomto způsobu instalace je nezbytné připojení k Internetu, protože potřebné adresáře a soubory jsou stahovány ze vzdáleného serveru.

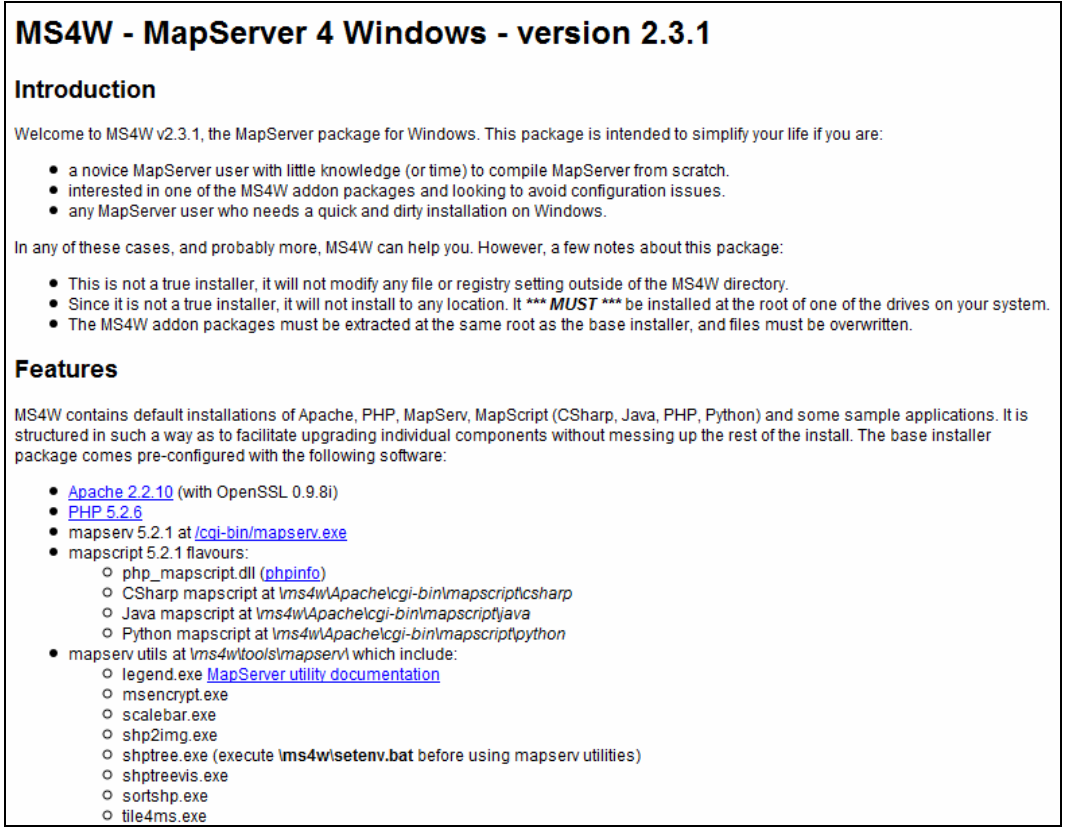

*Obr. 7:* Ukázka vrchní části hlavní stránky balíku ms4w.

Bez ohledu na použitý postup, správnost fungování webového serveru Apache je možné otestovat zadáte- li do libovolného internetového prohlížeče adresu *http://localhost/* nebo *http://127.0.0.1/*, což je speciální vyhrazená IP adresa odpovídající zmíněné adrese localhost<sup>2</sup>. Po zadání jedné z těchto adres by se měla v internetovém prohlížeči objevit hlavní stránka balíku ms4w, na které uvidíte v anglickém jazyce obecné informace o instalaci stejně jako informace o konfiguraci nainstalovaných komponent (viz obr. 7). Ve spodní části stránky v sekci "Applications" by měla být informace o tom, že momentálně nejsou nainstalované žádné aplikace.

#### Instalace p.mapperu

Instalace p.mapperu je dostupná pouze přes komprimovaný archiv. Následující popis odpovídá archivačním souborům označeným ms4w.zip (např.: pmapper-4.0.0-ms4w.zip). ZIP archiv p.mapperu obsahuje adresářovou strukturu, která vychází ze struktury balíku ms4w. Uvnitř najdeme adresář ms4w a v něm tři podadresáře *Apache, apps.* a *http.d*. Složka *Apache* obsahuje podadresář *htdocs*, což je webový kořenový adresář Apache, ze kterého se generuje základní webová stránka. Tento podadresář pak obsahuje soubor *pmapper.pkg*. Složka *apps* obsahuje podadresář *pmapper,* který obsahuje vlastní aplikaci p.mapper, čili všechny její soubory a složky včetně jedinečné adresářové struktury. Poslední složka *http.d* obsahuje soubor *httpd\_pmapper.conf*, který umožňuje zvolit pro vybraný adresář tzv. alias, neboli, zkrátit celou cestu k tomuto vybranému adresáři do několika znaků. V našem případě to může vypadat následovně: *Alias /pmapper "/ms4w/apps/pmapper/pmapper-4.0.0"*. Pro volání adresáře pmapper-4.0.0 použijeme zápis např.: *http://localhost/pmapper*.

Nyní, když víme, co se v kterém adresáři nachází, je nutné nakopírovat jejich obsah do stejně pojmenovaných adresářů ve složce *ms4w*. Tímto je MapServer včetně p.mapperu nachystaný k práci.

V případě, že by dříve spuštěný webový server náhle přestal z nějakého důvodu pracovat, je zde možnost jeho restartování. V kořenovém adresáři na adrese \ms4w\Apache\bin\, je soubor ApacheMonitor.exe. Na monitoru na pravé straně úplně dole, v tzv. tray liště, se objeví nová ikonka pomocí které je možné webovou službu Apache spustit (volba *Start)*, zastavit (volba *Stop)*, nebo restartovat (volba *Restart)*.

 2 Localhostem se v počítačovém názvosloví rozumí momentálně využívaný počítač. Komunikace s tímto místním strojem, formulovaná jakoby se jednalo o vzdálený počítač, je užitečná pro účel testování nebo také pro komunikaci se službami (jako jsou různé servery) umístěné na vlastním počítači.

## Návrh grafického rozhraní a customizace mapového serveru

Grafické rozhraní je to první, co uživatel při práci s aplikací vnímá. Na první pohled by měl být zřejmý účel aplikace (alespoň rámcově). Struktura aplikace by měla být snadno čitelná. Uživatel by měl být schopen se rychle zorientovat, zjistit k čemu jsou jednotlivé části určeny. Aplikace by měla být navržena tak, aby její ovládání bylo pro budoucí okruh uživatelů co nejvíce intuitivní. Dle těchto specifikací byla vytvořena struktura grafického rozhraní jak jej vidíte na obrázku 8.

Customizace (tedy přizpůsobení vlastním potřebám) mapového serveru, respektive předpřipraveného rozhraní p.mapperu nebylo snadnou záležitostí a zabrala téměř třetinu času stráveného nad tvorbou této práce. Poměrně složitá struktura a časté propojení a návaznosti jednotlivých souborů do výsledné komplexní aplikace ztěžovalo a zpomalovalo práci. Nastavování důležitých parametrů a různé změny vzhledu jsou detailně popsány v Projektové dokumentaci v příloze.

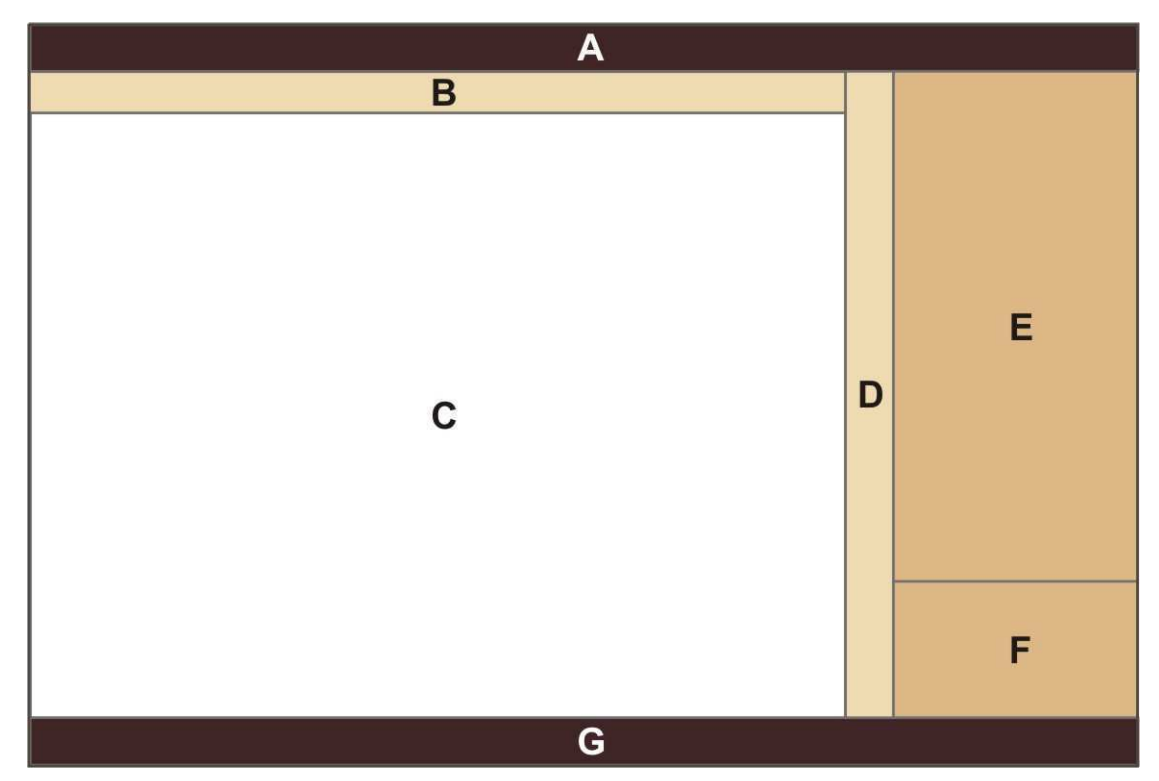

*Obr. 8:* Schéma grafického rozhraní mapového serveru

Stručný popis jednotlivých sekcí rozhraní podle obrázku 8:

- **A** horní lišta aplikace
- **B** horizontální nástrojová lišta
- **C –** hlavní mapové okno
- **D –** vertikální nástrojová lišta
- **E –** prostor pro seznam zobrazitelných vrstev
- **F** prostor pro referenční mapku
- **G** spodní lišta aplikace

Bližší informace o tom, co obsahují jednotlivé sekce, jsou uvedeny v kapitole 5 Popis výsledného systému.

## Návrh formulářových oken

Podrobné informace uložené v databázi, je potřeba nějakým přiměřeným způsobem zprostředkovat koncovému uživateli. Jednou z možností jsou tiskové sestavy, buď jako strohý výpis vybraných atributů, nebo jako speciálně upravený tiskový výstup. Nejprve je však potřeba zvolit objekt o který se zajímáme. Ve vytvářené aplikaci je tímto prvním rozhraním mapové okno, kde si uživatel vybírá objekty (v našem případě lokality či archeologické akce) podle prostorového rozmístění. Jako odpověď získává stručný popis jednoho či více objektů. Jeden z nich je pak vybrán pro zobrazení podrobnějších informací (ty mohou být následně využity pro tiskový výstup). Podrobný popis je předkládán ve formě přehledných formulářů. Předlohou těchto formulářů jsou existující formulářové sestavy, se kterými archeologové pracují, aby jejich použití bylo co nejvíce intuitivní záležitostí. Schéma grafického rozhraní hlavních formulářových oken znázorňuje obrázek 9 (konkrétní vzhled jednotlivých formulářů se pak více či méně liší).

Ukázka jednotlivých formulářových oken je součástí přílohy na konci diplomové práce a je také uložena na přiloženém DVD.

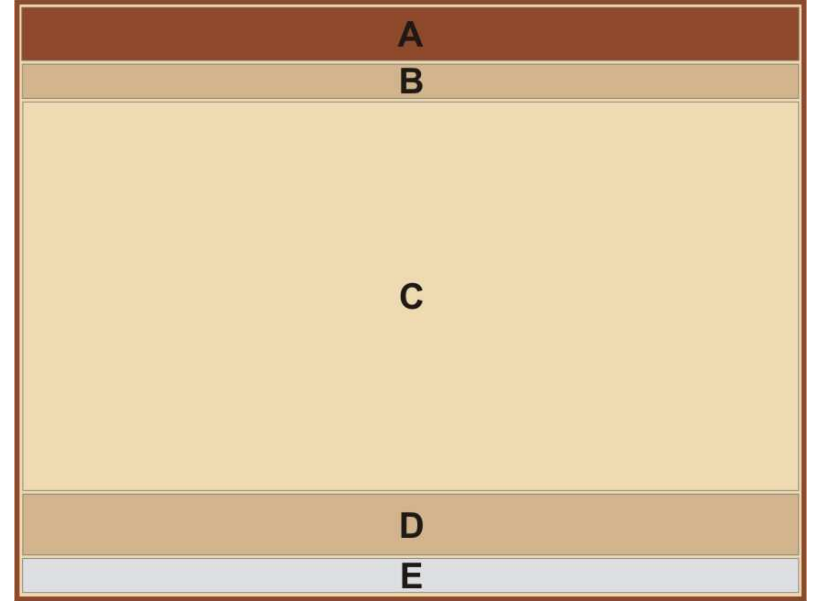

*Obr. 9:* Schéma grafického rozhraní hlavních formulářových oken
Stručný popis jednotlivých sekcí rozhraní podle obrázku 9:

**A** – horní panel obsahuje základní identifikační údaje archeologické akce

**B –** lišta s odkazy na tematicky dělené podrobné informace

**C –** střední část obsahující podrobné informace (odvíjí se od zvoleného odkazu na předcházející liště)

**D –** panel s odkazy na rozšiřující informace (kontexty, inventář, obrazová dokumentace)

**E –** lišta obsahující informaci o instituci a zaměstnanci, který provedl daný záznam

### **4.2.2 Spušt**ě**ní funk**č**ního mapového serveru**

Mapový sever je v tuto chvíli připraven k práci, neobsahuje však žádné datové sady, respektive obsahuje jen demo sady dodávané jako součást p.mapperu. Vlastní data můžete načíst do adresáře *ms4w/apps/pmapper/data*. V této práci bylo potřeba mapový server propojit s databázovým systémem PostgreSQL. Tento úkon spočívá v provedení několika změn v různých souborech tak, aby aplikace bez problémů přijala a vizualizovala námi požadovaná data. Zejména se jedná o korektní vytvoření souboru mapfile, který mimo jiné definuje, jak a kdy se má daná vrstva zobrazit. O souboru mapfile a dalších důležitých souborech se uvádí více v Projektové dokumentaci v příloze. Je-li spuštěn webový server, objeví se mapový server v internetovém prohlížeči po zadání adresy *http://localhost/pmapper/map.phtml*.

Výsledná aplikace, jak bylo dříve zmíněno, bude umístěna na serveru Archeologického centra v Olomouci. Technické parametry stroje jsou uvedeny v následující tabulce.

|                                | Operační<br>systém                        | <b>Procesor</b>          | Paměť    | <b>Harddisk</b>                |
|--------------------------------|-------------------------------------------|--------------------------|----------|--------------------------------|
| Serverový stroj<br><b>ACOL</b> | Microsoft<br>WindowsXP<br>(Servis Pack 3) | Intel Celeron<br>3.2 GHz | 2 GB RAM | $2 \text{ TR}$<br>$(4x500$ GB) |

**Tabulka 1:** Technické parametry serverového stroje pro výslednou aplikaci

# **5. Popis výsledného systému**

V této kapitole jsou popsány tři výrazné části, ze kterých se aplikace skládá: databázového systému, mapového serveru a souboru formulářů. Přičemž největší důraz je kladen na mapový server.

# **Databáze**

Výsledná databáze nazvaná achron podle projektu, jehož je tato práce součástí, obsahuje 77 tabulek. Z nich je 11 dekompozičních, ty vznikají při tvorbě relací typu M:N, 13 tabulek představuje číselníky, v archeologii označovaných jako hesláře, a 12 bylo vytvořeno jako seznam přípustných hodnot vybraných atributů, u nichž se předpokládá potřeba budoucího rozšíření. Databáze obsahuje také 8 pohledů. Pohled poskytuje uživateli data ve stejné podobě jako tabulka. Data v něm však nejsou přímo uložena, obsahuje pouze předpis pro jejich získání z existujících tabulek. Umožňují nám tedy vytvářet kombinace různých informací napříč databází.

| Zpráva:<br>Lokalitar                        | PCA:                                                     | Rok (ad-do)<br>Trat       |                    |                                         |
|---------------------------------------------|----------------------------------------------------------|---------------------------|--------------------|-----------------------------------------|
| <b>IDENTIFIKACE</b>                         | POZNÁMKA<br><b>KATASTR</b>                               | LITERATURA                | NÁL, ZPRÁVY        | <b>ULOŽENÍ</b><br><b>KOMPONENTY</b>     |
| Obec:                                       | Okres:                                                   | Kraj:                     |                    | Analýzy                                 |
| Podnět:<br>Podnět ZAA:                      | Druh akce:                                               |                           |                    |                                         |
| Vedouci<br>výzkumu:                         |                                                          | Technická spolupráce:     |                    | Souřadice                               |
| Přesné<br>datum:                            |                                                          |                           |                    | 2 [mm] J [mm]                           |
| Lokalizace,<br>okolnosti,<br>jiné označení: |                                                          |                           |                    |                                         |
| Druh mapy:<br>Další map. listy: 2.          | Číslo mapy:<br>3.                                        | 4.                        |                    |                                         |
| Tvar naleziště:                             | Přesnost lokalizace:                                     |                           |                    |                                         |
| Nadm. výška:                                | m                                                        |                           |                    |                                         |
| <b>Struktury</b><br>Výkopy<br>u             | Styk. plochy<br><b>Uloženiny</b><br>Dřeva<br>Pohřby<br>ш | □<br>Zdi<br>ш<br>Inventář | Seznam<br>kontextů | □<br>Tisk<br><b>Kresby</b><br>ο<br>Foto |
|                                             |                                                          | Instituce:                | Zapsal:            |                                         |

*Obr. 10:* Ukázka uživatelského grafického rozhraní vybraného formuláře.

# **Formulá**ř**e**

Obecný popis základní struktury grafického rozhraní formulářů je uveden v podkapitole 5.2 Tvorba funkční aplikace. Aplikace obsahuje celkem 21 formulářů. Konkrétní ukázku vzhledu vybraného formuláře nabízí obrázek 10. Náhled všech vytvořených formulářů je umístěn v příloze na konci této práce.

### **Mapový server**

Celá aplikace je uvozena stránkou přihlášení do systému. Podrobný obsah databáze je totiž určen pouze pro archeology. Po zadání správného jména a hesla se přímo spustí mapový server.

V podkapitole 5.2 Tvorba funkční aplikace je na obr. 8 zobrazen návrh struktury uživatelského grafického rozhraní mapového serveru. Na obr. 11 je zachyceno uživatelské rozhraní tak, jak bylo v této práci vytvořeno. Dále jsou podrobněji popsány jednotlivé hlavní části tohoto rozhraní včetně uvedení a popisu jejich obsahu.

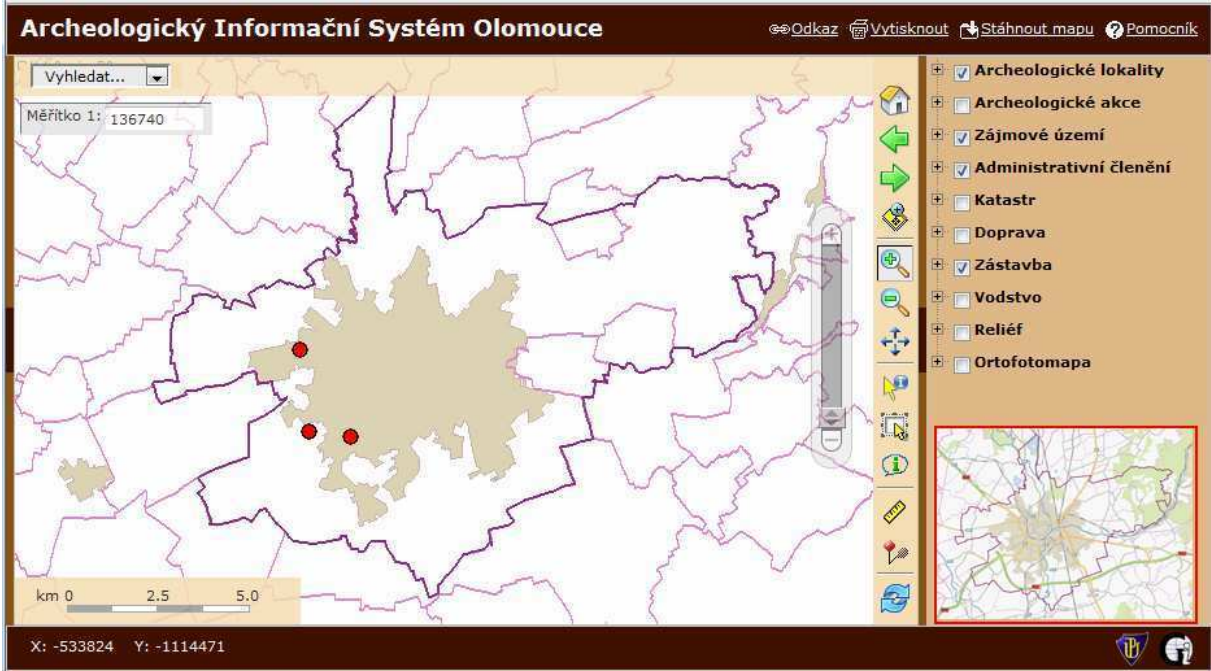

*Obr. 11:* Ukázka uživatelského grafického rozhraní mapového serveru

Následuje výčet konkrétního obsahu složek A, B, C, D, E, F a G podle rozdělení v obr. 8.

# **A** – vrchní lišta aplikace

Vrchní lišta aplikace slouží jako rámec celé aplikace a je v ní umístěna hlavička (název) mapového serveru. V pravé části lišty se nachází odkazy na čtyři různé funkce *Pomocník*  obsahující nápovědu k využívání aplikace, *Odkaz,* která vrátí URL aktuální mapy, *Vytisknout* umožňující vytištění mapového výřezu s legendou a *Stáhnout mapu,* jejímž výsledkem je soubor obsahující pouze obrázek aktuálního výřezu mapy.

# **B** – horizontální nástrojová lišta

Horizontální nástrojová lišta obsahuje panel vyhledávací funkce. Jeho součástí je rozvinovaní menu s nabídkou vrstev, ve kterých je možné vyhledávat.

# **C** – hlavní mapové okno

V hlavním mapovém okně se zobrazují požadované vrstvy. Součástí hlavního mapového okna je navíc grafické a číselné měřítko a posuvník zprostředkující zoomovací funkci (přiblížení/oddálení mapy resp. zvětšení/zmenšení měřítka). Číselné měřítko nabízí rychlý výběr v seznamu nastavených hodnot měřítkových čísel bez nutnosti vypisování tohoto čísla.

# **D** – vertikální nástrojová lišta

Vertikální nástrojová lišta obsahuje tlačítka zajišťující jak základní, tak i rozšířenou funkcionalitu mapového serveru. K základním funkcím patří přiblížení či oddálení (zoom), centrování a posouvání (pan) a funkce aktualizace mapy. Mezi rozšiřující funkce patří identifikace, selekce, automatická identifikace, měření ploch a vzdáleností, přidání bodu POI (Point Of Interest).

### **E** – prostor pro legendu

V tomto místě grafického rozhraní mapového serveru se nachází prostor vyhrazen pro výčet vrstev, které je možno v mapovém serveru vizualizovat. Seznam vrstev použitých v aplikaci a jejich zdrojů uvádí tabulka 1.

Zobrazení vrstvy se provede jednoduše zaškrtnutím checkboxu **v** hned vedle názvu požadované vrstvy. Mapa se pak na základě nastavení automaticky aktualizuje. Všechny vrstvy jsou umístěny do deseti skupin (kategorií) podle svého tematického obsahu. Celá tato struktura má stromovitou architekturu, kde kmenovým adresářem je samotný prostor pro legendu a jeho prvními větvemi jsou výše zmíněné skupiny. Ikona se znakem "+",

která se nachází nalevo od názvu skupiny, odkrývá jednotlivé vrstvy obsažené v dané skupině. Stejná ikona, nalevo od názvu vrstvy, odkrývá legendu, tedy způsob kartografické reprezentace dané vrstvy v hlavním mapovém okně. U zmíněných ikon se po kliknutí automaticky změní znak "+" na znak "-". Při opětovné kliknutí se větve stromu analogicky schovají.

| <b>KATEGORIE</b>           | <b>VRSTVA</b>         | <b>STRUČNÝ</b><br><b>POPIS</b>                   | <b>ZDROJ DAT</b>          | <b>TYP</b><br><b>SPOJENÍ</b> |
|----------------------------|-----------------------|--------------------------------------------------|---------------------------|------------------------------|
| Archeologické<br>lokality  | lokalita-centroid     | archeologické<br>lokality - bodové<br>znázornění | Katedra historie, ACOL    | <b>POSTGIS</b>               |
|                            | lokalita              | archeologické<br>lokality                        | Katedra historie, ACOL    | <b>POSTGIS</b>               |
|                            | lokalita-dotazy       | předchystané<br>vrstvy pro různé<br>typy dotazů  | Katedra historie, ACOL    | <b>POSTGIS</b>               |
| Archeologické<br>akce      | akce-centroid         | archeologické<br>akce – bodové<br>znázornění     | Katedra historie, ACOL    | <b>POSTGIS</b>               |
|                            | akce                  | archeologické<br>akce                            | Katedra historie, ACOL    | <b>POSTGIS</b>               |
|                            | akce-dotazy           | předchystané<br>vrstvy pro různé<br>typy dotazů  | Katedra historie, ACOL    | <b>POSTGIS</b>               |
| Zájmové území              | zájmové území         | hranice<br>zájmového území                       | Vlastní                   |                              |
| Administrativní<br>členění | obce                  | hranice obcí                                     | http://bnhelp.netart.cz   | <b>WMS</b>                   |
| Katastr                    | <b>DKM</b>            | digitální<br>katastrální mapa                    | http://wms.cuzk.asp       | <b>WMS</b>                   |
|                            | DKM inverzní          | inverzní digitální<br>katastrální mapa           | http://wms.cuzk.asp       | <b>WMS</b>                   |
|                            | definiční body parcel |                                                  | http://wms.cuzk.asp       | <b>WMS</b>                   |
|                            | katastrální území     |                                                  | http://wms.cuzk.asp       | <b>WMS</b>                   |
|                            | kat. území - popis    |                                                  | http://wms.cuzk.asp       | <b>WMS</b>                   |
| Doprava                    | silnice               |                                                  | http://bnhelp.netart.cz   | <b>WMS</b>                   |
|                            | železnice             |                                                  | http://bnhelp.netart.cz   | <b>WMS</b>                   |
| Zástavba                   | města                 | sídla<br>(obyv. > 3000)                          | http://bnhelp.netart.cz   | <b>WMS</b>                   |
|                            | budovy                | polygonové<br>zobrazení budov                    | http://geoportal.cenia.cz | <b>WMS</b>                   |
| Vodstvo                    | vodní toky            |                                                  | http://heis.vuv.cz        | <b>WMS</b>                   |
|                            | vodní plochy          |                                                  | http://heis.vuv.cz        | <b>WMS</b>                   |
| Reliéf                     | vrstevnice 5 m        |                                                  | http://geoportal.cenia.cz | <b>WMS</b>                   |
|                            | vrstevnice 25 m       |                                                  | http://geoportal.cenia.cz | <b>WMS</b>                   |
|                            | nadmořská výška       |                                                  | http://geoportal.cenia.cz | <b>WMS</b>                   |
| Ortofotomapa               | ortofoto              | ortofoto 1 m<br>$(2004 - 2006)$                  | http://geoportal.cenia.cz | <b>WMS</b>                   |

**Tabulka 2:** Výčet vrstev vizualizovaných v mapovém serveru, jejich příslušnost do kategorií a uvedení zdroje

### **F –** prostor pro referenční mapku (tzv. minimapu)

Prostor v pravé části rozhraní pod legendou je vyhrazen pro tzv. minimapu, čili referenční mapka znázorňující aktuální pozici mapového výřezu v rámci celé mapy. Při kliknutí na požadované místo na minimapě se automaticky hlavní mapové okno vycentruje na tuto pozici při zachování původního měřítka.

### **G –** spodní lišta aplikace

Spodní lišta aplikace slouží jako rámec celé aplikace. V levé části lišty se nachází funkce zobrazování aktuálních souřadnic podle momentální pozice kurzoru v hlavním mapovém okně. V pravé části lišty se nachází odkazy na domovské internetové stránky Univerzity Palackého v Olomouci a na Katedru geoinformatiky, na které byla tato práce realizována.

# **6. Manuál k ovládání mapového serveru**

Celá aplikace je optimalizována pro internetový prohlížeč Mozilla Firefox verze 3.6.8, rozlišení 1280x800 px., nicméně základní funkcionalita je zachována i pro další běžné prohlížeče jako jsou například nebo Opera, Google Chrome, v MS IE v 8 aplikace bohužel plně funkční není.

# **Zobrazení vrstev a nastavení pr**ů**hlednosti**

Zobrazení tematických vrstev dle nabídky v pravém panelu aplikace dosáhnete jednoduše zaškrtnutím checkboxu hned vedle názvu požadované vrstvy. Obsah mapového okna by se měl automaticky aktualizovat a měla by se vněm zobrazit zvolená vrstva. Nestane-li se tak klikněte tlačítko "Aktualizovat mapu" , případně můžete využít tzv. horkou klávesu F5 pro obnovení celé stránky. Některé vrstvy mají nastavené zobrazení až od (nebo naopak jen do) určitého měřítka. Rozpoznáte je tak, že na rozdíl od ostatních je při nepovoleném měřítku název těchto vrstev zašedlý.

Nastavení průhlednosti také není nijak složité. Pravým tlačítkem myši klikněte na název vrstvy, zobrazí se nápis s ikonkou "I Průhlednost". Po kliknutí na nápis se objeví vodorovný posuvník. Přemístíte-li posuvník zcela vpravo bude vrstva 100% průhledná (nebude vidět), směrem doleva se pak průhlednost snižuje (vrstva se zviditelňuje). Této vlastnosti se dá využít zejména u polygonových vrstev, které překrývají vrstvy pod sebou.

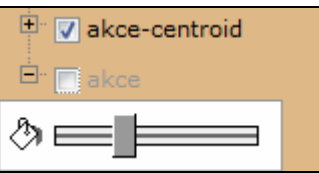

*Obr.* č*. 12:* Ukázka checkboxů pro zobrazení vrstev a posuvníku pro nastavení průhlednosti.

### **P**ř**iblížení a posouvání mapového vý**ř**ezu**

Tyto funkce jsou dostupné skrze prvních šest tlačítek z nástrojové lišty, dále pak přes posuvníkovou lištu a panel číselného měřítka uvnitř hlavního mapového okna. Přiblížení a oddálení (zoom in / zoom out) je možné ovládat i pomocí kolečka na myši (mousewheel). Posouvání mapového výřezu se dá provést vždy, když podržíte pravé tlačítko myši a "odtáhnete" mapu do Vámi požadované pozice nebo po stisku šipek na klávesnici.

Změnu výřezu v hlavním mapovém okně provedete také kliknutím nebo táhnutím myší v referenční mapě.

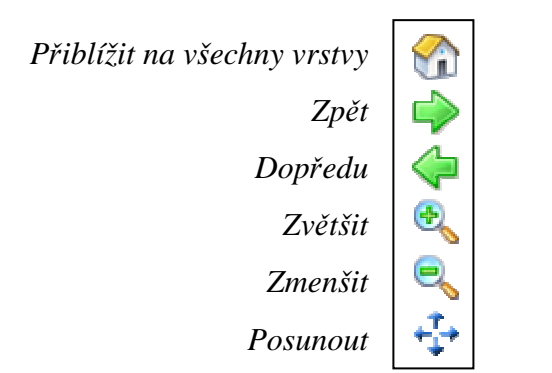

*Obr.* č*. 13:* Vzhled a popis tlačítek pro přiblížení a posouvání mapového výřezu.

### **Identifikace, selekce**

Tyto funkce, které nabízí nástrojová lišta, umožňují identifikovat nebo vybírat prvky mapy. Zatímco nástroj identifikace lze použít na všechny dotazovatelné vrstvy současně, u selekce (výběr) a autoidentifikace jste tázáni (v horní části obrazovky se objeví nabídka vrstev), na kterou vrstvu chcete tuto službu aplikovat. Veškeré dotazování nad vrstvami je přitom omezeno pouze na aktivní (zapnuté) a v aktuálním měřítku zobrazené vrstvy.

Použití nástroje autoidentifikace spočívá v rychlém zobrazení základních informací o určitém objektu mapy. Stačí jen přidržet kurzor myši nad požadovaným objektem a ve spodním rohu mapového okna se objeví výpis základních informací, který pokud posuneme myš mimo objekt opět zmizí.

Výsledky identifikace a selekce jsou o něco stabilnější, zobrazují se ve formě jednoduché tabulky v dialogovém okně, které nabízí možnost přiblížení na objekt, či stáhnutí výsledků v podobě .csv nebo .pdf souboru. U vrstev archeologických akcí a lokalit jsou přes hyperlink (podtržená hodnota atributu) dostupné formuláře s podrobnými popisnými informacemi.

*Identifikovat Vybrat Automatická identifikace objektu*

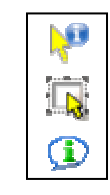

*Obr.* č*. 14:* Vzhled a popis tlačítek pro identifikaci a selekci.

### **M**ěř**ení, p**ř**idání bodu POI (Point Of Interest)**

Funkce "Změřit" umožňuje měření jak vzdáleností, tak i ploch na základě Vámi nadefinované linie nebo polygonu (mnohoúhelníku). Výsledné stejně jako průběžné hodnoty měření se zobrazí v dolní části obrazovky.

Funkce "Přidat bod zájmu" nabízí přidání dočasného bodového prvku s popisem.

*Zm*ěř*it P*ř*idat bod zájmu*

*Obr.* č*. 15:* Vzhled a popis tlačítek pro měření a přidání bodu.

### **Vyhledávání**

V horní liště aplikace se nachází záložka "Vyhledat...". Ta obsahuje vrstvy, ve kterých je možné provádět atributové vyhledávání. Položky seznamu jsou označeny pomocí názvu vrstvy a jména atributu na jehož základě bude vyhledávání probíhat. Vyhledávat lze jen ty vrstvy, které jsou vypsány v nabídce rozvinovací lišty. Na rozdíl od funkcí selekce a autoidentifikace vrstva nemusí být nutně aktivní (zapnutá), aby jste v ní mohli vyhledávat.

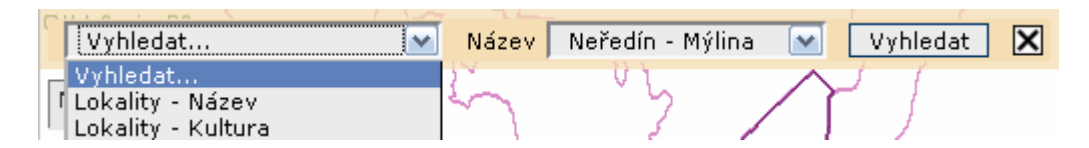

*Obr.* č*. 16:* Vzhled funkce atributového vyhledávání.

### **Odkaz, Vytisknout, Stáhnout mapu, Pomocník**

V pravé části horní lišty se nachází odkazy na tři funkce a odkaz na tento manuál označený jako "Pomocník". První z funkcí nazvaná příznačně "Odkaz,, vrátí URL aktuální mapy. Při zadání této adresy do prohlížeče se pak zobrazí stránka aplikace s vybraným mapovým výřezem.

Druhá funkce "Vytisknout" umožňuje vytištění přednastavené tiskové sestavy aktuálního mapového výřezu. V dialogové okně "Nastavení tisku" je možné zadat měřítko výsledné mapky, zvolit zobrazení přehledky a určit zda má být vytvořen PDF dokument. Poslední ze zmíněných funkcí je "Stáhnout mapu". Jejím výsledkem je obrázek aktuálního výřezu mapy. Je při tom možné vybrat si ze tří různých rozlišení DPI a zvolit možnost GeoTiff, jenž zajistí zasazení obrázku do souřadnic souřadného systému mapy (v našem případě S-JTSK).

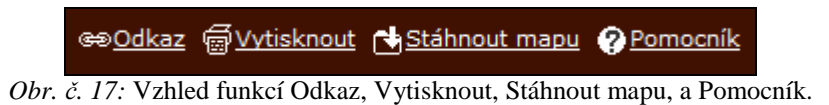

### **Zobrazování aktuálních sou**ř**adnic**

V levé části dolní lišty se nachází funkce zobrazování aktuálních souřadnic S-JTSK podle momentální pozice kurzoru v hlavním mapovém okně.

X: -543995 Y: -1122774

*Obr.* č*. 18:* Ukázka části dolní lišty s funkcí zobrazování souřadnic.

# **7. Záv**ě**r**

Diplomová práce Archeologický informační systém Olomouce vznikla na základě potřeby archeologických organizací sdílet informace z archeologických výzkumů. Oproti běžnému způsobu, kdy jsou archeologové zvyklí uchovávat atributové a popisné informace odděleně, tento systém umožňuje jejich společné uložení v jediné databázi (PostgreSQL). Údaje v databázi jsou primárně prezentovány v podobě mapy vytvořené za využití mapového serveru (UMN MapServer). Druhou úroveň představují formulářová okna, která zpřístupňují podrobnější popisné informace o archeologických akcích a lokalitách. Formuláře byly navrženy podle vzoru uživatelských rozhraní systémů, se kterými archeologové pracují. Vytváří díky tomu známe prostředí, které jistě usnadní práci s novým systémem a orientaci v něm.

Vytvořený mapový server nabízí škálu základní i rozšiřující funkcionality. Mezi základní ovládací funkce patří zvětšování/zmenšování mapového výřezu (zoomování), posouvání (pan), zapínání a vypínání vrstev zobrazitelných v mapě. Rozšiřujícími funkcemi jsou pak identifikace objektů, vyhledávání podle přednastavených atributů, tvorba tiskových výstupů. Jako nápověda pro využívání těchto funkcí byl vytvořen uživatelský manuál.

Výsledná aplikace je založena na webových OpenSource technologiích a po obhájení bude umístěna na server Archeologického centra v Olomouci. Prozatím bude práce dostupná pouze v interní síti, nebude tedy dostupná přes internet.

Protože vytvoření rozsáhlého informačního systému není jednoduchou ani krátkodobou záležitostí, je tato práce pojata jako jakási první kapitola širšího projektu AchronIS. Aplikace v tuto chvíli slouží pouze pro prezentaci obsažených informací. Logickým navazujícím krokem projektu by mělo být zajištění vstupu nových záznamů. Pro usnadnění orientace ve vytvořeném systému slouží zevrubná projektová dokumentace v příloze této diplomové práce.

Hlavní výhodou tohoto informačního systému (IS) oproti jiným archeologickým IS, jako je SAS ČR (Státní archeologický seznam ČR), je jeho podrobnost. Přináší tak archeologům dostatek informací, ze kterých mohou vyvozovat potřebné závěry před vlastní archeologickou akcí.

Domnívám se, že diplomová práce v rámci možností splňuje cíle dané zadáním práce. Případné problému, které se v průběhu řešení objevily, jsou popsány v diskuzi. Veškeré výsledky práce jsou umístěny na přiloženém DVD.

# **8. Diskuze**

Tato diplomová práce s názvem Archeologický informační systém Olomouce byla vytvořena na Katedře geoinformatiky Univerzity Palackého v Olomouci. S první myšlenkou na vytvoření této práce přišla Mgr. Pavlína Kalábková z Katedry historie Univerzity Palackého, která upozornila na problém sdílení výsledků archeologických výzkumů mezi jednotlivými archeologickými organizacemi. Což se posléze stalo hlavní náplní práce.

V původních představách se uvažovalo o řešení této problematiky pomocí komerčních produktů společnosti ESRI, hojně využívaných na Katedře geoinformatiky. Výsledná aplikace pak měla zůstat pod správou archeologů, a to na Univerzitní půdě Katedry historie. Zažádaný grant, ze kterého se mělo čerpat na nákup serverového stroje, bohužel nevyšel. Náhradním řešením se stalo umístění výsledné aplikace na server Archeologického centra v Olomouci. Z ekonomických důvodů se přešlo k návrhu vytvoření aplikace pod nekomerčními OpenSource technologiemi.

Pro realizaci archeologické databáze byl zvolen databázový systém PostgreSQL s nádstavbou pro práci s prostorovými daty PostGIS. Jako webový server byl využit Apache HTTP Server, jako aplikační mapový server pak MapServer (UMN MapServer). Dalším z řady nekomerčních produktů využitých pro tvorbu práce byla aplikace p.mapper, která je jakousi nádstavbou nad MapServerem a je v podstatě předpřipraveným grafickým rozhraním (včetně několika navržených funkcí) mapového serveru. Výsledný produkt je optimalizován pro prohlížeč Mozilla Firefox 3.6.8, ale základní funkcionalita mapového serveru je zachována i u dalších prohlížečů jako jsou například MS IE nebo Opera. V průběhu práce, nikoliv však ve výsledném produktu, bylo využito komerční softwarů, a to sice CASE Studio 2 při návrhu struktury databáze, ESF Database Migration Toolkit Proffesional pro naplnění databáze daty a ArcGIS pro zpracování prostorových dat.

Díky konečnému rozhodnutí vystavět výslednou aplikaci na nekomerční bázi jsem získala možnost blížeji se seznámit s klady i zápory výše zmiňovaných OpenSource produktů. Na jednu stranu nabízejí tyto produkty obrovský potenciál funkcionality vytvářené aplikace, která vesměs vychází ze zkušeností programátora, na druhou stranu je mnohdy potřeba pohybovat se v nepřehledných zdrojových kódech programu s nedostačující dokumentací. Se zmíněnými problémy jsem se potýkala u aplikace p.mapper. Vývoj výsledné aplikace se tím výrazně zpomaluje.

Během procesu vypracovávání této práce jsem narazila na několik komplikací. Obecným problémem, který se vyskytuje u archeologických databází, je zaznamenání informace o vertikálním stratigrafickém uložení nálezů (označovaných jako kontexty, patří sem uloženiny, výkopy, kostry, dřeva …). Existují specializované programy zabývající se pouze touto problematikou, např.: Steatity, ArchED. V této práci byl ponechán jeden z běžných způsobů řešení, a to pro každý záznam jsou uvedeny kontexty stratigraficky pod a kontexty stratigraficky nad popř. kontexty totožné s daným kontextem.

Překážky se objevily i při řešení vkládání nových záznamů. Archeologové zaznamenávají prostorové informace o nalezištích dvěma způsoby (1) speciálními souřadnicemi definovanými v SAS odečítanými od levého (Z[mm]) a dolního (J[mm]) okraje základní mapy 1 : 10 000, (2) přesným zaměřením pomocí totální stanice, které jsou uchovávány ve formátu .dgn. Problém vzniká ve chvíli, kdy má být do databáze vložen nový záznam. Součástí tohoto úkonu musí nezbytně být zadání prostorových souřadnic. Jediný přístup k existujícím záznamům vede přes prostorové vyhledávání v mapovém serveru. Vkládání souřadnic ve speciálním archeologickém formátu (Z[mm], J[mm]) v tuto chvíli není možné, protože jejich převod na zeměpisné souřadnice je značně složitou záležitostí (olomoucká pobočka Národního památkového ústavu používá pro tyto účely speciální program UNITRANS). Využití .dgn výkresů je problematické zejména z důvodu množství náčrtků, kterými archeologové doplňují tyto soubory bez jakéhokoli prostorového kontextu. V tuto chvíli proto není možné vkládat nové záznamy.

Samotný obsah databáze, který měl být zajištěn Petrem Zajíčkem studentem Katedry historie, byl dodán pozdě a s chybami, které neumožňovaly hladký převod do databáze PostgreSQL. Odevzdaná databáze proto obsahuje pouze část původně plánovaných dat, která byla převzata v počátcích tvorby aplikace. Na server Archeologického centra v Olomouci bude plný obsah databáze dodatečně doplněn.

Posledním bodem z cílů v zadání této práce je spuštění webové aplikace. Archeologické organizace podílející se na tomto projektu prozatím společně jednají o podmínkách spuštění aplikace na Internetu. Diskuze se týkají zejména správy serveru a řeší problém ochoty archeologů využívat tento systém. Aplikace bude prozatím spuštěna v rámci Intranetu Archeologického centru v Olomouci.

Důležitou součástí této práce je podrobná projektová dokumentace a stručný manuál k ovládání mapového serveru. Projektová dokumentace byla vypracována za účelem

49

zpřehlednění struktury mapového serveru, což usnadňuje proniknutí do zdrojových kódů výsledné aplikace. Manuál k ovládání mapového serveru je jakousi nápovědou obsahující přehled základních tipů a rad pro orientaci a pohyb ve výsledné aplikaci.

Tato práce představuje základní stavební kámen projektu AchronIS - Prostorově orientovaný informační systém pro archeologické nálezy. Věřím proto, že se mým pokračovatelům podaří vypořádat se s problémy, na které jsem při zpracování práce narazila a postupně dovedou projekt do zdárného cíle, kterým je vybudovat prostorově orientovaný informační systém pro sběr, správu a analýzu archeologický dat v regionu Moravy.

# **9. Summary**

This diploma work called Archeological information system of Olomouc City was focused on a creation of a workable geographical informative system. This system is represented of a map server, which provides the information of archaelogical discoveries and any of the Olomouc´s archaeological offices can share this information.

The first task was set after a careful research of the archaelogical issues. The task was a suggestion of an archaelogical database structure. This structure agrees with demands of the data records about archaelogical digs and their connection to the spatial data. This database structure ensures a possibility of the spatial data´s view in a map and their relationship to descriptive attributes.

The computer programme CASE Studio 2 was used for the database structure concept. The database programme PostgreSQL was used for the realisation of the database structure. This programme supports working with geospatial information through an upgrade called PostGIS. The database structure was filled by force of a programme ESF Database Migration Toolkit Proffesional, which serves for transfers among database structures.

The Minnesota MapServer was sorted out as an application server of this work. This programme was chosen for its reasonable price (submitter´s demand) and especially because of the well-made programming documentation of the own application and previous good experience with this programme in another study projects. The installation package ms4w (MapServer for Windows) and its upgrade p.mapper were used for the final realisation of the database structure.

The data for filling of the database were created by Mr. Petr Zajíček, a student of the Department of History, as a part of his bachelor´s work Archeological Information System of Olomouce City and the Guestion of Settlement Strategy. The background layers were linked to the map server by force of WMS facility from various distant sources. An access to the detailed database information is arranged by the view in the spatial folder and then by the collection of transparent data forms.

The created application presents an opening part of the AchronIS project. That´s why there was necessary to write up an extended project documentation for the following works. The project documentation will help the future application´s manager. An user manual was made for the future users – archaeologists.

All results of this work are presented on the attached CD.

# **Literatura**

- [1] BALÁK, Ivan, PECHANEC, Vilém. Intra/extranetový informační systém. In BUKÁČEK, Roman et al. *Koncepce IS SCHKO* Č*R*. Praha: SCHKOČR, 2002. interní materiál, nestr.
- [2] BAŠTOVÁ, Dara, et al. *Po*č*íta*č*ová podpora v archeologii*. 1. vydání. Brno: Masarykova univerzita v Brně, 1997. Státní archeologický seznam ČR - informační systém archeologických nalezišť, s. 115-123.
- [3] CONNOLY, J.; LAKE, M. *Geographical Information Systems in Archeology*. First published. New York : Cambridge University Press, 2006. 338 s.
- [4] DEMEK, Jaromír, et al. *Geomorfologie* č*eských zemí*. 1. vyd. Praha: Nakladatelství Československé akademie věd, 1965. 335 s.
- [5] DOBEŠOVÁ, Zdena. *Databázové systémy v GIS*. 1. vydání. Olomouc : Univerzita Palackého, 2004.
- [6] HORNÍK, S, et al. *Fyzická geografie II*. Praha : SPN, 1986. 320 s.
- [7] JANÍKOVÁ, Věra. *Informa*č*ní systém rezervace Š*č*úrnica*. Bakalářská práce na katedře geoinformatiky PřF UP Olomouc, 2007
- [8] KUNA, Martin. *Po*č*íta*č*ová podpora v archeologii*. 1. vydání. Brno: Masarykova univerzita v Brně, 1997. Archeologická databáze Čech, s. 105-114.
- [9] KUNA, Martin, et al. *Nedestruktivní archeologie : teorie, metody a cíle*. Vyd. 1. Praha : Academia, 2004. 555 s.
- [10] KVAMME, K. L. *Archeology and Geographical Information Systems*. London; Bristol PA : Taylor & Francis, 1995. A view from across the water: The North American experience in archeological GIS, s. 1-14.
- [11] LOCK, Gary, STANČIČ, Zoran. *Archeology and Geographical Information Systems*. London; Bristol PA : Taylor & Francis, 1995. 395s.
- [12] MACH, Jakub. *PHP pro úplné za*č*áte*č*níky*. 2. vyd. Brno : Computer Press, 2003. 167 s.
- [13] MACHÁČEK, Jiří. *Po*č*íta*č*ová podpora v archeologii*. 1. vydání. Brno: Masarykova univerzita, 1997. 258 s.
- [14] MACHÁČEK, Jiří. *Po*č*íta*č*ová podpora v archeologii 2*. Brno: Ústav archeologie a muzeologie Filozofické fakulty Masarykovy univerzity, 2008. 281 s.
- [15] MAŘÍK, Jan. *Po*č*íta*č*ová podpora v archeologii 2*. Brno : Ústav archeologie a muzeologie Filozofické fakulty Masarykovy univerzity, 2008. Archeologická mapa Libice - na půl cesty, Intrasite GIS raně středověkého hradiště, s. 281.
- [16] NOVÁČEK, Zdeněk. *Reverzní inženýrství v prost*ř*edí CASE Studio 2*. Brno, 2006. 28 s. Bakalářská práce. Masarykova Univerzita.
- [17] PIETRASOVÁ, Petra. *Možnosti tlustých a tenkých klient*ů *p*ř*i správ*ě *a analýze krajinn*ě*-typologických dat*. Diplomová práce na katedře geoinformatiky PřF UP Olomouc, 2008
- [18] PODBORSKÝ, Vladimír. *Po*č*íta*č*ová podpora v archeologii*. 1. vydání. Brno: Masarykova univerzita v Brně, 1997. Předmluva, s. 9.
- [19] PROCHÁZKOVÁ, Pavlína. *Olomouc : Malé d*ě*jiny Olomouce*. 1. vydání. Olomouc: Univerzita Palackého v Olomouci, 2002. Pravěk a protohistorie, s. 9-16.
- [20] ŠIMÁČEK, Petr. *Mapový server sad*ů*, park*ů *a zahrad mšsta Olomouce*. Olomouc, 2008. 75 s. Diplomová práce. Univerzita palackého.
- [21] ŠREJBER, V. Komerční a nekomerční řešení distribuovaných GIS [dokument formátu pdf], c2002, [cit 2010-07-10].
- [22] QUITT, Evžen. *Klimatické oblasti* Č*eskoslovenska*. Brno : Geografický ústav ČSAV, 1971. 73 s.
- [23] VLČEK, V, et al. *Zem*ě*pisný lexicon* Č*SR : Vodní toky a nádrže*. Praha: Academia, 1984. 315 s.
- [24] VOŽENÍLEK, Vít. *Geografické informa*č*ní systémy I : pojetí, historie, základní komponenty*. 1. vyd. Olomouc : Univerzita Palackého, 1998. 173 s.
- [25] VOŽENÍLEK, Vít. *Diplomové práce z geoinformatiky*. Olomouc: Vydavatelství Univerzity Palackého, 2002. 31 s.
- [26] WHEATLEY, David; GILLINGS, Mark. *Spatial Technology and Archaeology : The Archaeological Applications of GIS*. First published. London : Taylor & Francis, 2002. 271 s.
- [27] ZAJÍČEK, Petr. *Archeologický informa*č*ní systém a otázka sídelní strategie*. Olomouc, 2010. Bakalářská práce. Univerzita Palackého, Filozofická fakulta, Katedra historie.

[28] ZÁVRBSKÝ, M.: *Vizualizace stavu životního prost*ř*edí s využitím webových mapových služeb*. [Diplomová práce] Masarykova univerzita Brno, Fakulta informatiky, 2006.

### **Elektronické zdroje:**

- [29] *Archeologický ústav AV* Č*R, Praha, v.v.i.* [online]. c2002-2005 [cit. 2010-07-15]. Archeologická databáze Čech. Dostupné z WWW: <http://www.arup.cas.cz/cz/archivy/archeo\_dtb\_cech.html>.
- [30] BARCELÓ, J. A. Beyond GIS : The Archaeology of Social Space. In *Archeologia e Calcolatori* [online]. 9. vydání. Firenze : Edizioni All'Insegna del Giglio, 1998 [cit. 2010-07-17]. Dostupné z WWW: <http://soi.cnr.it/archcalc/indice/PDF9/09\_05\_Barcelo.pdf>.
- [31] BRÁZDIL, Karel Projekt tvorby nového výškopisu území České republiky. In *GIS Ostrava* [online]. Ostrava: VŠB - Technická univerzita Ostrava, 2010 [cit. 2010-07-17]. Dostupné z WWW: <http://gis.vsb.cz/GIS\_Ostrava/GIS\_Ova\_2010/sbornik/Lists/Papers/CZ\_5\_2.pdf>.
- [32] ČEPICKÝ, Jáchym. Mapový server snadno a rychle. *Root.cz* [online]. 2005, 1, [cit. 2010-07-10]. Dostupný z WWW: <http://www.root.cz/clanky/mapovy-serversnadno-a-rychle-1/>.
- [33] Č*eská geologická služba* [online]. c2000-2010 [cit. 2010-07-05]. Dostupné z WWW: <http://www.geology.cz/>.
- [34] *Domovská stránka Jirky Koska* [online]. c1999-2006, [cit. 2010-08-12]. Dostupné z WWW: <http://www.kosek.cz/>.
- [35] *Gama.fsv.cvut.cz* [online]. 2.11.2007 [cit. 2010-07-12]. Instalace PostgreSQL na MS Windows. Dostupné z WWW: <http://gama.fsv.cvut.cz/wiki/index.php/Instalace\_PostgreSQL\_na\_MS\_Windows>
- [36] *Jak psát web* [online]. c2010 [cit. 2010-07-12]. Dostupné z WWW: <http://www.jakpsatweb.cz/>.
- [37] JANČÍK, Miloslav. *Co po nás zbude* [online]. 31.12.2009 [cit. 2010-07-17]. Mise #8: Proti proudu času. Dostupné z WWW: <http://www.cnz.cz/informacecnz/mise-8-proti-proudu-casu-31.12.2009-geobusiness>.
- [38] *J A N I T O R [J/2] systém pro organizaci, analýzu a syntézu dat* [online]. [cit. 2010-07-05]. Dostupné z <http://janitor.cenia.cz/>.
- [39] KARL, Raimund; LESKOVAR, Jutta; LÖCKER, Klaus. *Bangor University* [online]. c2001-2010 [cit. 2010-07-17]. Medionemeton. Dostupné z WWW: <http://www.bangor.ac.uk/history/research/archaeology/medionemeton.php.en>.
- [40] *Letecká archeologie* [online]. c2002-2005 [cit. 2010-07-17]. Aktuality. Dostupné z WWW: <http://www.arup.cas.cz/airarch/index.htm>.
- [41] *MS4W* [online]. c2010 [cit. 2009-10-12]. Dostupné z WWW: <http://www.maptools.org/ms4w/>.
- [42] *Národní památkový ústav : Informa*č*ní systém o archeologických datech* [online]. c2003-10 [cit. 2010-07-15]. IS o archeologických datech. Dostupné z WWW: <http://twist.up.npu.cz/>.
- [43] NEUSTUPNÝ, Evžen. *Vymezení archeologie* [online]. c2005 [cit. 2010-07-14]. Dostupné z WWW: <http://www.kar.zcu.cz/texty/NeustupnyNDb.htm>.
- [44] *PHP* [online]. c2001-2010 [cit. 2010-07-12]. Dostupné z WWW: <http://www.php.net/>.
- [45] *P.mapper* [online]. c2010 [cit. 2010-08-12]. Dostupné z WWW: <http://www.pmapper.net/>.
- [46] *PostgreSQL* [online]. c1996 2010 [cit. 2009-10-12]. Dostupné z WWW: <http://www.postgresql.org/>.
- [47] *Quantum GIS* [online]. c2010 [cit. 2010-07-12]. Dostupné z WWW: <http://www.qgis.org/>.
- [48] SAUERBIER, Martin; DELLA CASA, Philippe; JACQUAT, Christiane. *Univbersität Zürich/Online art* [online]. Zürich : 2008, 05-May-2008 [cit. 2010-07-17]. GIS Leventina. Dostupné z WWW: <http://www.prehist.uzh.ch/onlineart/gis\_leventina.htm#Spatial\_Data>.
- [49] *The Apache HTTP Server Project* [online]. c2009 [cit. 2009-10-12]. Dostupné z WWW: <http://httpd.apache.org/>.
- [50] *W3C* [online]. c2010 [cit. 2010-07-12]. Dostupné z WWW: <http://www.w3.org/>.

# **P**Ř**ÍLOHY**

- 1. Projektová dokumentace
- 2. Formuláře
- 3. DVD-ROM s výsledky práce volná příloha

# Příloha 1: **Projektová dokumentace**

Tato projektová dokumentace byla vytvořena pro verze produktů popsané v podkapitole 2.1.4 Použité programy a technologie. Zaměřuje se zejména na popis prostředí pro práci s databází pgAdmin III, umístění nejdůležitějších souborů v rámci adresářové struktury výsledného produktu, nastavení různých parametrů a úpravu uživatelského rozhraní mapového serveru. Předpokládá se přitom určitá znalost jazyků HTML, XML, PHP, JS a CSS. Všechny zdrojové kódy výsledné aplikace jsou umístěny na přiloženém CD.

# **Úpravy databáze v prostředí pgAdmin III**

pgAdmin III je komplexní nástroj pro tvorbu a správu databází v prostředí PostgreSQL. Spustit jej můžeme přes nabídku Start  $\rightarrow$  Programy  $\rightarrow$  PostgreSQL  $\rightarrow$  pgAdmin III. Systém je uživateli zpřístupněn po připojení k serveru na základě platného jména a hesla. Pravým tlačítkem myši klikněte (pravý klik) na název serveru a ze zobrazené nabídky vyberete volbu *Připojit*.

Grafické rozhraní pgAdmin III znázorňuje obrázek 1. V horní části se nachází lišta s rolovací nabídkou ovládacích prvků, pod ní je umístěna panel nástrojů. Levou část tvoří panel zobrazující strom objektů. Pravá část pak obsahuje popis konkrétního objektu. Přičemž horní polovina uvádí vlastnosti objektu a spodní polovinu tvoří SQL panel obsahující SQL příkaz pomocí něhož byl objekt vytvořen.

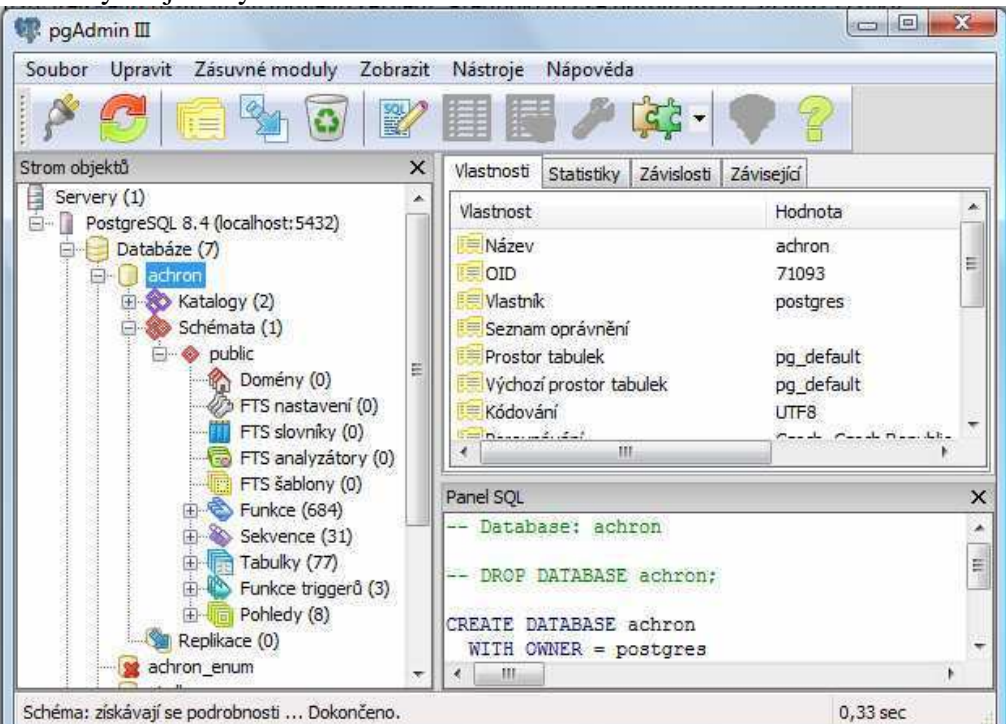

*Obr. 1:* Grafické rozhraní pgAdmin III

Následná práce s databází může probíhat dvěma způsoby: skrze SQL příkazy a dotazy, nebo pomocí dialogových oken. V prvním případě využijeme SQL editoru, který získáme výběrem

nástroje *Query* z panelu nástrojů.

U druhého způsobu je potřeba provést pravý klik nad zvoleným objektem, tím se zobrazí nabídka povolených akcí nad objektem. Pro změnu vlastností vybereme volbu *Vlastnosti*. Ukázka dialogového okna pro práci s databázovými objekty je na obrázku 2.

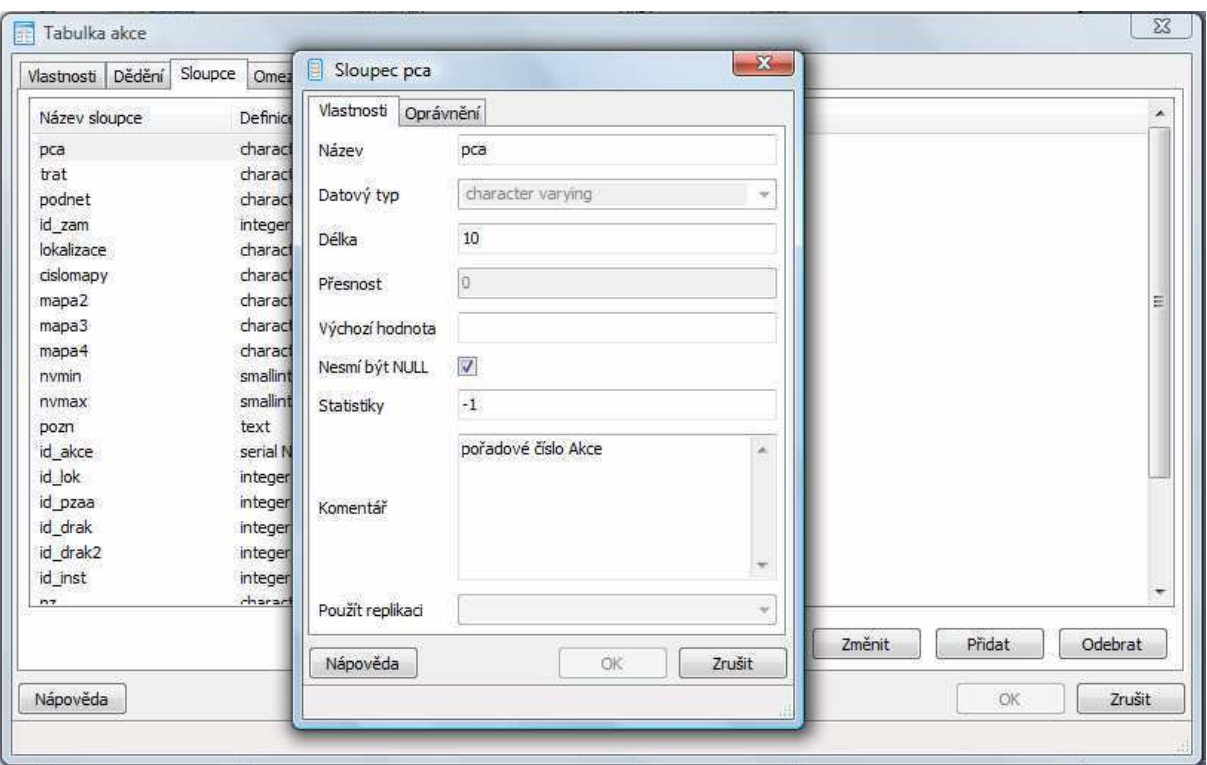

*Obr. 2:* Dialogové okno sloužící pro správu vlastností tabulky *akce*.

Kromě klasických datových typů jako jsou: charakter, numeric, double, boolean, date a další. Byly v databázi použity i tzv. *enumerated types (enum).* Jedná se v podstatě o výčet prvků definovaných uživatelem. Takovýto datový typ vytvoříme SQL příkazem:

### *CREATE TYPE fotozaber AS ENUM ('celkový pohled', 'detail');*

kde *fotozaber* je název nového datového typu a jednotlivé položky v závorce (oddělené čárkou) představují seznam povolených hodnot.

Obsah datového typu enum je možné zobrazit následujícím SQL příkazem:

*SELECT enumlabel FROM pg\_enum WHERE enumtypid = 'fotozaber'::regtype ORDER BY oid;* 

#### **Nastavení Apache**

Základní konfigurace webového serveru Apache se nastavuje v souboru *httpd.conf* defaultně uloženého na *disk-root:/ms4w/Apache/conf/httpd.conf.* Mezi nejdůležitější parametry patří *DocumentRoot -* základní adresář, do kterého se umísťují všechny soubory aplikace. Vhodné je také nastavit *ServrAdmin,* v případě chyby se pak vygeneruje stránka s nastaveným kontaktem. Následuje ukázka kódu použitého v této práci.

*DocumentRoot "/ms4w/Apache/htdocs" ServerAdmin evaalkova@seznam.cz* 

### **Stručný popis adresářové struktury aplikace p.mapper**

Složka aplikace p.mapper je umístěna na následující adrese *../ms4w/apps/pmapper/pmapper-4.0.0/* a obsahuje následující složky:

*config* 

- adresář obsahuje konfigurační soubory aplikace a mapový soubor (mapfile)

### *dokumenty*

- adresář obsahuje obrazové záznamy z archeologických akcí

*forms* 

- adresář obsahuje formuláře pro zobrazení a správu dat v databázi

*images* 

 - adresář obsahuje všechny obrázky obsažené v uživatelském rozhraní mapového serveru, obrázky pro legendu jsou automaticky vytvářeny podle nastavení v mapfile

*incphp*  - adresář obsahuje PHP soubory s obecnými funkcemi

*javascript*  - adresář obsahuje všechny JS soubory

*plugins* 

- adresář obsahuje několik možností jak rozšířit či vylepšit výslednou aplikaci

*templates* 

- adresář obsahuje všechny CSS soubory

Na stejné úrovni jako složka *pmapper-4.0.0* je umístěna složka: *data* 

- adresář obsahuje datové sady využité v mapovém serveru

# **Umístění základních souborů p.mapperu v jeho adresářové struktuře**

Většina souborů p.mapperu je velmi důležitá pro bezproblémový chod mapového serveru, za všechny zmiňme tři:

*map.phtml* (umístění *../pmapper/pmapper-4.0.0/map.phtml*) - soubor, pomocí kterého startuje aplikace mapového serveru

*mapfile.map* (umístění *../pmapper/pmapper-4.0.0/config/default/mapfile.map*) - klíčový soubor pro vytvoření vlastní mapy v mapovém serveru

*config\_default.xml* (umístění *../pmapper/pmapper-4.0.0/config/config\_default.xml*) - soubor, ve kterém se nastavují základní parametry p.mapperu

### **Vytvoření mapového souboru (mapfile)**

Nejdůležitějším souborem mapového serveru je mapový soubor (neboli mapfile), který je defaultně umístěn na adrese *../pmapper/pmapper-4.0.0/config/default/mapfile.map*. V něm jsou definovány obecné parametry mapy (například projekce, rozlišení nebo mapové jednotky), parametry formátů výstupních obrázků (například png či jpeg), nebo parametry všech kartografických prvků mapy (například barva, symbol nebo popisky). Tento soubor určuje jakým způsobem budou vizualizovány datové sady mapového serveru, respektive jak bude vypadat výsledná kompozice celého mapového pole.

Následuje ukázka vybraných částí okomentovaného zdrojového kódu (komentář se vždy nachází za znakem #) mapového souboru, který je použit v aplikaci.

#================= ZAČÁTEK MAPOVÉHO SOUBORU – MAPFILE================#

MAP # základní tag uvozující mapfile, jsou v něm obsaženy všechny ostatní tagy vyskytující se v mapfile

EXTENT -555336 -1128909 -534603 -1113135 # limitní hodnoty souřadnic S-JTSK generovaného obrázku v pořadí minX, minY, maxX, maxY. Tyto hodnoty odpovídají geografické poloze města Olomouc

SHAPEPATH "../../../data" # nastavení cesty (z pozice mapfile) k datovým sadám

RESOLUTION 96 # nastavení DPI rozlišení generovaného obrázku IMAGETYPE png # nastavení formátu generovaného obrázku

PROJECTION # tag uvozující nastavení projekce mapového pole "init=epsg:102065" # podle [http://www.epsg.org/] jde o kartografický systém S-JTSK (Křovákovo zobrazení) END # Projection

*Pozn.:* Chybí-li definice projekce v souboru epsg (..\ms4w\proj\nad\), je potřeba ji doplnit. V případě Křovákova zobrazení nakopírujeme na konec souboru následující definici:

*# S-JTSK Krovak East North <102067> +proj=krovak +lat\_0=49.5 +lon\_0=24.83333333333333 +alpha=30.28813975277778 +k=0.9999 +x\_0=0 +y\_0=0 +ellps=bessel +units=m no\_defs <>*

# # Formáty obrázků pro knihovnu GD (příklad) # OUTPUTFORMAT # tag uvozující definici konkrétního typu výstupního formátu obrázku NAME "png" DRIVER "GD/PNG" MIMETYPE "image/png" IMAGEMODE RGB TRANSPARENT OFF EXTENSION "png" END # Outputformat

# # Definice webového rozhraní # WEB # tag uvozující definici webového rozhraní

TEMPLATE "map.html" # šablona pro stránku grafického uživatelského rozhraní

 IMAGEPATH "/ms4w/tmp/ms\_tmp/" # nastavení cesty ke složce pro ukládání dočasných souborů (generovaných obrázků mapového výřezu)

 IMAGEURL "/ms\_tmp/" # nastavení cesty ke složce, kde prohlížeč hledá soubory (generované obrázky mapového výřezu)

 METADATA "MAPFILE\_ENCODING" "UTF-8" END

END # konec tagu WEB

# # Definice referenční mapky # REFERENCE # tag uvozující definici referenční mapky

 EXTENT -555336 -1128909 -534603 -1113135# limitní hodnoty souřadnic S-JTSK generovaného obrázku v pořadí minX, minY, maxX, maxY. Hodnoty musí odpovídat hodnotám tagu EXTENT v tagu MAP

IMAGE "../../images/reference.png" # nastavení cesty (z pozice mapfile) k obrázku referenční mapky

SIZE 218 155 # velikost obrázku referenční mapky v pixelech

COLOR -1 -1 -1 # barva (hodnoty RGB) boxu aktuálního výřezu

OUTLINECOLOR 255 0 0 # barva (hodnoty RGB) obrysu referenční mapky

END # konec REFERENCE

#

# Definice legendy a grafického měřítka

#

*Pozn.:* Součástí mapového souboru je i definice legendy (tag LEGEND) a měřítka (tag SCALEBAR). V této aplikaci jsou vytvářeny pomocí p.mapperu, nejsou proto definovány v mapfilu.

#================== ZAČÁTEK DEFINIC VRSTEV (příklady) ===============#

#### ########### WMS ###########

LAYER # tag uvozující definici vrstvy

NAME "ortofoto" # název vrstvy

TYPE RASTER # typ topologie (formátu) souboru (polygon, line, point, raster)

STATUS OFF # při spuštění mapy bude vrstva neaktivní (STATUS nefunkční, určuje p.mapper)

**CONNECTION** http://geoportal.cenia.cz/wmsconnector/com.esri.wms.Esrimap/cenia b ortorgb1m sde # adresa vzdáleného serveru poskytující data

CONNECTIONTYPE WMS # typ spojení pro zisk dat (další typy: local, sde, ogr, postgis, oraclespatial)

 PROJECTION # používá se je-li vrstva v jiné projekci než je definováno v úvodu mapfile "init=epsg:102067" END # konec tagu PROJECTION

 METADATA # tag uvozující definici metadat vrstvy DESCRIPTION "ortofoto" # popis vrstvy v legendě "wms\_name" "ortofoto 1 m (2004-2006)" # název vrstvy pro WMS "wms\_server\_version" "1.1.1" # verze služby WMS "wms\_format" "image/png" # formát obrázku pro WMS END # konec tagu METADATA

END # konec tagu LAYER

########### zájmové území ###########

LAYER # tag uvozující definici vrstvy

NAME "zajmuz"

TYPE polygon

DATA "vymezeni\_uzemi-poly"

TRANSPARENCY 70 # nastavení průhlednosti vrstvy (100 = neprůhledná, 0 = absolutně průhledná)

 METADATA "DESCRIPTION" "zájmové území" END # Metadata CLASS # tag uvozující definici třídy NAME "zájmové území" **STYLE**  OUTLINECOLOR 102 0 102 # barva (RGB) obrysu prvků třídy WIDTH 2 END # Style END # Class

END # Layer

########### archeologické lokality – napojení na PostGIS ###########

LAYER # tag uvozující definici vrstvy

NAME "lok\_pgn"

# GROUP # název skupiny, do které vrstva náleží

TYPE POLYGON

TRANSPARENCY 70

CONNECTIONTYPE POSTGIS # typ spojení pro zisk dat

 CONNECTION "host=127.0.0.1 port=5432 dbname=achron user=postgres password=\*\*\*\*" # propojovací informace se vzdálenou databází

DATA "the geom from lok pgn2 using unique gid using srid=102067" # definování odkud se pro danou vrstvu bude brát geometrie

 #MINSCALEDENOM # nejmenší měřítko při kterém se vrstva ještě zobrazí MAXSCALEDENOM 50001 # největší měřítko od kterého se bude vrstva zobrazovat

TEMPLATE void # vrstva bude dotazovatelná, bude schopna identifikace

 METADATA "DESCRIPTION" "lokalita" "RESULT\_FIELDS" "porcsas, pca, nazev, trat, podnet" # názvy polí atributů, které se zobrazí ve výsledku dotazování "RESULT\_HEADERS" "PORCSAS, PCA, Lokalita, Trať, Podnět" # názvy polí tabulky, které se zobrazí ve výsledku dotazování "RESULT\_HYPERLINK" "pca" # název pole atributu, který bude hyperlinkem "LAYER\_ENCODING" "UTF-8" # definice kódování atributů vrstvy END # Metadata

 CLASS # tag uvozující definici třídy NAME "lokalita" # název třídy, který se zobrazí v legendě STYLE COLOR 255 0 0 # barva (RGB) výplně prvků třídy OUTLINECOLOR 0 0 0 # barva (RGB) obrysu prvků třídy END # Style END # Class

END # Layer

END # Map #================== KONEC MAPOVÉHO SOUBORU – MAPFILE ===========#

# **Tvorba formulářových oken**

Formuláře jsou umístěny v adresáři *forms* na adrese *../pmapper/pmapper-4.0.0/forms.* Jedná se o .phtml soubory, kombinují v sobě PHP skripty a XHTML kód. Následuje ukázka části zdrojového kódu doplněná komentářem.

*<?php //označení začátku PHP kódu session\_start();* 

```
Funkce SESSION umožňuje zapamatování speciálně označené proměnné (př.: 
$_SESSION["fldName2"]= $fldName;), se kterou je následně možné pracovat v dalších 
souborech (př.: $_SESSION["fldName2"]).
```

```
//Spojení s databázovým systémem PostgreSQL 
$spojeni = pg_connect("host=localhost port=5432 dbname=achron user=postgres 
password=****"); 
if(!$spojeni) { 
   echo "Spojení s databázovým systémem nebylo navázáno! Prosím zkuste to později."; 
}
```

```
//Nastavení - výsledky db dotazů budou zobrazovány v UTF8 
pg_query("SET NAMES 'UTF8'");
```

```
//Načtení identifikační hodoty akce ze souboru custom.js (viz níže). 
$fldValue = $_GET["fldValue"]; 
$fldName = $_GET["fldName"];
```
Informace z databáze jsou získávány pomocí SQL dotazů.

```
// 
//*SQL DOTAZY*// 
// 
//Identifikační údaje archeologické akce 
$akce_d="SELECT zprava, trat, pca, lokalita.nazev 
      FROM akce, lokalita 
      WHERE ".$fldName."='".$fldValue."' 
      AND akce.id_lok=lokalita.id_lok"; //SQL dotaz 
$akce_v = pg_exec($spojeni,$akce_d); //odeslání dotazu do databáze
```
*if (!\$akce\_v) die("Nepodařilo se poslat SQL dotaz - akce\_d do databáze.");* 

```
if (pg_num_rows($akce_v)!= 0) {
   $akce = pg_fetch_array($akce_v); //zpracování výsledku dotazu 
} 
        …
```
*INCLUDE("browser.php"); // začlenění souboru s předdefinovanou funkcí \$browser=get\_user\_browser(); //volání funkce get\_user\_browser*  Funkce *GET\_USER\_BROWSER* je definována v souboru *browser.php* a slouží k rozpoznání internetového prohlížeče uživatele (IE, Firefox, Chrome, Opera). Na základě prohlížeče je pak

zvolen příslušný adresář s kaskádovými styly. Některé parametry stylu jsou totiž v různých prohlížečích interpretovány odlišně. CSS styly pro formuláře jsou umístěny v adresáři formular (*../pmapper/pmapper-4.0.0/templates/furmular/),* který obsahuje čtyři podadresáře *ie, firegox, chrome, opera.* 

Obsah adresáře browser.php:

```
//http://php.net/manual/en/function.get-browser.php 
function get_user_browser() 
{ 
 $u_agent = $_SERVER['HTTP_USER_AGENT']; 
\mathcal{S}ub = '':
 if(preg_match('/MSIE/i',$u_agent)) 
 { $ub = "ie";} 
 elseif(preg_match('/Firefox/i',$u_agent)) 
 {$ub = "firefox";} 
 elseif(preg_match('/Chrome/i',$u_agent)) 
 {$ub = "chrome";} 
 elseif(preg_match('/Opera/i',$u_agent)) 
 {$ub = "opera";} 
 else 
 {$ub = "neznamy";} 
 return $ub; 
}
```
*?> //konec PHP kódu* 

Deklarace typu dokumentu:

```
<!DOCTYPE html PUBLIC "-//W3C//DTD XHTML 1.0 Strict//EN" 
"http://www.w3.org/TR/xhtml1/DTD/xhtml1-strict.dtd">
```

```
<html xmlns="http://www.w3.org/1999/xhtml"> <!--začátek XHTML kódu--> 
<head> <!--hlavička dokumentu--> 
<meta http-equiv="Content-Type" content="text/html;charset=UTF-8" /> 
<title>Identifikace</title> 
<link rel="shortcut icon" href="../images/favicon.ico" type="image/x-icon" /> 
<link="stylesheet" type="text/css" href="../templates/formular/ 
<?php 
 if($browser!="neznamy"){$browser=$browser;}else{$browser="firefox";}print $browser; 
?> 
stylform.css"> 
</head> <!—konec hlavičky dokumentu-->
```
*<body> <!--tělo dokumentu--> <div class="holder"> <div class="top">* 

Výpis výsledků SQL dotazu – kombinace XHTML a PHP kódu:

*<div class="item">Zpráva: <input type="text" name="zprava" value = "<?php printf("%s",\$akce[zprava]);?>"/></div>* 

 $\langle$ div class="item"> $\langle$ b> $PCA$ :  $\langle$ b> $\langle$ input style="width: 70px;" type="text" name="pca" *value = "<?php print \$fldValue?>"/></div>* 

*<div class="item">Rok (od-do): <input style="width: 70px;" type="text" name="roky" value = "<?php printf("%s",\$roky);?>" /> </div>* 

*<div class="item">Lokalita: <input style="width: 350px;" type="text" name="lokalita" value = "<?php printf("%s",\$akce[nazev]);?>"/></div>* 

*<div class="item">Trať: <input style="width: 280px;" type="text" name="trat" value = "<?php printf("%s",\$akce[trat]);?>"/></div>* 

*</div> <!--konec bloku top--> ... </div> <!--konec bloku holder--> </body> <!--konec těla dokumentu--> </html> <!--konec XHTML kódu-->* 

*<?php //Ukonceni spojeni s databazi pg\_close(\$spojeni); ?>* 

#### **Nastavení konfiguračních specifik**

Nastavení výchozích hodnot mapového serveru se provádí v souboru *config\_default.xml*, který je defaultně umístěn na adrese *../pmapper/pmapper-4.0.0 /config/config\_default.xml*. Jedná se o jeden z nejdůležitějších souborů. Níže jsou vypsány a okomentovány všechny důležité parametry, které se v tomto souboru nachází, tak, jak jsou použity v aplikaci. Kód je členěn pomocí tagů, které rozlišují jeho tematický obsah. Stejně následující popis je vždy uvozen nadřazeným tagem pro určitou skupinu parametrů.

#### **<pmapper>** <!--Konfigurace p.mapperu-->

Debut level zajišťuje vypsání chybových hlášek do souboru pm\_debug.log, který musí být umístěn do konkrétního adresáře. Cesta k tomuto adresáři musí být definována v souboru php.ini (../ms4w/Apache/cgi-bin/php.ini) jako "error\_log". Možné hodnoty: 0 = žádné chybové hlášky, 1= nejnižší úroveň chybových hlášek, … *<debugLevel>3</debugLevel>* 

Zásuvné moduly (plugins) jsou aktivovány jednotlivým zápisem v tagu <plugins>. *<plugins>export</plugins> <plugins>scalebar</plugins>* 

**<config>** <!--Nastavení umístění potřebných souborů--> Adresář, ve kterém je umístěn konfigurační soubor *js\_config.php.*  *<pm\_config\_location>default</pm\_config\_location>* 

Adresář, ve kterém jsou umístěny javaskripty. *<pm\_javascript\_location>javascript</pm\_javascript\_location>* 

Nastavení relativní adresy souboru (pod složkou */config/*) pro tisk. *<pm\_print\_configfile>common/print.xml</pm\_print\_configfile>* 

Nastavení vyhledávací funkce bude umístěno na konci tohoto souboru (*config\_default.xml*). V opačném případě by zde musela být uvedena cesta k externímu souboru (obsahujícímu dané nastavení).

*<pm\_search\_configfile>inline</pm\_search\_configfile>*

**<map>** <!—Konfigurace mapových vrstev--> Nastavení relativní adresy mapového souboru (pod *pm\_config\_location*). *<mapFile>mapfile.map</mapFile>* 

Relativní adresa šablony pro zvýraznění výsledků vyhledávání a pro zobrazení vrstvy POI. *<tplMapFile>common/template.map</tplMapFile>* 

Nastavení kategorií legendy, respektive definice skupin vrstev legendy. V případě, že je vrstva součástí skupiny použije se název skupiny, jinak název vrstvy. Názvy skupin a vrstev nesmí obsahovat mezery!

```
<categories>
```

```
<category name="Archeologické lokality"> 
        <group>lokalita_centroid</group> 
        <group>lok_pgn</group> 
 </category> 
<category name="Archeologické akce"> 
        <group>akce_centroid</group> 
       <group>akce</group> 
 </category>
```
 *… </categories>* 

Názvy všech vrstev, které jsou definovány v mapovém souboru. *<allGroups>* 

```
<group>lok_pgn</group> 
<group>akce</group> 
 <group>zajmuz</group> 
 <group>ortofoto</group>
```
*</allGroups>* 

 *…* 

Názvy všech vrstev, které mají být viditelné při obvyklém spuštění mapového serveru. *<defGroups>* 

```
<group>zajmuz</group>
```
 *… </defGroups>* 

Názvy vrstev, které budou zobrazovány střídavě, pokud jednu zapneme, druhá se vypne. *<mutualDisableList>* 

```
<group>dkm</group> 
      <group>dkm_i</group> 
</mutualDisableList>
```
Vrstvy, u kterých bude používán nástroj Autoidentifikace. *<autoIdentifyGroups> <group>akce\_centroid</group> …* 

*</autoIdentifyGroups>* 

Nastavení funkce automatického znovunačtení mapy po změně výběru vrstev v legendě. Možné hodnoty: 0 = nespouštět automaticky funkci znovunačtení, 1 = spouštět funkci. *<layerAutoRefresh>1</layerAutoRefresh>* 

Nastavení formátu souborů pro vykreslení mapy a legendy. *<imgFormat>png</imgFormat>* 

Nastavení alternativních formátů souborů pro vykreslení mapy a legendy. *<altImgFormat>jpeg</altImgFormat>* 

Seznam názvů vrstev, které aktivují vykreslení mapy pomocí alternativních formátů souborů. *<altImgFormatLayers> </altImgFormatLayers>* 

Nastavení limitních hodnot měřítka u posuvníku pro zoomovací funkci. Hodnota *max* je automaticky spočítána z mapového souboru jako maximální možné měřítko. *<sliderMax>max</sliderMax> <sliderMin>100</sliderMin>* 

**<query>** <!—Konfigurace výsledků dotazů--> Limitní počet výsledků při vyhledávání a výběru. *<limitResult>100</limitResult>* 

Barva (hodnoty RGB) zvýraznění prvku po jeho vyhledání, výběru nebo identifikaci.

*<highlightColor>0 255 255</highlightColor>* 

Nastavení, zda má funkce Výběr způsobit zvýraznění prvku. Možné hodnoty:  $1 = zv$ ýrazňovat prvky,  $0 = nezv$ ýrazňovat prvky. *<highlightSelected>1</highlightSelected>* 

Nastavení automatického přiblížení na výsledky vyhledávání či výběru. Možné hodnoty: off = nepřibližovat, search = přiblížit na celý výběr, nquery = jen vybrané. *<autoZoom>nquery</autoZoom> <autoZoom>search</autoZoom>* 

Nastavení přidání tlačítka "Zvětšit na nalezené prvky" do tabulky s výsledky výběru. Možné hodnoty: off = nepřibližovat, search = přiblížit na celý výběr, nquery = jen vybrané. *<zoomAll>search</zoomAll> <zoomAll>nquery</zoomAll>* 

Nastavení možnosti zobrazení výsledků výběru. Možné hodnoty: window = zobrazení výsledků do zcela nového okna, frame = zobrazení výsledků do InfoZone, dynwin = zobrazení výsledků do dynamického pop-up okna. *<infoWin>dynwin</infoWin>* 

Nastavení funkce automatického zarovnání sloupců v tabulce s výsledky výběru. Možné hodnoty:  $0 =$  nezarovnávat sloupce,  $1 =$  zarovnat sloupce. *<alignQueryResults>1</alignQueryResults>* 

Nastavení okolí (bufferu) v mapových jednotkách pro zoom na prvky bodových vrstev. *<pointBuffer>50</pointBuffer>* 

Nastavení okolí (bufferu) jako části (podílu původního rozměru) vybraného prvku pro zoom na prvky nebodových vrstev. *<shapeQueryBuffer>0.02</shapeQueryBuffer>* 

**<ui>** <!—Konfigurace uživatelského rozhraní--> Nastavení stylu kategorií legendy - má význam, jen když *useCategories = 1* (viz níže). Možné hodnoty: tree = stromová struktura, flat = žádná větvení - plochá struktura. *<tocStyle>tree</tocStyle>* 

Nastavení stylu legendy. Možné hodnoty: attached = spolu s obsahem, swap = vyměnit s obsahem. *<legendStyle>attached</legendStyle>* 

Nastavení možnosti seskupení vrstev do kategorií dle definice uživatele (viz <categories>). Možné hodnoty:  $0 =$  neseskupovat,  $1 =$  seskupovat. *<useCategories>1</useCategories>* 

Nastavení možnosti funkce zapnutí / vypnutí všech aktivních (viditelných) vrstev v kategorii legendy pomocí checkboxu. Možné hodnoty:  $0 =$  neumožnit,  $1 =$  umožnit. *<catWithCheckbox>1</catWithCheckbox>* 

Nastavení možnosti funkce zaktivnění vrstev podle aktuálního měřítka mapového výřezu. Možné hodnoty: 0 neumožnit, 1 = umožnit. *<scaleLayers>1</scaleLayers>* 

Nastavení velikosti obrázků legendy v pixelech (icoW = šířka, icoH = výška). *<icoW>18</icoW> <icoH>14</icoH>* 

**<locale>** <!—Konfigurace lokalizace a kódování-->

Nastavení výchozího jazyku. Pro nastavení jazykové lokalizace je nutná existence odpovídajícího souboru v adresáři *../pmapper/pmapper-4.0.0/incphp/locale/.* Např. pro nastavení české lokalizace je nebytný soubor language\_cz.php, který obsahuje české ekvivalenty k původním anglickým výrazům. *<defaultLanguage>cz</defaultLanguage>* 

Nastavení defaultní znakové sady (způsob kódování řetězců). *<defaultCharset>UTF-8</defaultCharset>* 

Hodnota 1 se nastavuje v případě, kdy mapový soubor obsahuje znaky, které se nevyskytují v ASCII.

Možné hodnoty: 0 = nepřevádět text mapfile do UNICODE, 1 = převést text do UNICODE. *<map2unicode>1</map2unicode>* 

**<print>** <!—Nastavení tiskových výstupů--> Nastavení formátu obrázků pro tisk. *<printImgFormat>png</printImgFormat>* 

Nastavení alternativních formátů obrázků pro tisk. *<printAltImgFormat>jpeg</printAltImgFormat>* 

Nastavení čísla, kterým se násobí rozlišení obrázku při tvorbě tiskového pdf souboru, kvůli zvýšení kvality výstupního obrázku. *<pdfres>2</pdfres>* 

**<download>** <!—Nastavení parametrů souborů ke stažení-->

Nastavení možností rozlišení DPI při funkci stahování aktuálního výřezu mapy. *<dpiLevels>150</dpiLevels> <dpiLevels>200</dpiLevels> <dpiLevels>300</dpiLevels>* 

**<php>** <!—Konfigurace php-->

Nastavení knihovny MDB2 pro práci s databázemi. *<pearDbClass>MDB2</pearDbClass>* 

#### **<pluginsConfig>** <!—Konfirurace zásuvných modulů-->

Bližší informace k nastavení se nachází v souboru README u každého z pluginů. Nastavení formátů pro export výsledků dotazování.

<export>

*<formats>CSV</formats> <formats>PDF</formats> </export>* 

**<searchlist>** <!—Konfigurace funkce vyhledávání-->

Jedná se vlastně o seznam vrstev, ve kterých chceme vyhledávat. Pro každou takovou vrstvu je zapotřebí vytvořit tzv. searchitem pomocí stejnojmenného párového tagu a nadefinovat jeho parametry.

Parametry tagu <searchitem>

 *name*: jednoznačný identifikátor (název) vyhledávací funkce  *description*: název viditelný v uživatelském rozhraní Parametry tagu <layer> vnořeného do <searchitem>  *type*: typ souboru - možné hodnoty: "shape", "postgis", "xy", "oracle"  *name*: název vrstvy, ve které se má vyhledávat, stejný jako v mapfile Parametry tagu <field> vnořeného do <layer>  *type*: typ pole, ve kterém se má vyhledávat - možné hodnoty: "s" jako string pro textové pole, "n" jako numeric pro číselné pole  *name*: název pole v atributové tabulce, ve kterém se má vyhledávat  *description*: název pole viditelný v uživatelském rozhraní  *wildcard*: "0": provede výběr všech prvků obsahující daný řetězec, "1": nabídka vyhledávání se chová jako by uživatel zadal k vyhledávanému řetězci divoký znak \*, "2": uživatel musí přesně napsat či vybrat řetězec, jenž chce vyhledat Parametry tagu <definition> vnořeného do <field>  *type*: možné hodnoty: "options" pro rozvinovaní menu s výběrem všech prvků, "suggest" pro rozvinovaní menu s nápovědou  *connectiontype*: výběr typu souboru – možné hodnoty: "ms", "db", "dbase"

 *sort*: typ řazení prvků – možné hodnoty: "asc", "desc"

 *firstoption*: název první položky v nabídce prvků

Parametry tagu <dsn> vnořeného do <definition>. Tento parametr obsahuje popis připojení k externímu datovému zdroji.

e*ncoding*: způsob kódování řetězce v atributovém poli

Následuje ukázka části zdrojového kódu vyhledávacího skriptu, jak je použit v aplikaci.

```
<searchlist version="1.0"> 
    <dataroot>$</dataroot> 
    <searchitem name="pg_view_ach" description="pg_view_ach"> 
        <layer type="postgis" name="search1"> 
           <field type="s" name="nazev" description="nazev" wildcard="2"> 
               <definition type="options" connectiontype="db" sort="asc" firstoption="*"> 
                  <dsn encoding="UTF-8">pgsql://postgres:****@localhost/achron</dsn> 
                  <sql>SELECT DISTINCT nazev FROM search1 ORDER BY nazev</sql> 
               </definition> --> 
            </field> 
        </layer> 
    </searchitem> 
</searchlist>
```
# **Přidání / odebrání vrstvy do / z mapového serveru**

Přidání nové datové vrstvy do mapového serveru spočívá ve čtyřech krocích:

1) Nadefinovat danou vrstvu v mapovém souboru *mapfile.map*.

2) Přidat jméno požadované vrstvy do příslušné kategorie v souboru *config\_default.xml*.

3) Přidat jméno požadované vrstvy do parametru *allGroups* v souboru *config\_default.xml*.

4) Nahrát příslušnou datovou sadu do adresáře *../pmapper/data/*.

Pro odebrání vrstvy z mapového serveru je postup analogický k přidání vrstvy. Pro přidání / odebrání vrstvy poskytované jiným serverem (PostgreSQL, WMS služba) neplatí čtvrtý krok, tedy nahrátí příslušných datových sad.

# **Prolinkování výsledků výběru z mapového serveru**

Funkce prolinkování na externí zdroje je zajištěna souborem (skriptem) *custom.js*, který je defaultně umístěn na adrese *../pmapper/pmapper-4.0.0/config/default/custom.js*. V této práci je tato funkce využita pro zobrazení formulářů. Služba je zajištěna větvící funkcí switch pro různé vrstvy (možné výsledky výběru).

Následuje ukázka části zdrojového kódu skriptu, jak je použit v aplikaci.

```
openHyperlink: function(layer, fldName, fldValue) {
      switch(layer) { 
        case 'lokalita_centroid': 
          //if (fldName == 'CITY_NAME') { 
             window.open("forms/identifikace.phtml?fldName="+fldName+"&fldValue="+fldValue, 
"nove", "widht=800, height=600 menubar=yes,resizable=yes,left=250,top=100,scrollbars=yes"); 
          //} 
        case 'lok_pgn': 
          //if (fldName == 'CITY_NAME') { 
             window.open("forms/identifikace.phtml?fldName="+fldName+"&fldValue="+fldValue, 
"nove", "widht=800, height=600 menubar=yes,resizable=yes,left=250,top=100,scrollbars=yes"); 
          //} 
        default: 
           alert ('See function openHyperlink in custom.js: ' + layer + ' - ' + fldName + ' - ' +
fldValue); 
      } 
   }
```
Aby bylo možné funkci u vybrané vrstvy použít musí mít v mapfilu definovaný název atributu, který bude hyperlinkem ("RESULT\_HYPERLINK" "nazev\_atributu", viz mapfile).

# **Nastavení konfiguračních specifik JavaScriptu**

Konfigurační soubor *js\_config.php*, který je defaultně umístěn na adrese *../pmapper/pmapper-4.0.0/config/default/js\_config.php*, umožňuje mimo jiné měnit některé parametry aplikace jako například předpřipravené hodnoty pro číselné měřítko (slouží k rychlému výběru požadovaného měřítka bez nutnosti cokoliv vypisovat) - *PM.scaleSelectList*, jednotky, ve kterých bude měřit funkce měření délek a ploch - *PM.measureUnits*, barvu a tloušťku vytvářené linie při měření délek a ploch - *PM.measureObjects*, zda-li se výsledky dotazování budou zobrazovat jako tabulka nebo jen ve formě stromu - *PM.queryResultLayout*, má-li být posuvník pro zoomovací funkci umístěn vertikálně či horizontálně - *PM.zsliderVertical* nebo má-li se kdykoliv umožnit posun mapového výřezu, když se stiskne pravé tlačítko myši - *PM.enableRightMousePan*, má-li být obsah kategorie v legendě rozvinut, či uzavřen - *PM.categoriesClosed*, nastavení vlastností měřítka - *PM.scaleBarOptions* a další. Jednotlivé parametry jsou přímo v kódu pěkně popsány (v anglickém jazyce).

### **Definice struktury uživatelského rozhraní**

Grafická podoba, respektive struktura uživatelského rozhraní závisí převážně na souboru *map.phtml*, který je defaultně umístěn na adrese *../pmapper/pmapper-4.0.0/map.phtml a* na příslušných CSS souborech.
Základní oddíly struktury uživatelského rozhraní jsou zobrazeny na obr. 3, který znázorňuje obecnou strukturu rozhraní aplikace p.mapper, jenž je možné dle vlastních potřeb editovat a přizpůsobovat. Tyto oddíly se dále dělí na pododdíly, které mají různé funkce.

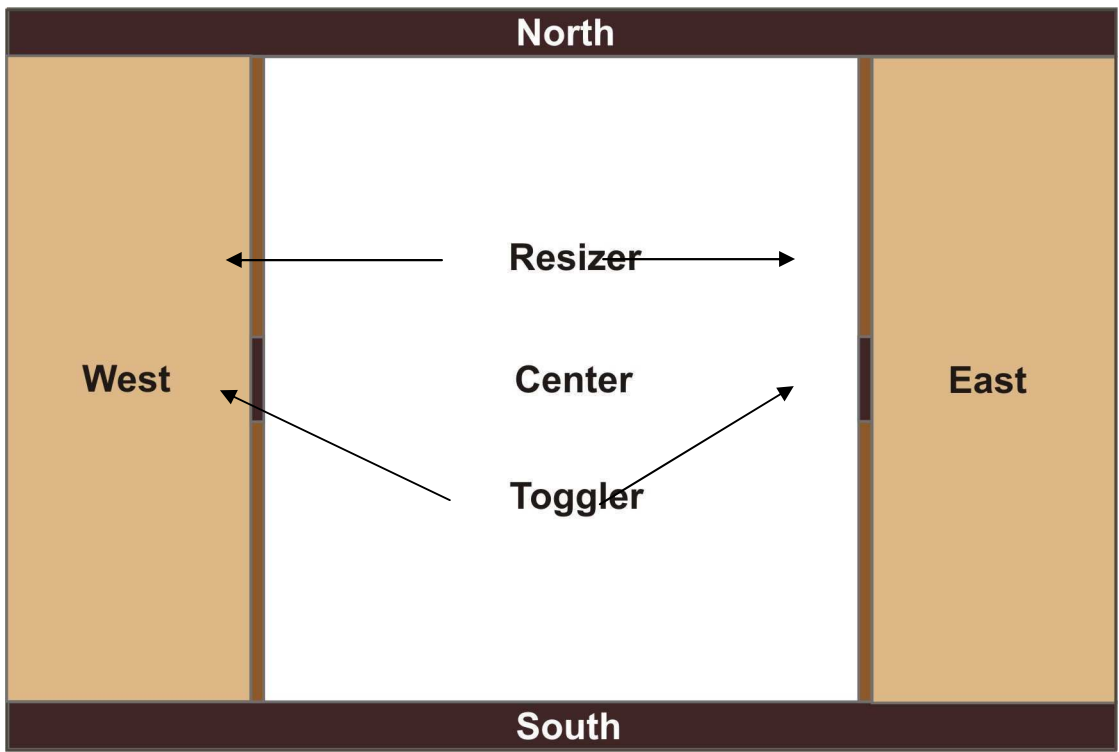

*Obr. 3:* Základní oddíly struktury uživatelského rozhraní aplikace p.mapper

Zajímavou funkcionalitu nabízí části Resizer a Toggler. Díky nim je možné interaktivně měnit vzhled aplikace. Resizer (z angl. resize = změnit velikost) můžeme pomocí myši chytit a přesunout do prava či do leva, a tím rozšířit nebo zúžit oddíl East/West. Toggler (z angl. toggle = přepínač) umožňuje vypnutí/zapnutí oddílů East a West. Tímto způsobem získáme například větší prostor pro zobrazení mapy. Popsané funkce znázorňuje obrázek 4.

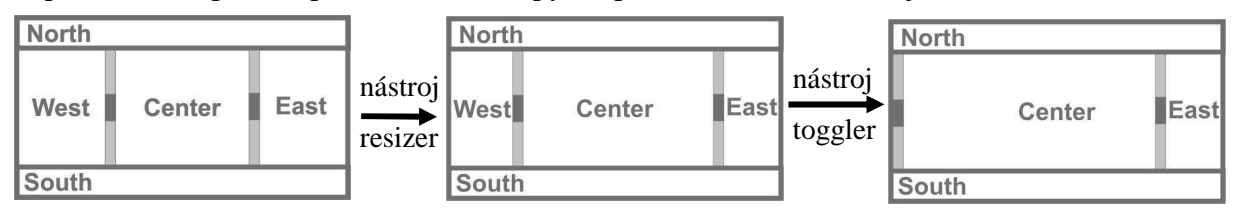

*Obr. 4:* Interaktivní změna vzhledu aplikace – Resizer a Toggler

Tato funkcionalita byla vývojáři p.mapperu převzata z jQuery UI.Layout Plug-in. Více informací o UI.Layout nabízí oficiální stránky http://layout.jquery-dev.net/index.cfm.

Níže je zobrazena a okomentována část zdrojového kódu souboru *map.phtml*. Názvy oddílů jsou stejné jako na obr. 3.

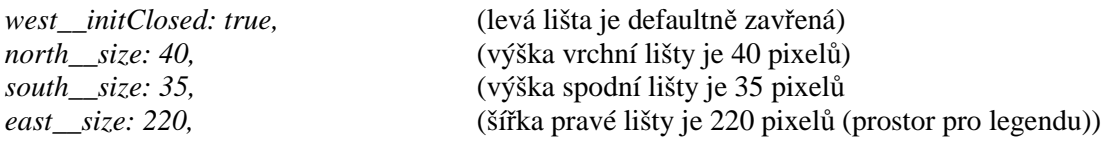

Zatímco soubor map.phrml slouží k určení velikosti oddílů, nastavení barev a umístění lze provádět v příslušných CSS souborech. Ty jsou všechny defaultně umístěny v adresáři *../pmapperpmapper-4.0.0/templates/.* Uveďme si alespoň jeden konkrétní příklad. Následuje ukázka zdrojového kódu souboru *jquery.layout.css,* jak je použit v aplikaci.

.ui-layout-pane { /\* all 'panes' \*/ background: #DEB887; border: 1px solid #C0C0C0; padding: 10px;} .ui-layout-resizer { /\* all 'resizer-bars' \*/ background: #8B5413;} .ui-layout-toggler {/\* all 'toggler-buttons' \*/ background: #401000; } .ui-layout-center {overflow:hidden;padding:0px;} .ui-layout-east {overflow: hidden;padding:5px; } .ui-layout-west {overflow:hidden; padding:0px; } .ui-layout-north {background-color:#401000; padding:0px;} .ui-layout-south { background-color:#401000; padding:0px;}

## **Nastavení pozice a vzhledu tlačítek ve vertikální tlačítkové liště**

Nastavení pozice a vzhledu tlačítek ve vertikální tlačítkové lišty se provádí v konfiguračním souboru *js\_config.php.*

Vlastnosti nástrojové lišty jsou ovlivňovány následujícími elementy:

*toolbarid:* identifikátor použitý v XHTML kódu (u tagu <div>), kterému odpovídá CSS defnice v souboru *layout.css*

*options: orientation:* určení vertikální/horizontální orientace ("v" = vertikální,

"h" = horizontální)

 *css:* doplňující CSS styl, který bude upřednostněn před definicí v souboru *layout.css theme:* název adresáře obsahujícího obrazové motivy použité pro jednotlivá tlačítka,

adresáře, ze kterých je možno vybírat, jsou dostupné na adrese *../pmapper/pmapper-4.0.0/images/buttons/*

*buttons:* seznam samostatných tlačítek, parametr *run:* odkazuje na skript, který se provede při kliknutí na tlačítko

*separator:* linie opticky oddělující skupinu tlačítek, jednotlivé oddělovače musí být odlišeny narůstající číselnou řadou, parametr *dimension:* udává šířku v pixelech.

Následuje ukázka části zdrojového kódu souboru, jak je použit v aplikaci.

```
PM.buttonsDefault = { 
   toolbarid:'toolBar', 
   options: {orientation:'v', 
          css:{height:'440px'}, 
          theme:'theme2', 
          imagetype:'gif' 
         }, 
   buttons: [ 
      {tool:'space1', dimension: 15},
```

```
 {tool:'home', name:'Zoom To Full Extent', run:'PM.Map.zoomfullext'}, 
      {tool:'back', name:'Back', run:'PM.Map.goback'}, 
      {tool:'fwd', name:'Forward', run:'PM.Map.gofwd'}, 
      {tool:'zoomselected', name:'Zoom To Selected', run:'PM.Map.zoom2selected'}, 
      {tool:'separator1', dimension:1}, 
      {tool:'zoomin', name:'Zoom in'}, 
      {tool:'zoomout', name:'Zoom out'}, 
     {tool:'pan', name:'Pan'}, 
      {tool:'separator2', dimension:1}, 
      {tool:'identify', name:'Identify'}, 
      {tool:'select', name:'Select'}, 
      {tool:'auto_identify', name:'Auto Identify'}, 
     {tool:'separator3', dimension: 1}, 
     {tool:'measure', name:'Measure'}, 
     {tool:'poi', name:'Add Point of Interest'}, 
     //{tool:'coordinates', name:'Coordinates'}, 
     {tool:'separator4', dimension: 1}, 
     //{tool:'transparency', name:'Transparency', 
run:'PM.Plugin.Transparency.openTransparencyDlg'}, 
     {tool:'reload', name:'Refresh Map', run:'PM.Map.clearInfo'} 
   ]
```
## **Nastavení parametrů šablony tiskového výstupu**

*};* 

Nastavení parametrů šablony tiskového výstupu je zajištěno souborem *print.xml*, který je defaultně umístěn na adrese *../pmapper/pmapper-4.0.0/config/common/print.xml*. Výstupními formáty, které je možné nastavovat jsou HTML a PDF. Parametry, jenž se vyskytují se u obou zmíněných formátů jsou například rozměr a orientace stránky, rozměr mapy a styl zobrazení, hlavička (text či obrázky ve vrchní liště), možnost zobrazení číselného i grafického měřítka, možnost zobrazení referenční mapky nebo možnost zobrazení legendy.

U pdf výstupů lze navíc modifikovat například autora, název nebo font (typ, velikost a barvu písma) výsledného pdf souboru.

Samotná funkčnost tisku je přitom zajištěna soubory ze složky *../pmapper/pmapper-4.0.0/incphp/print/* ve spolupráci s CSS souborem *print.css*, který je umístěn na *../pmapper/pmapper-4.0.0/templates/print/print.css*.

## Příloha 2: **Formuláře**

Prvních 7 formulářů zobrazuje základní informace o archeologické akci. Následujících 11 formulářů obsahuje rozšiřující informace. Poslední formulář zobrazuje informace o archeologické lokalitě

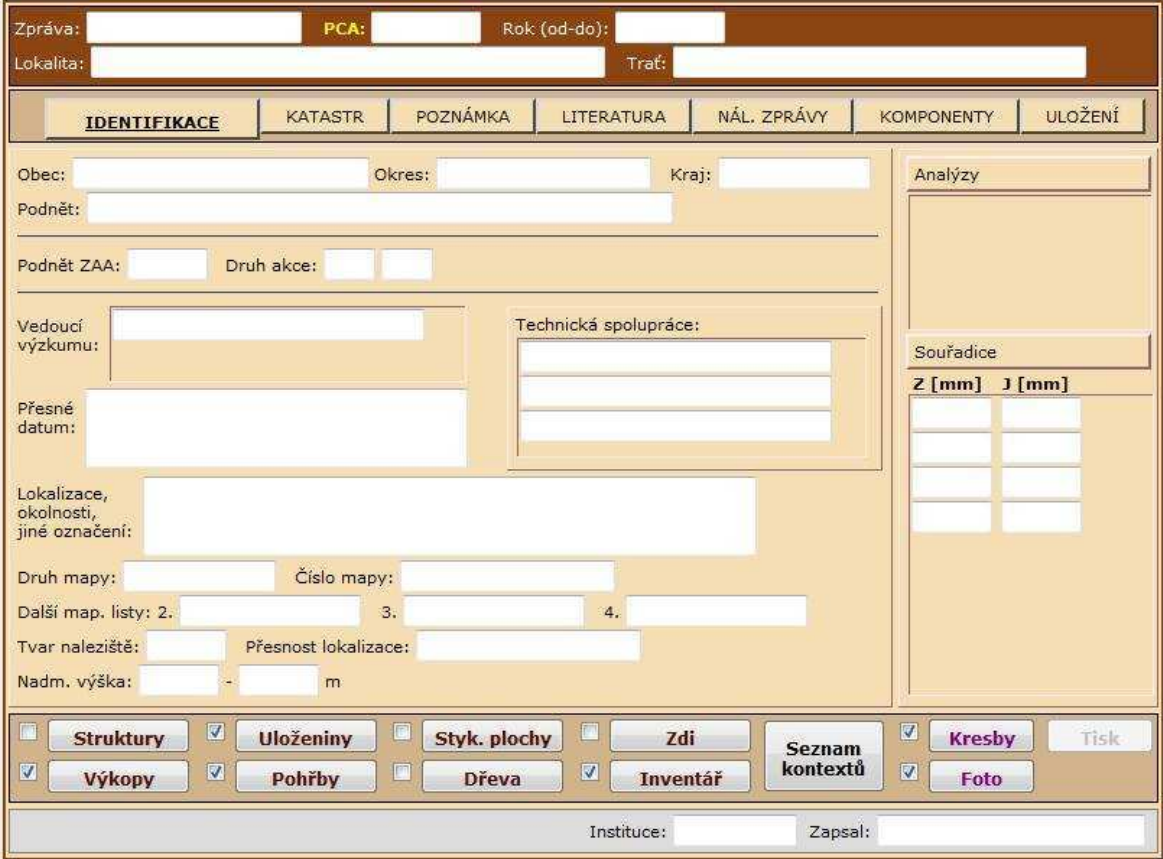

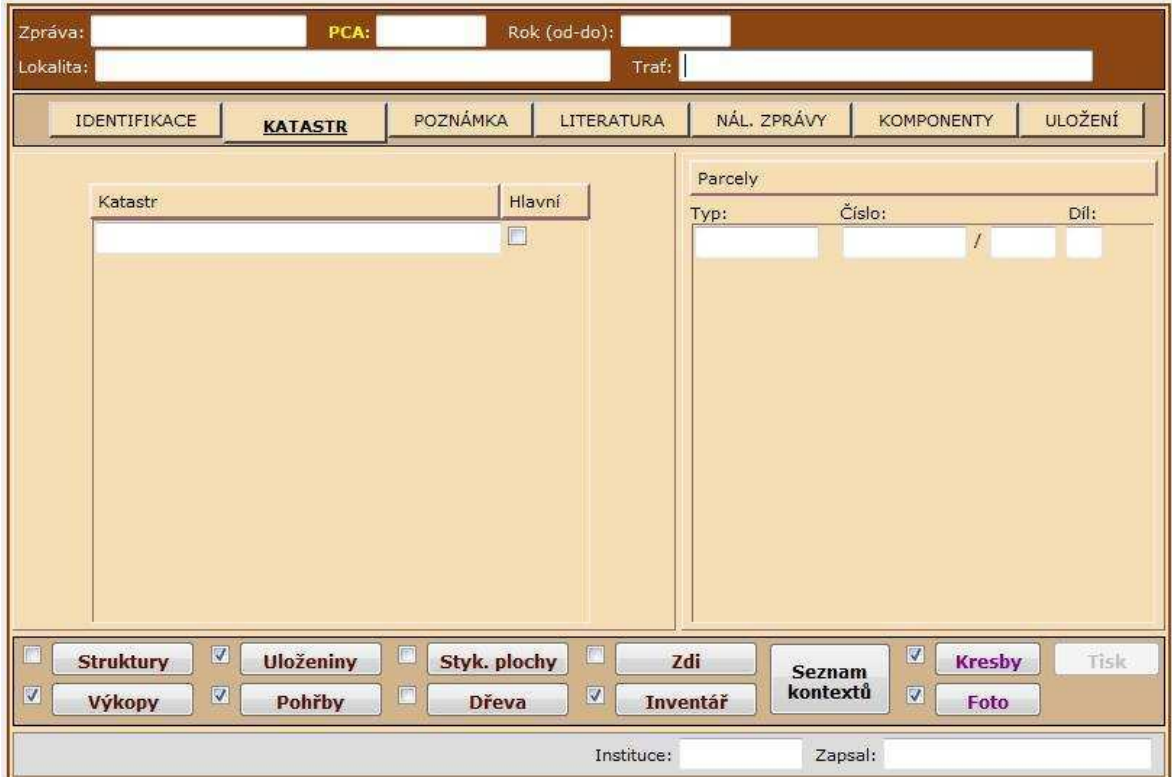

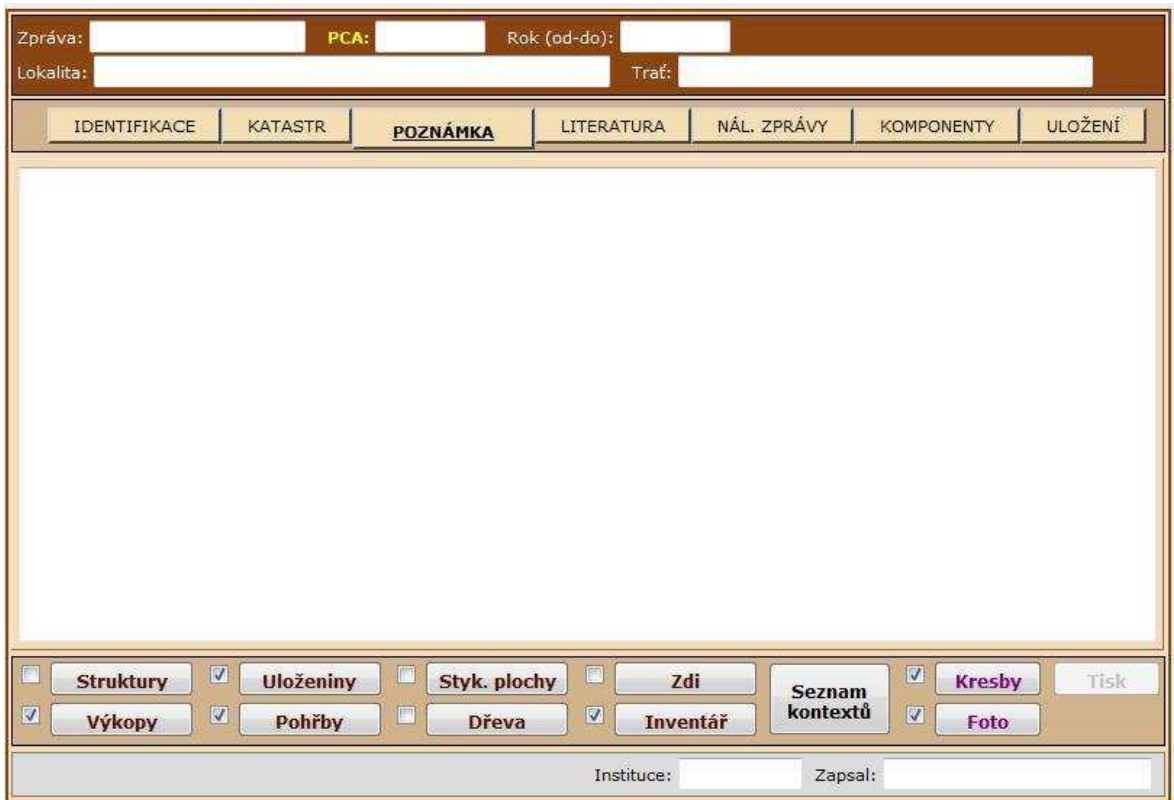

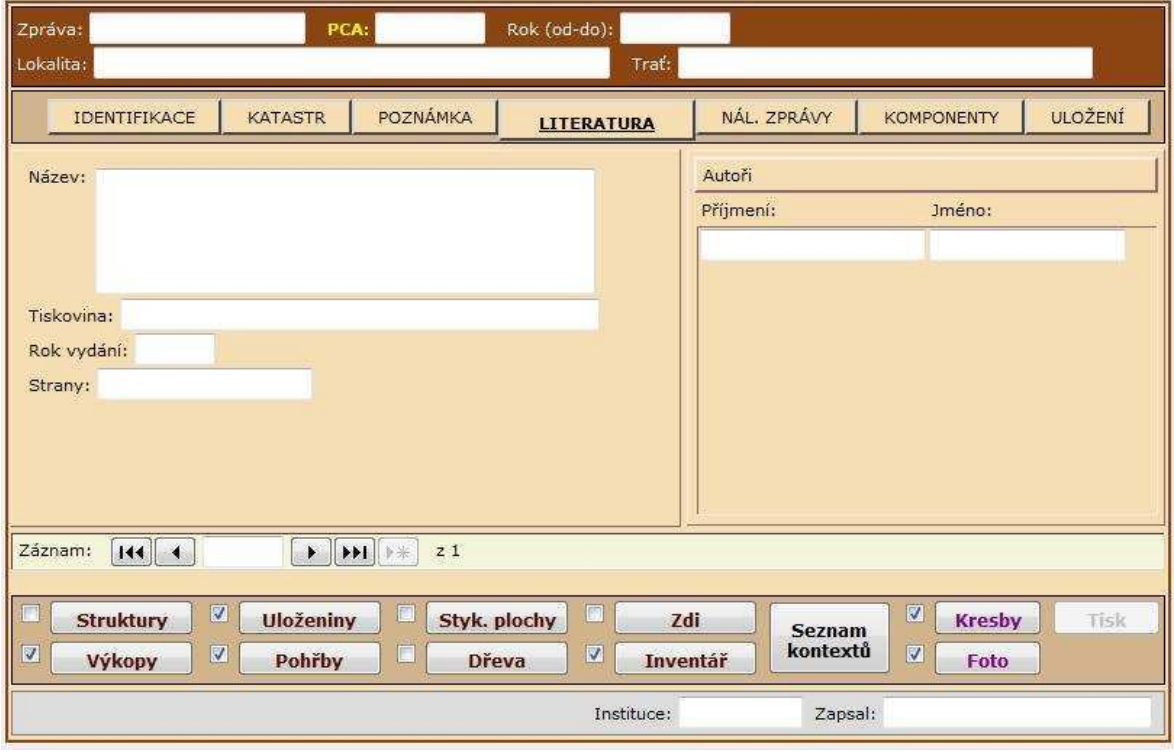

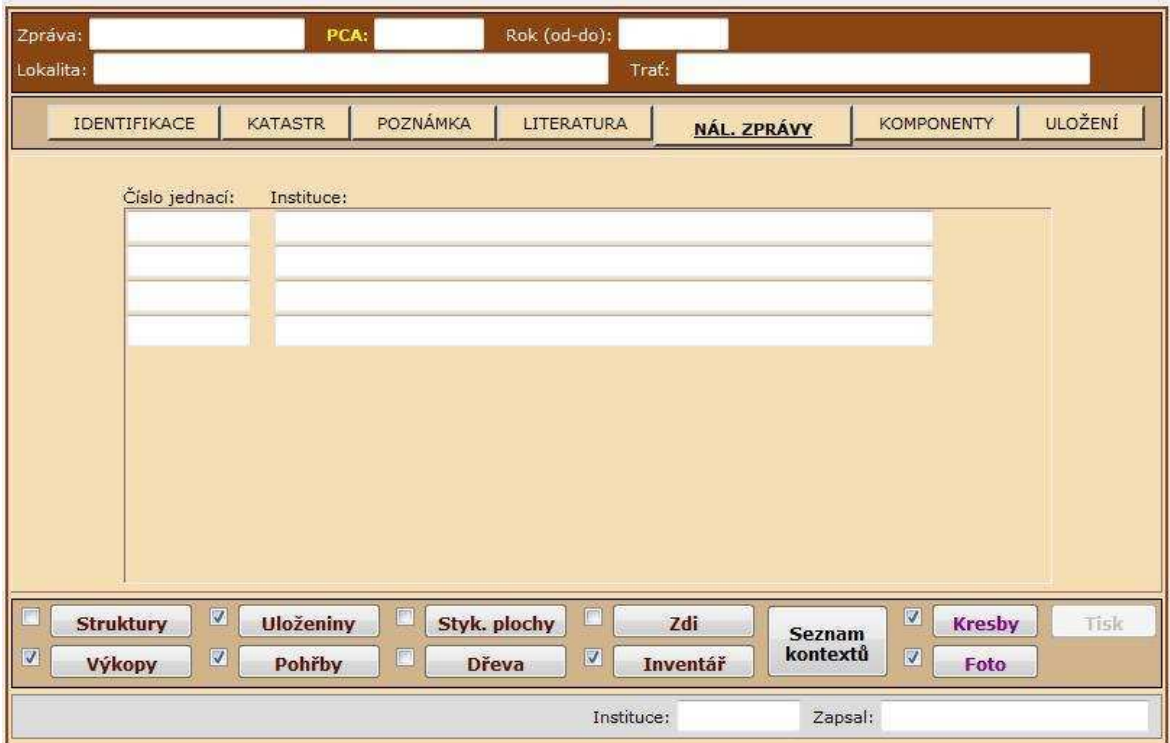

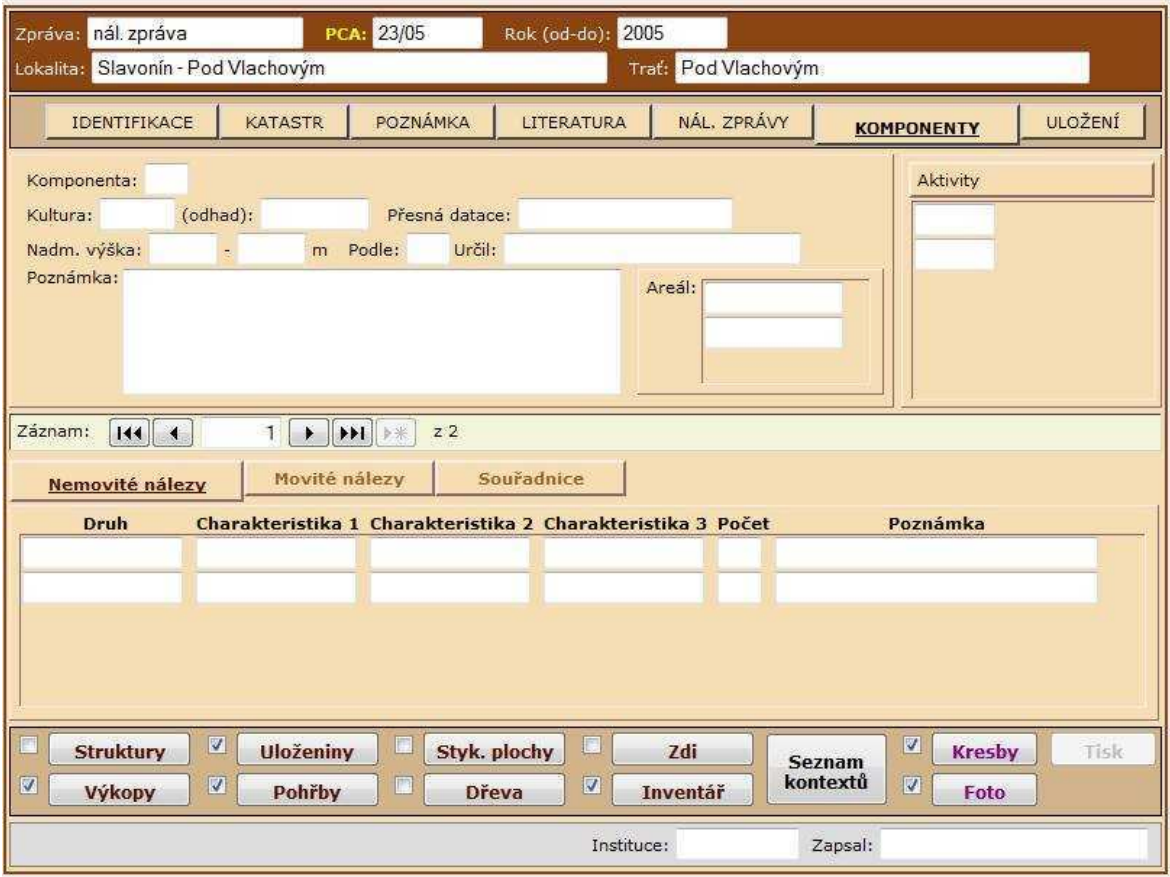

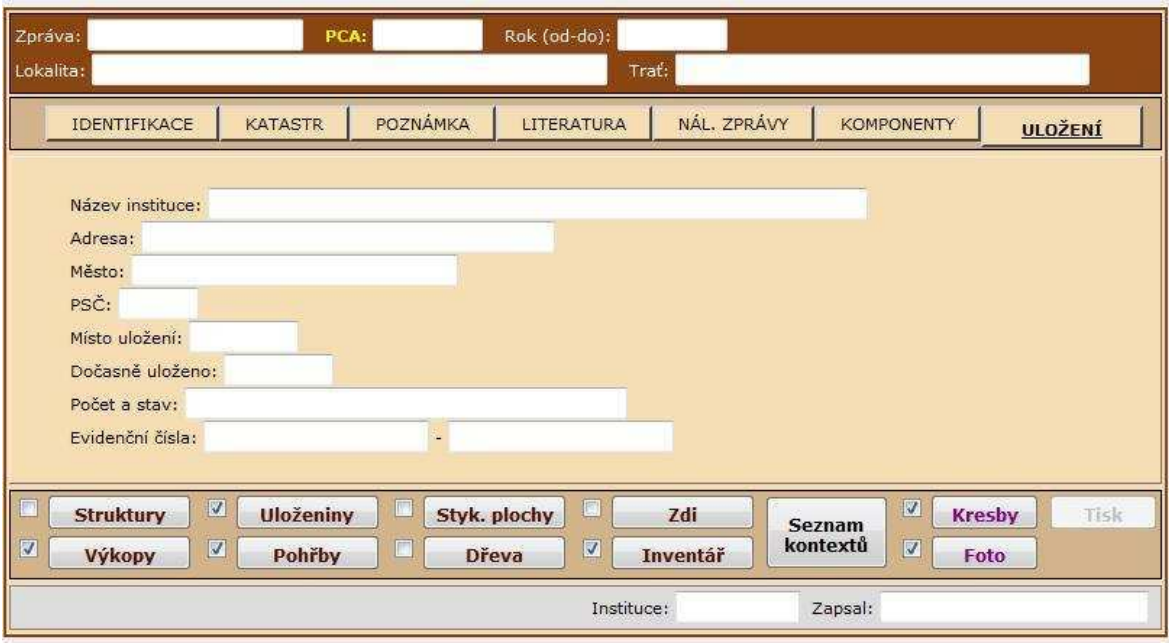

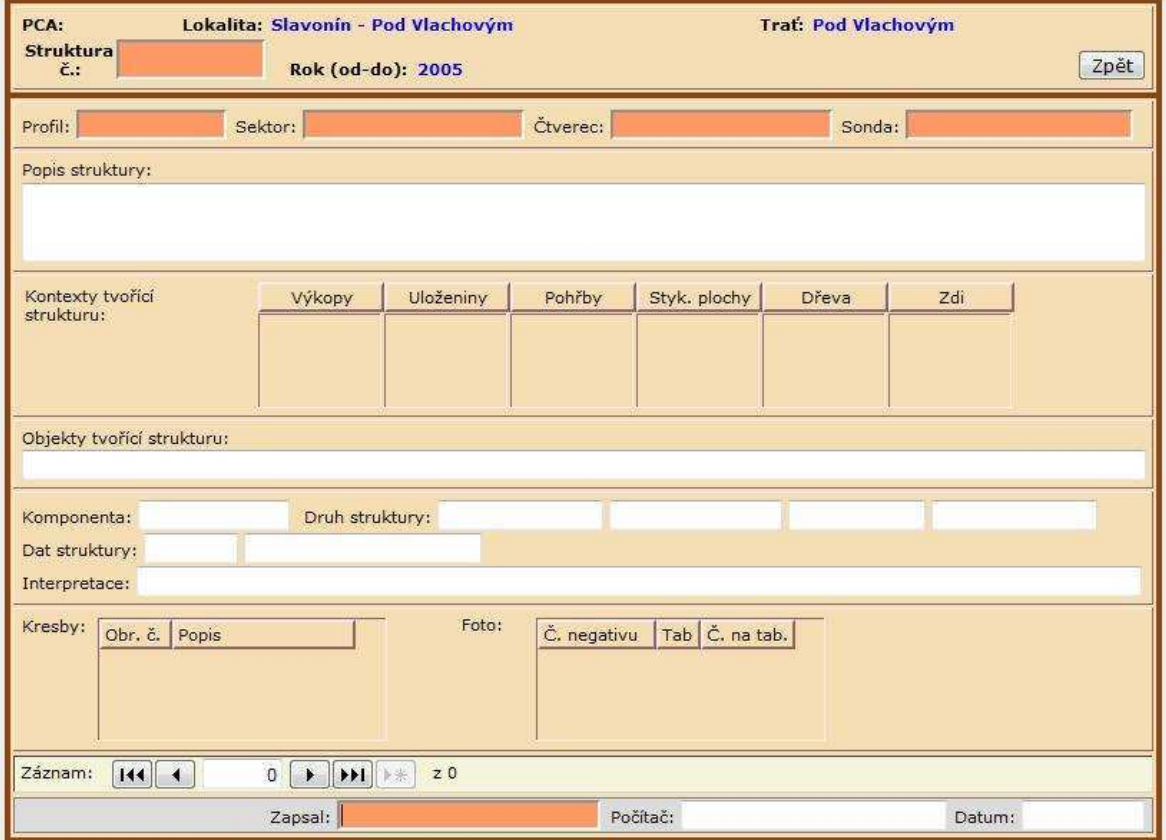

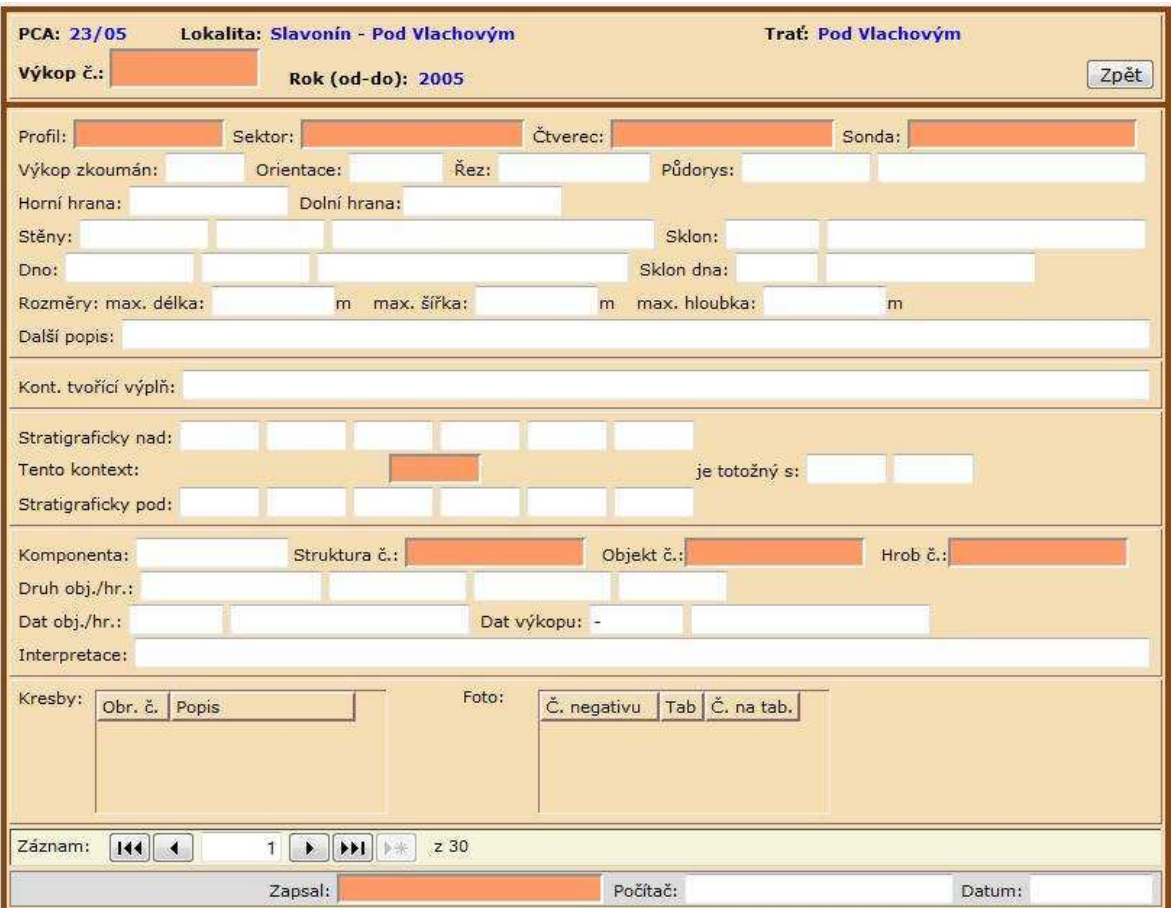

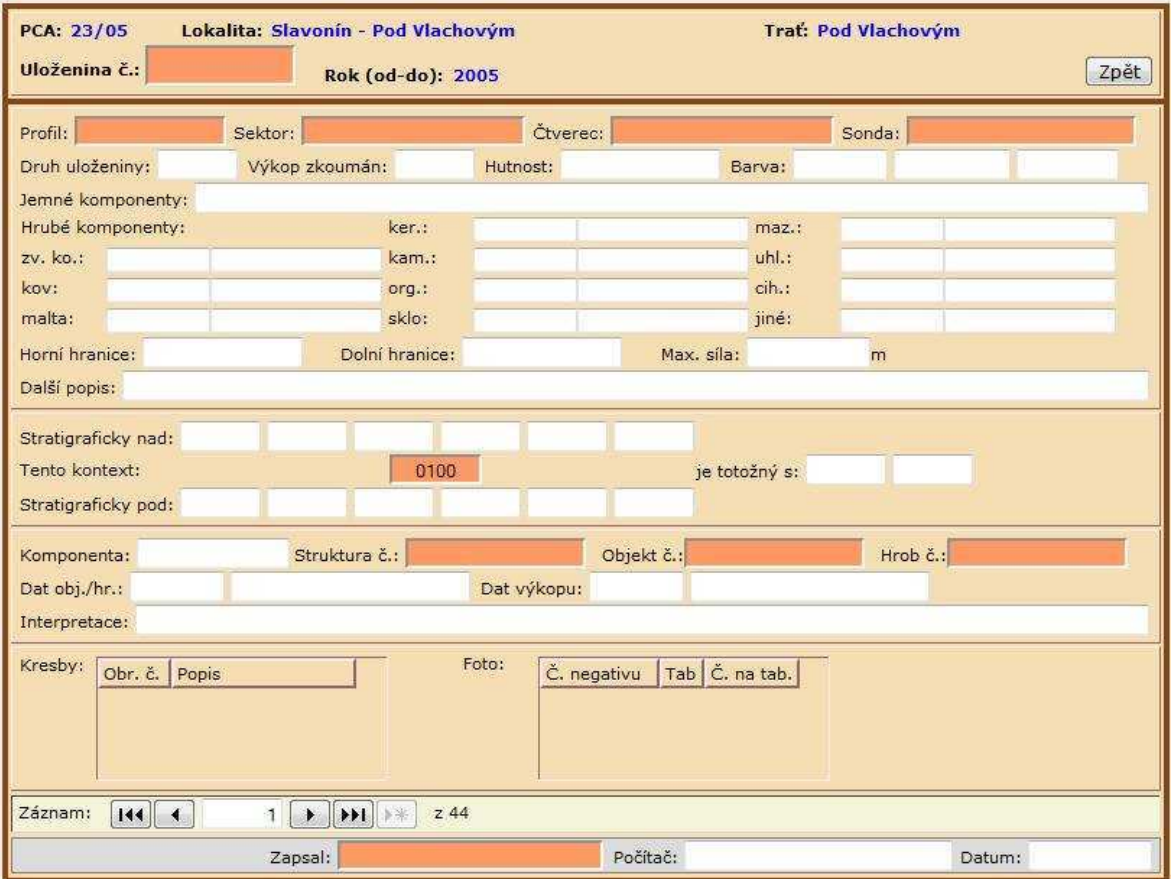

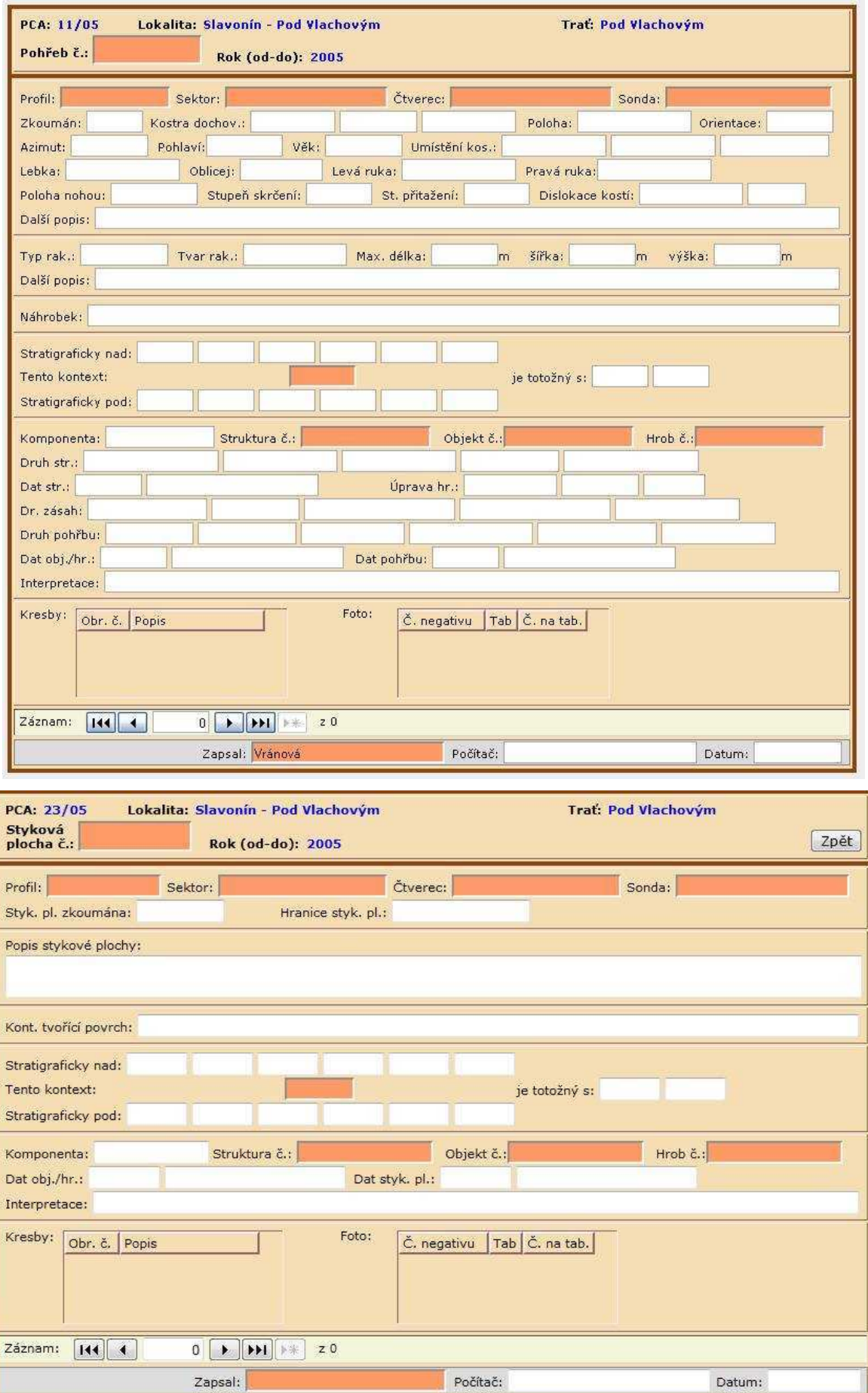

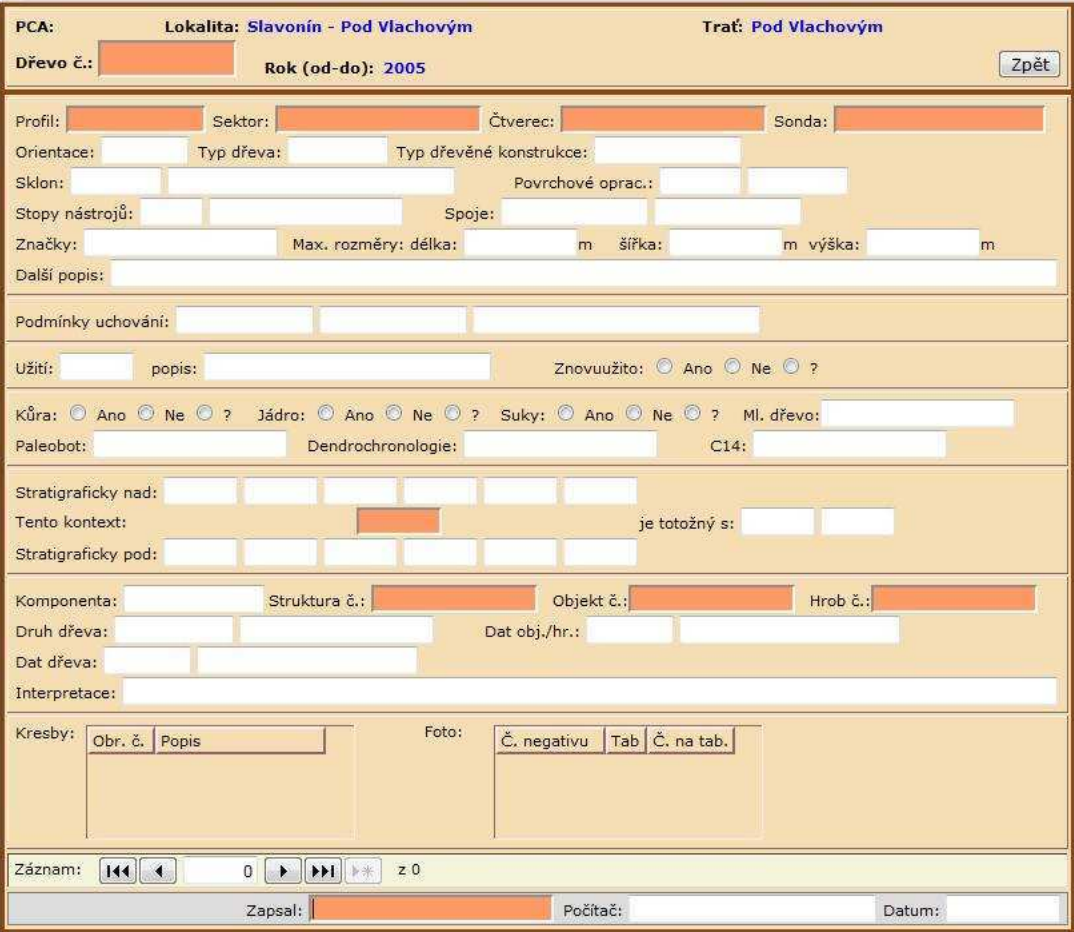

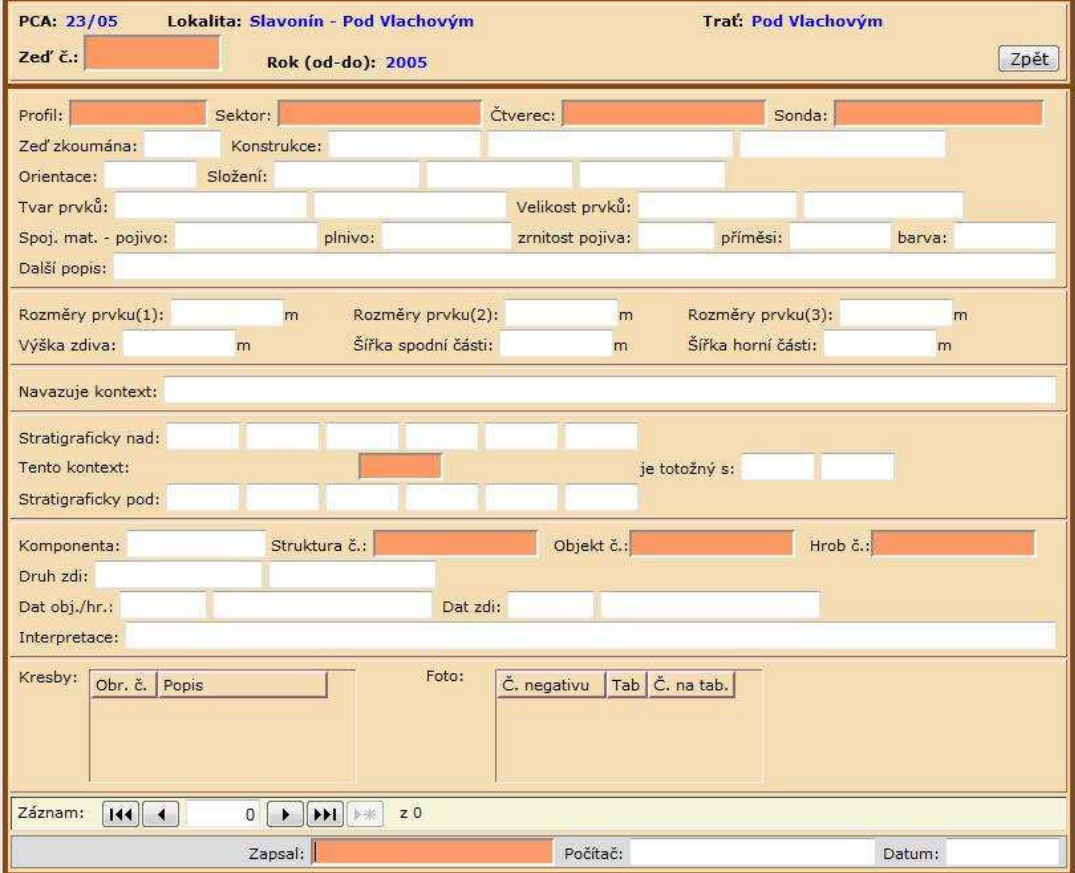

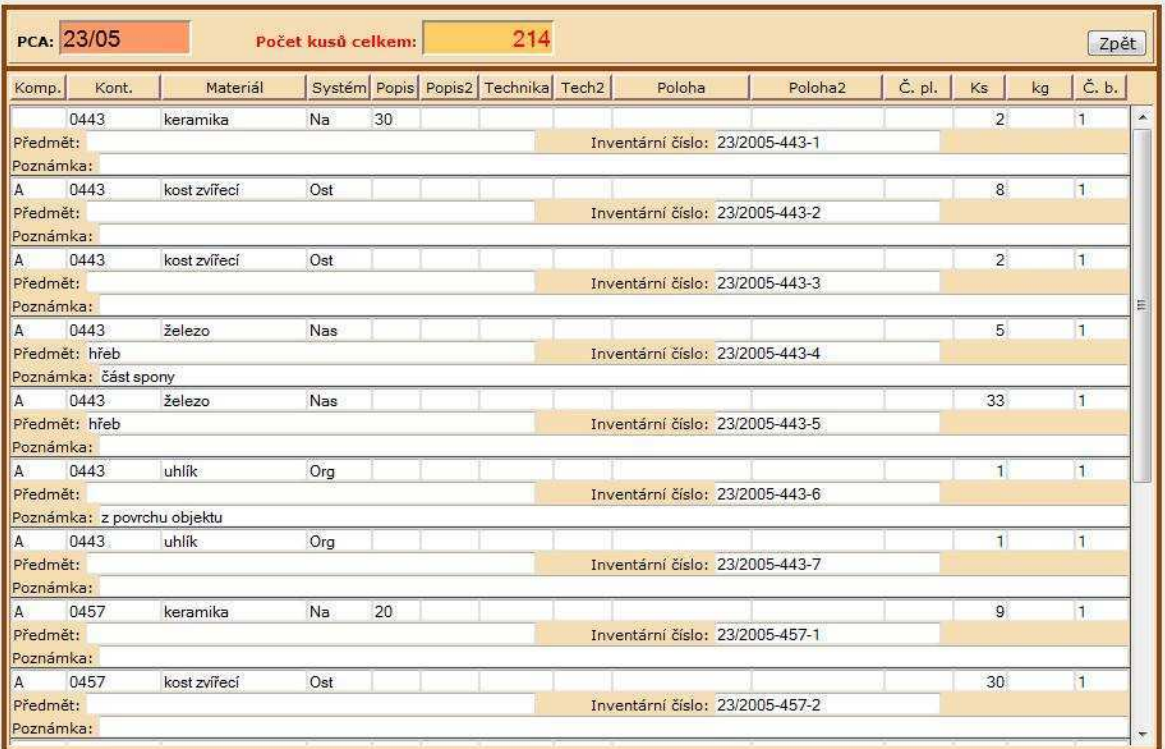

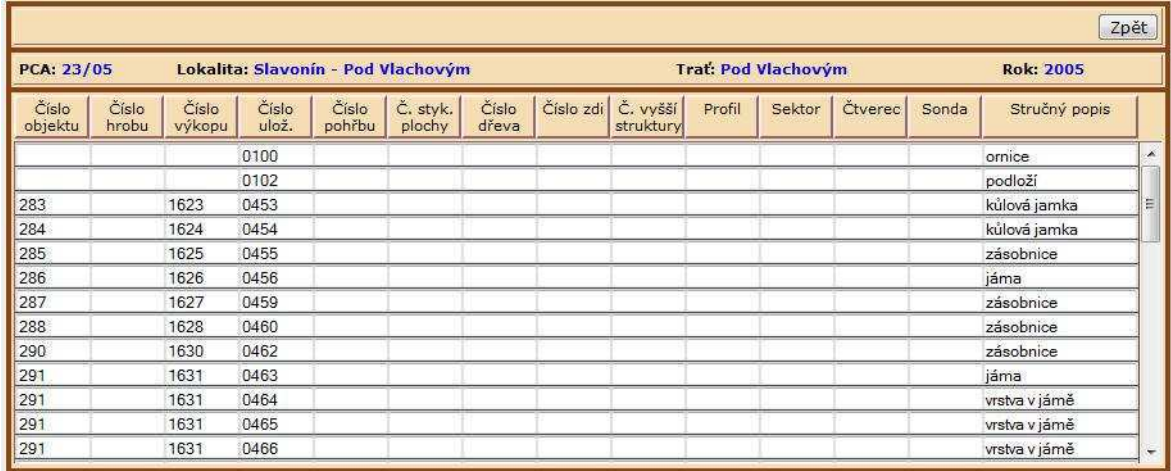

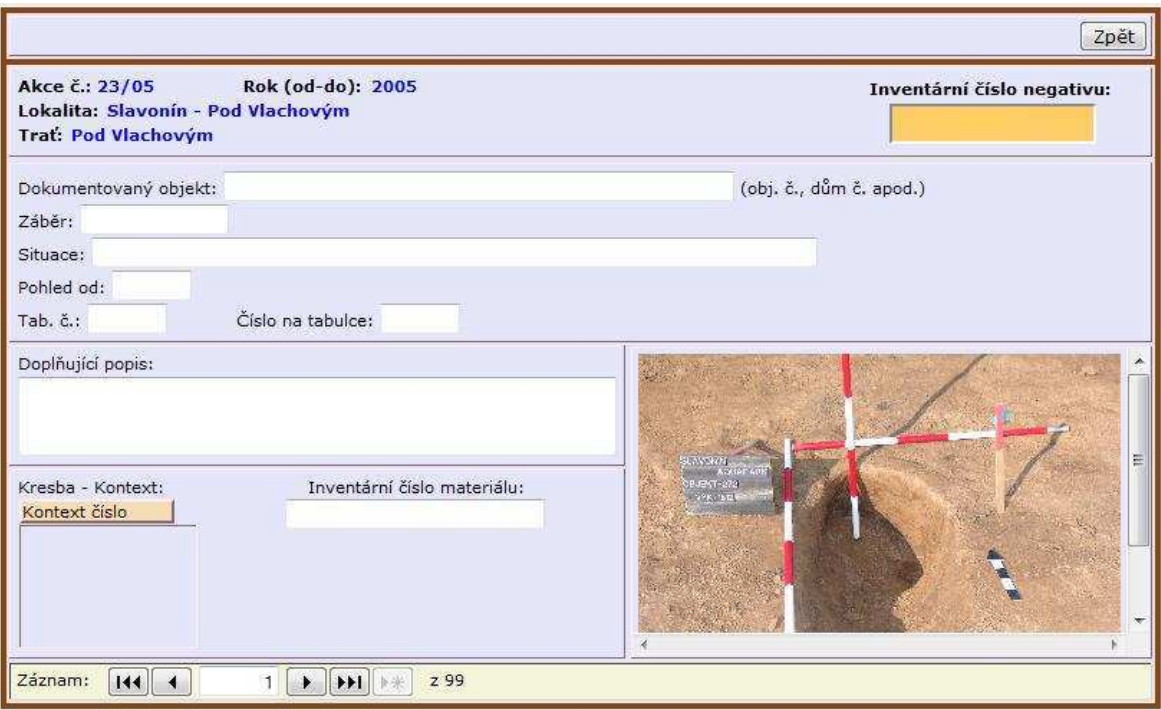

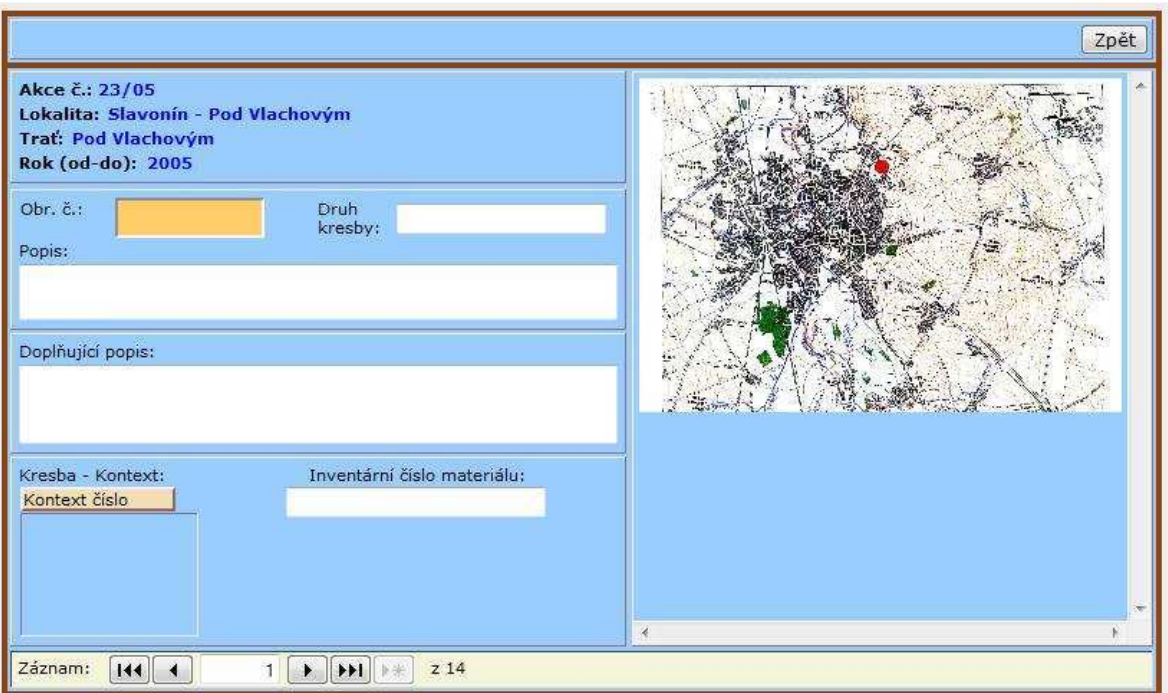

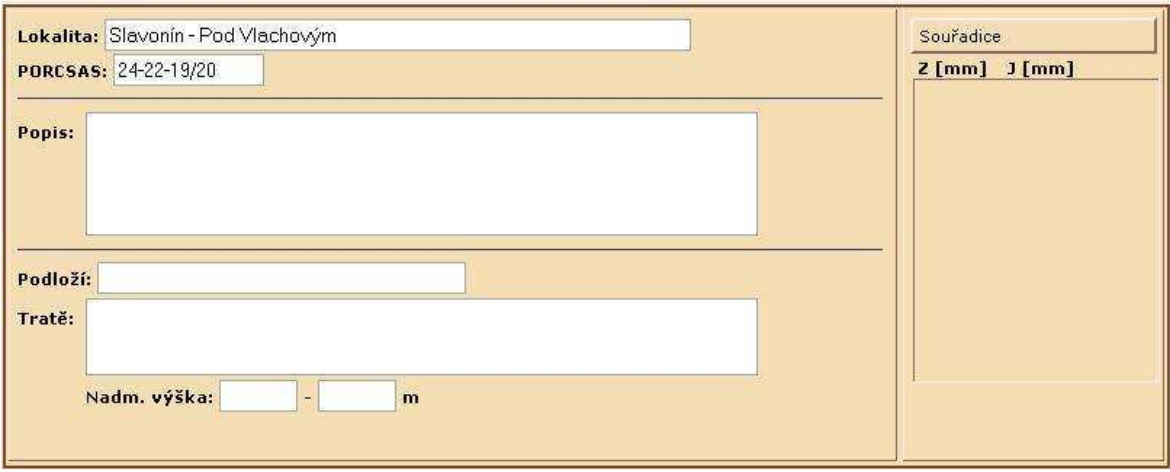